X-Beacon-User Date Header

varfish-docker-compose

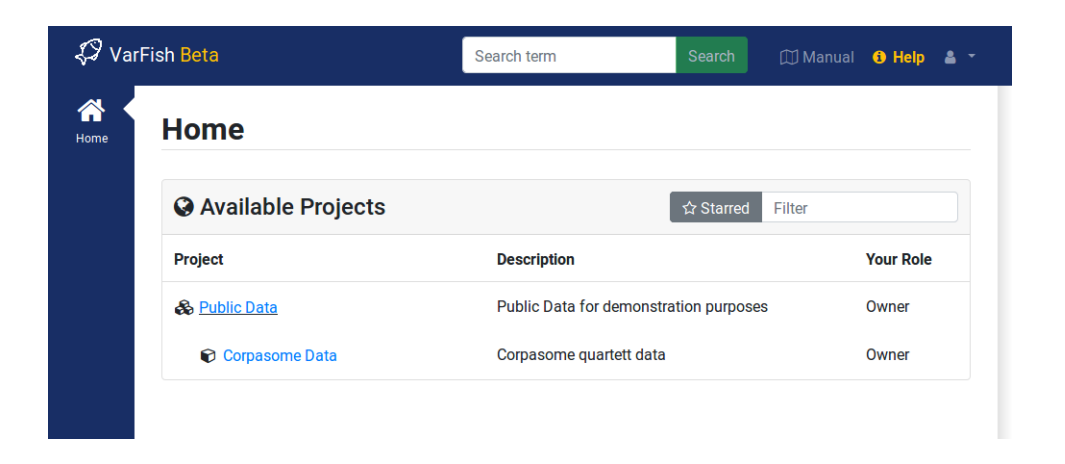

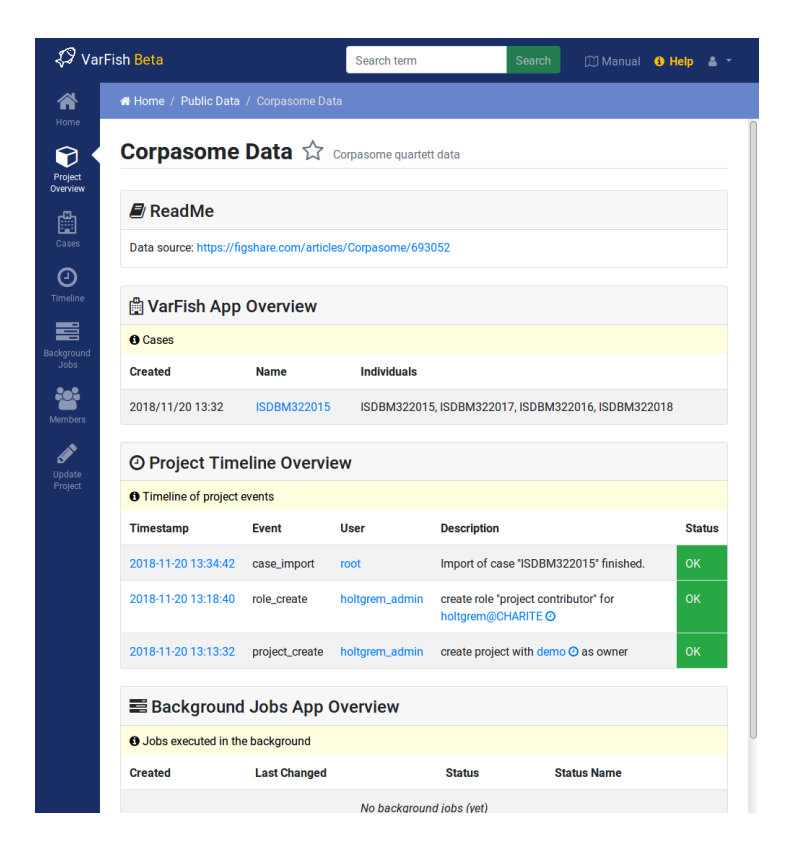

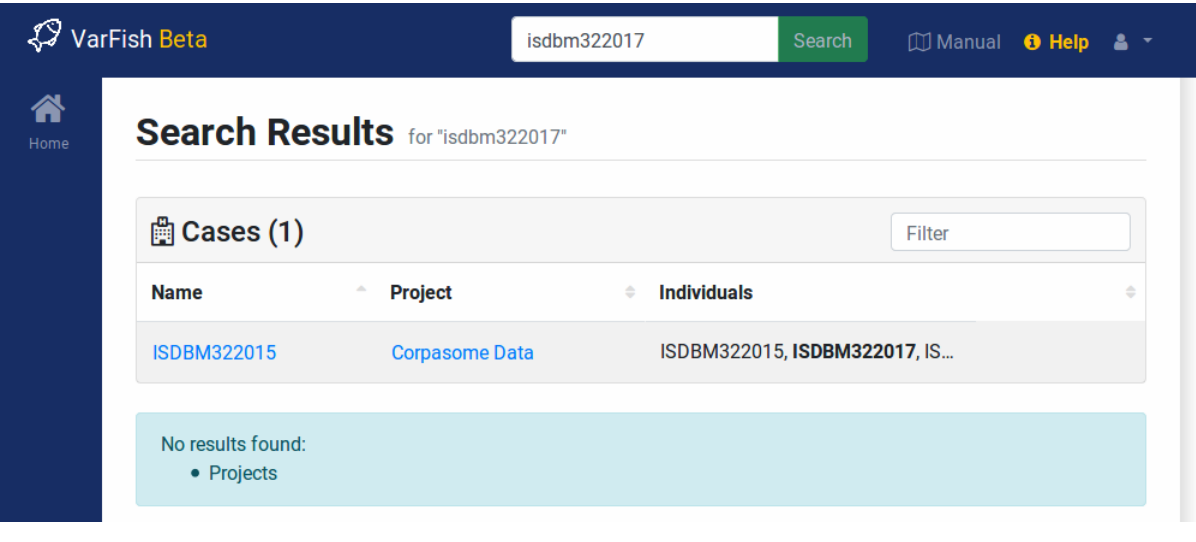

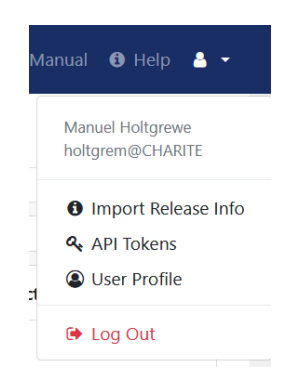

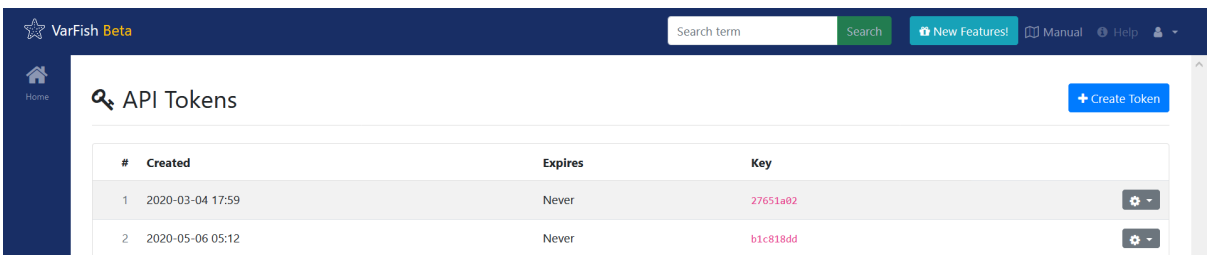

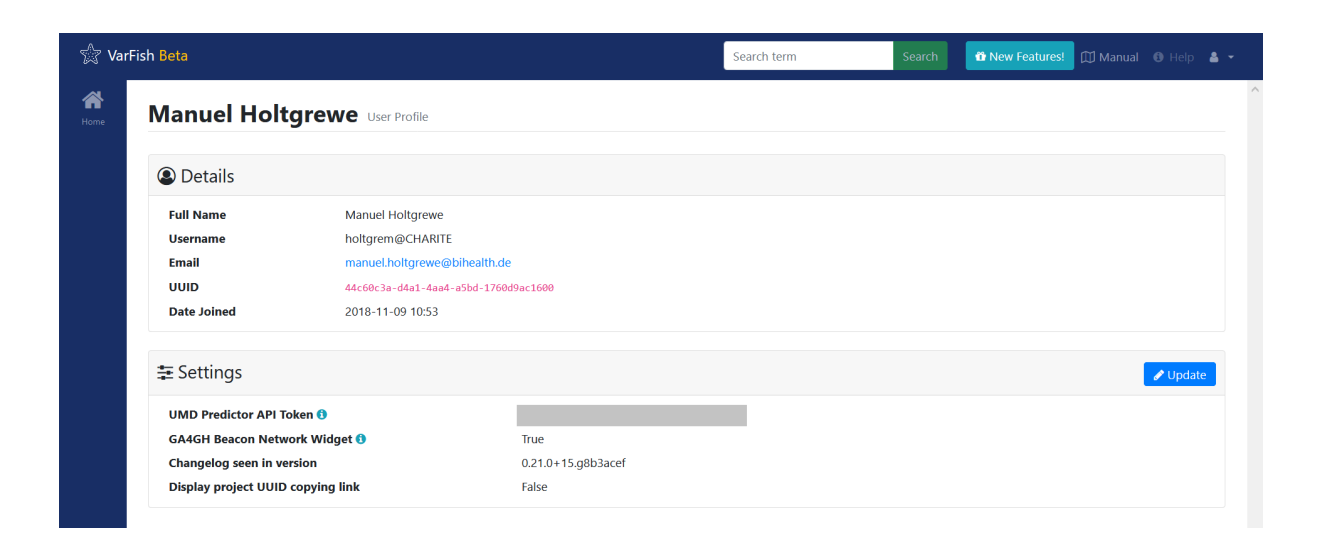

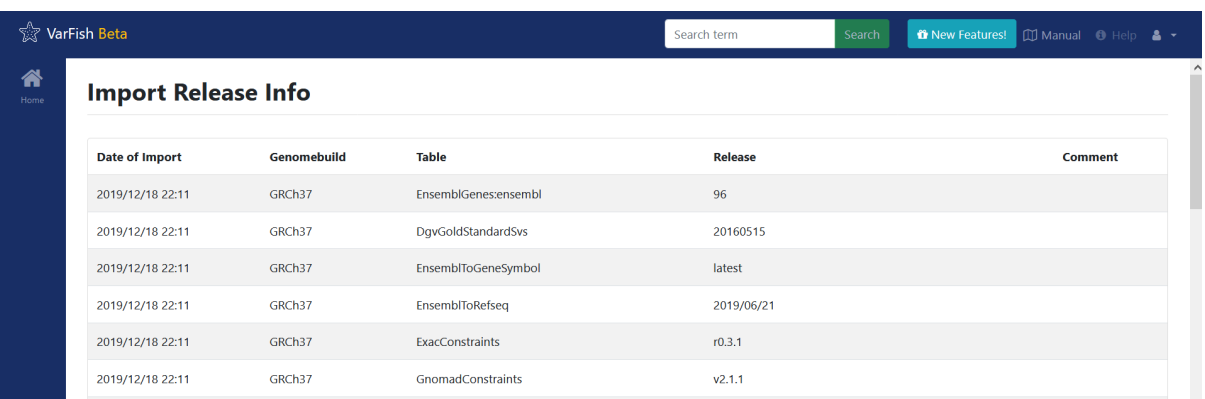

## 

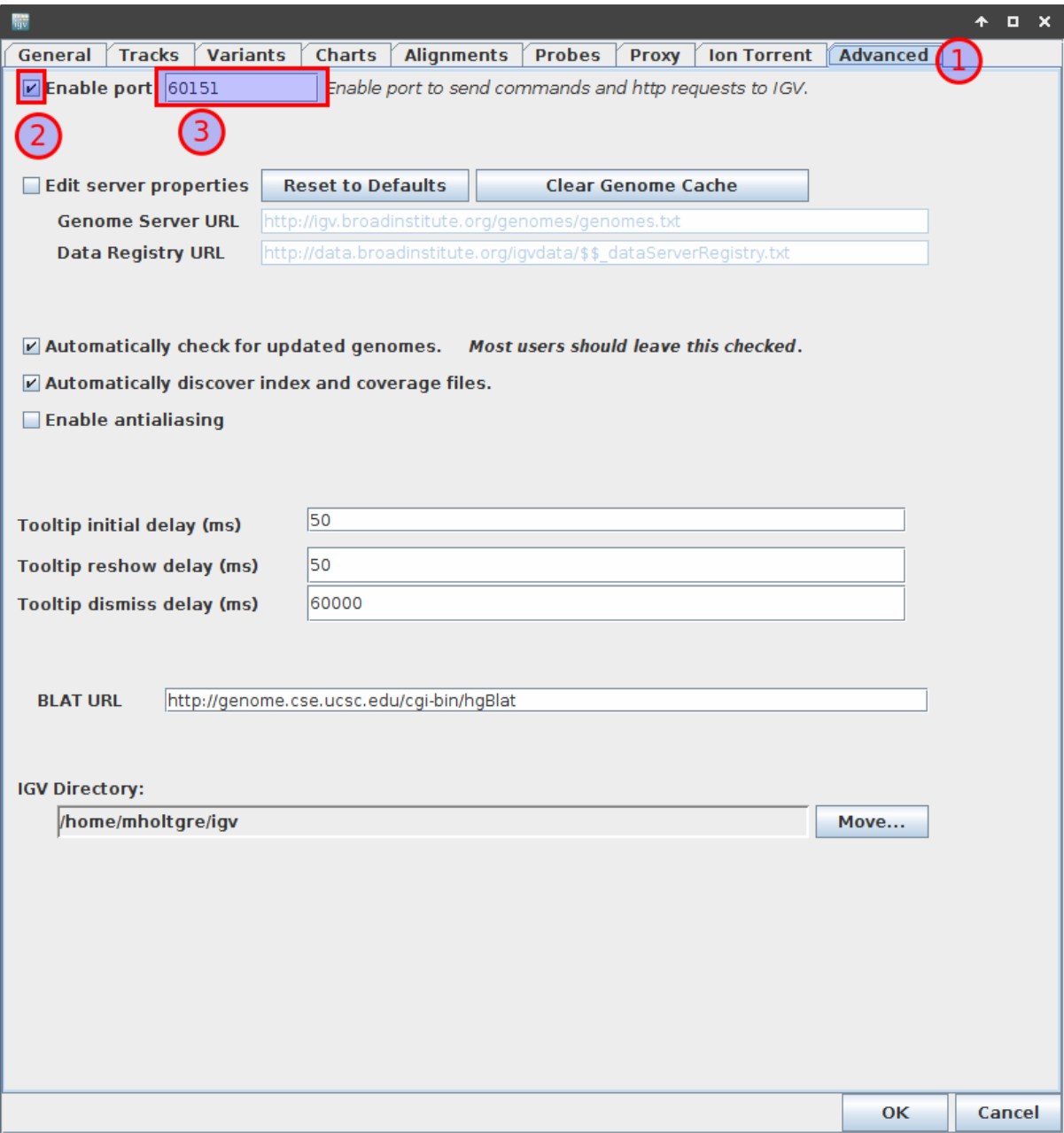

## FGFR2:p.Glu566Gly

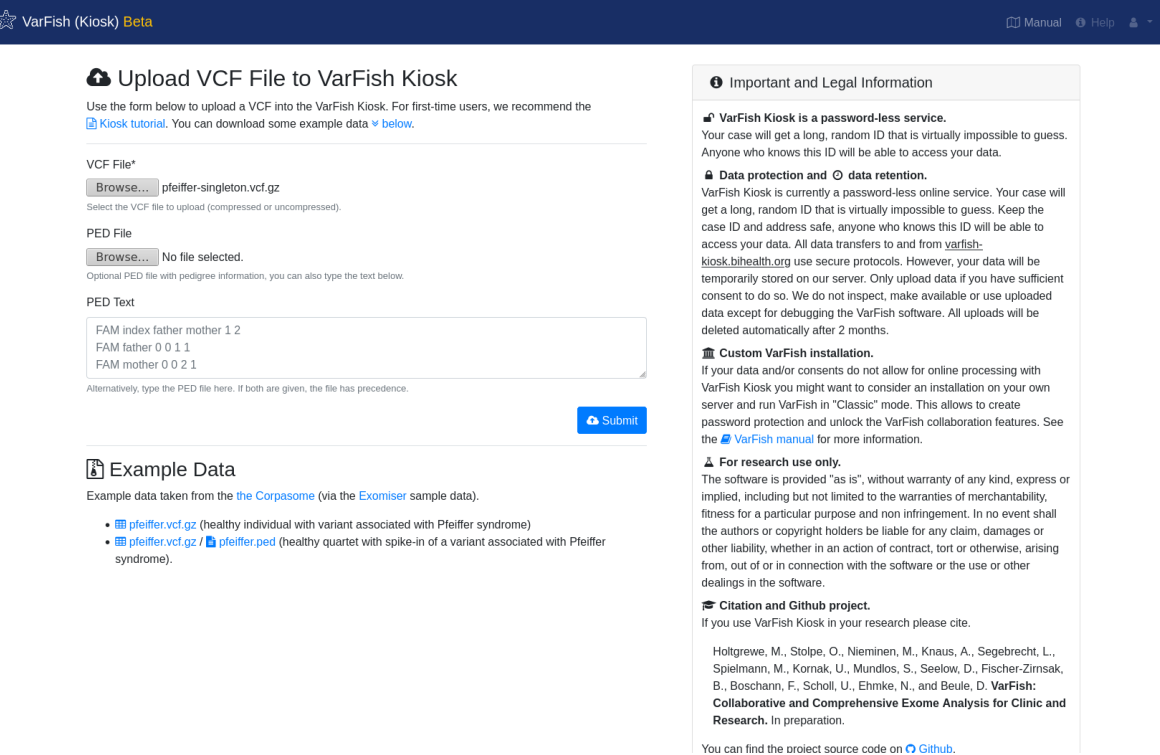

# pfeiffer-singleton.vcf.gz

### FAM00120120

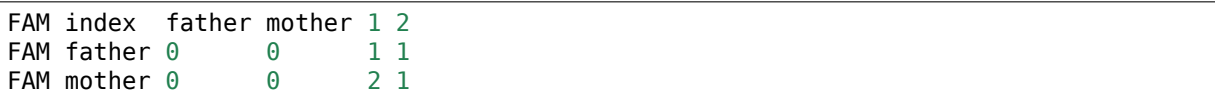

#### ☆<br>☆☆ VarFish (Kiosk) <mark>Beta</mark>

 $\mathcal{L}$ 

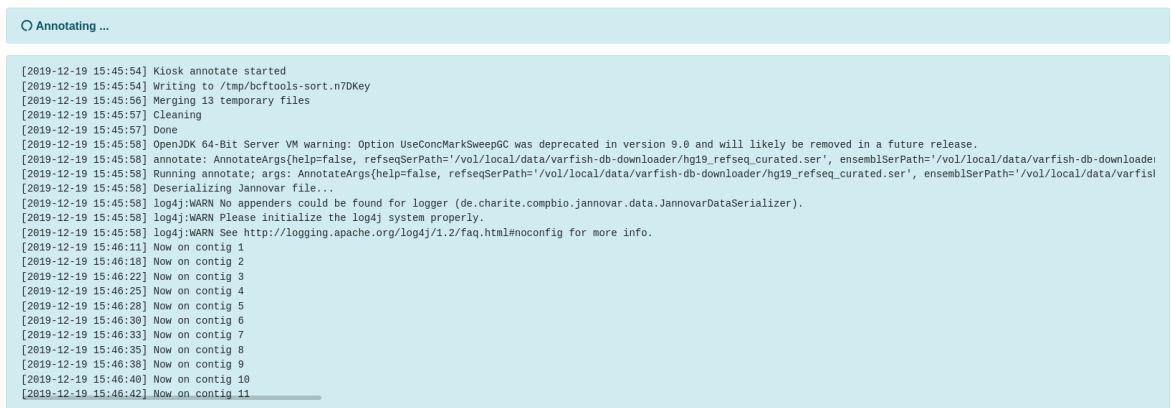

#### Developed by BIH CUBI. For support and feedback, please contact Oliver Stolpe. VarFish (Kiosk) v0.18.0+36.gf86f003

varfish-kiosk.bihealth.org
# X VarFish (Kiosk) Beta

### **Case** pfeiffer

GRCh37

GRCh37

GRCh37

### ▲ Overview | Lat Quality Control | ○ Variant Annotation | 三 Queries & Jobs

 $_{\mbox{exact}}$ 

 $\mathsf{gnomad\_exomes}$ 

 $\mathsf{gnomad\_genomes}$ 

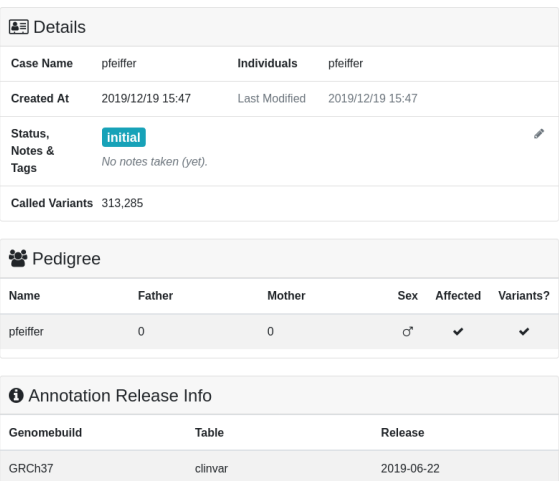

 $r1.0$ 

 $r2.1$ 

 $r2.1$ 

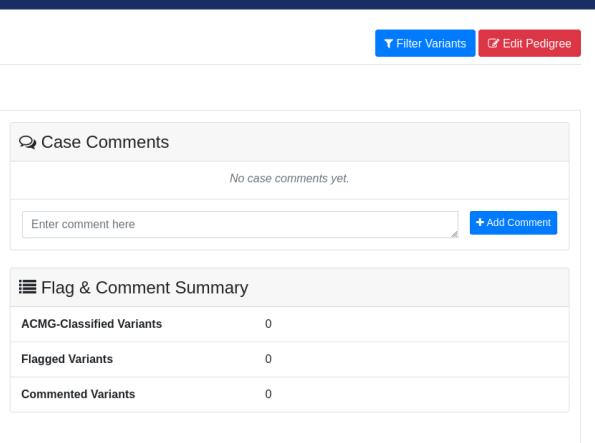

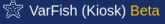

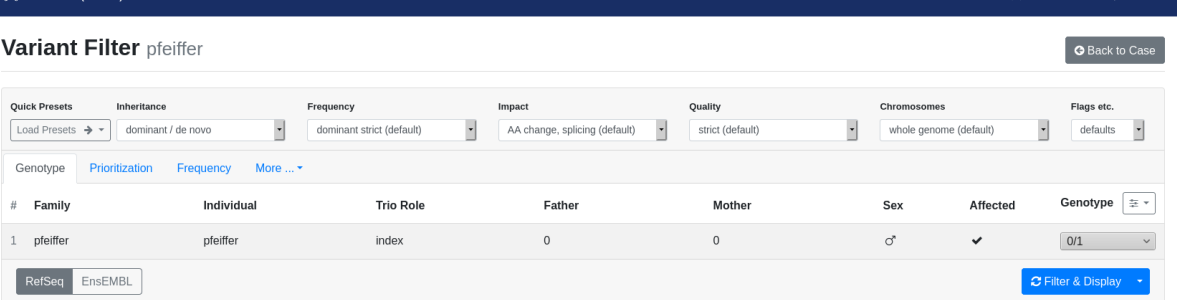

Results Details Coordinates  $\Rightarrow$  Frequency ExAC  $\Rightarrow$  Constraint gnomAD pLI  $\Rightarrow$  First 126 of 126 records (case has a total of 313,285 variants) **0**. Using RefSeq transcripts.  $\mathop{\boxplus}$  Show logs

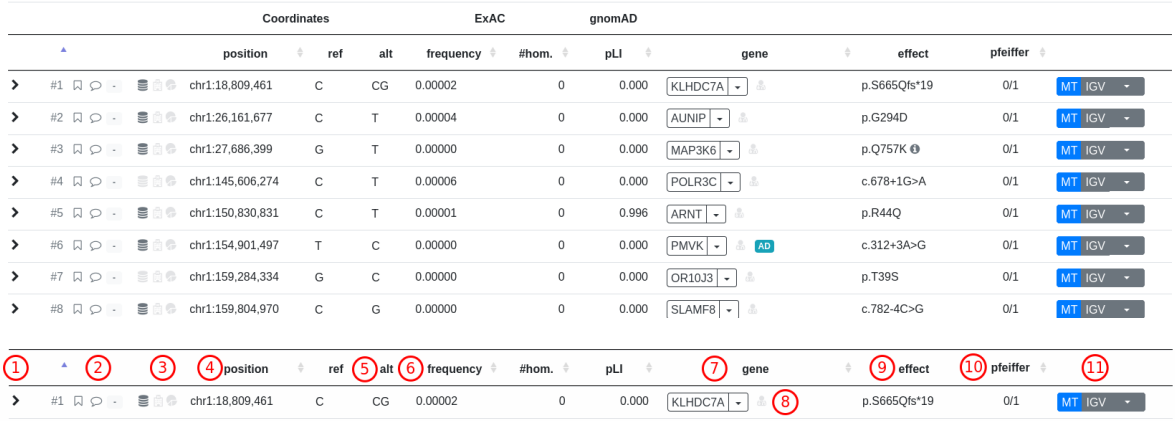

126

HP:0004440; HP:0003196; HP:0000244; HP:0000218

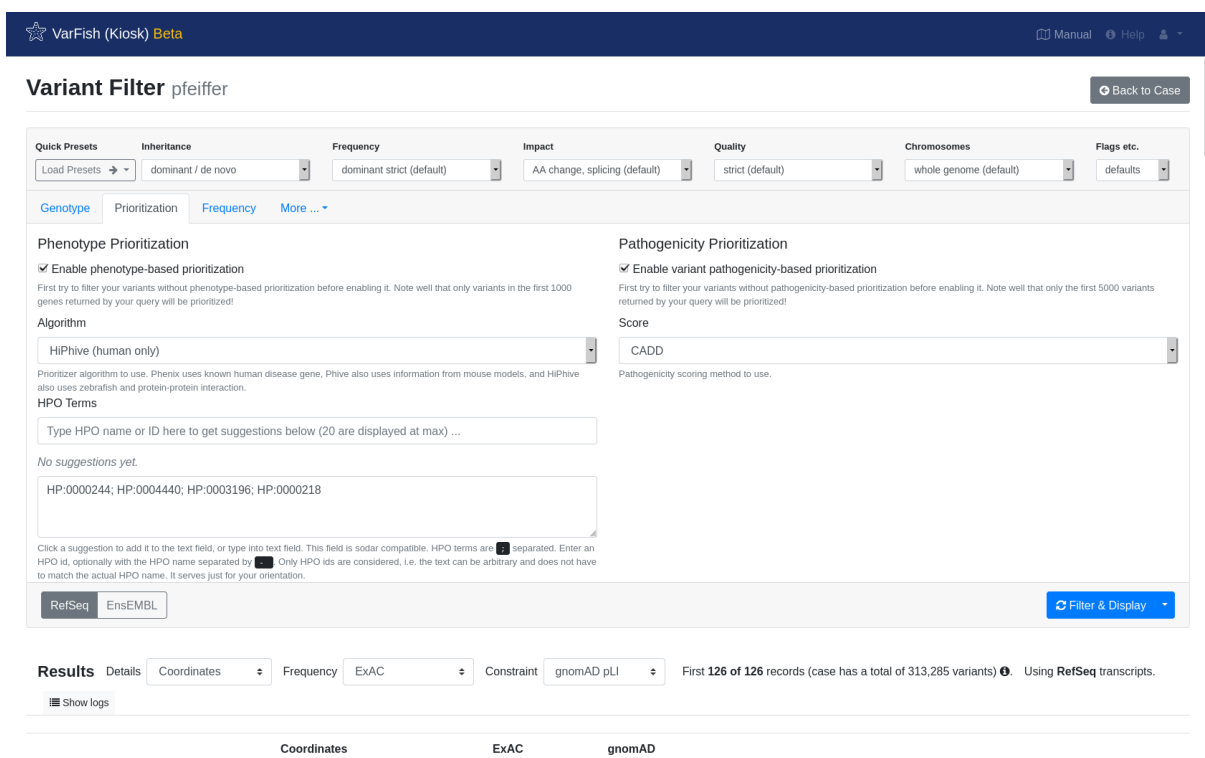

## ☆<br>☆ VarFish (Kiosk) Beta

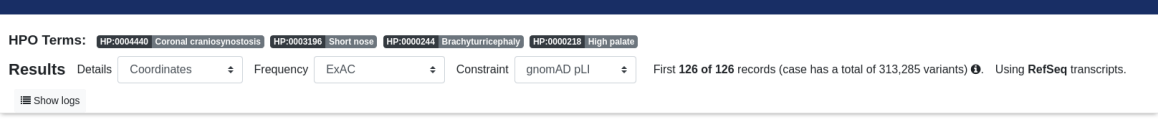

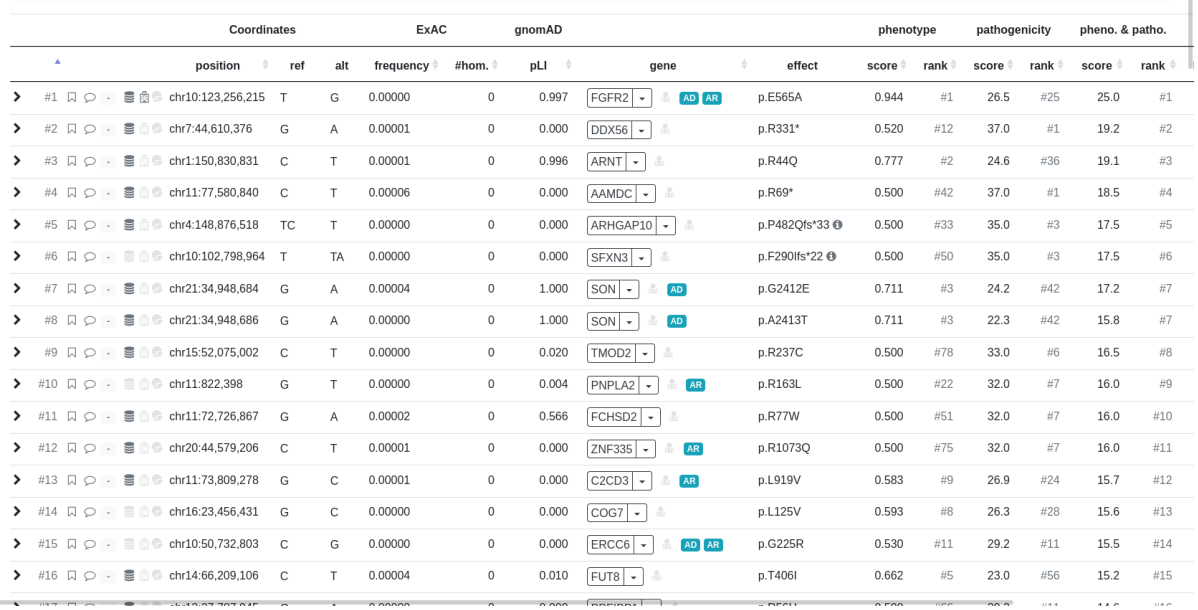

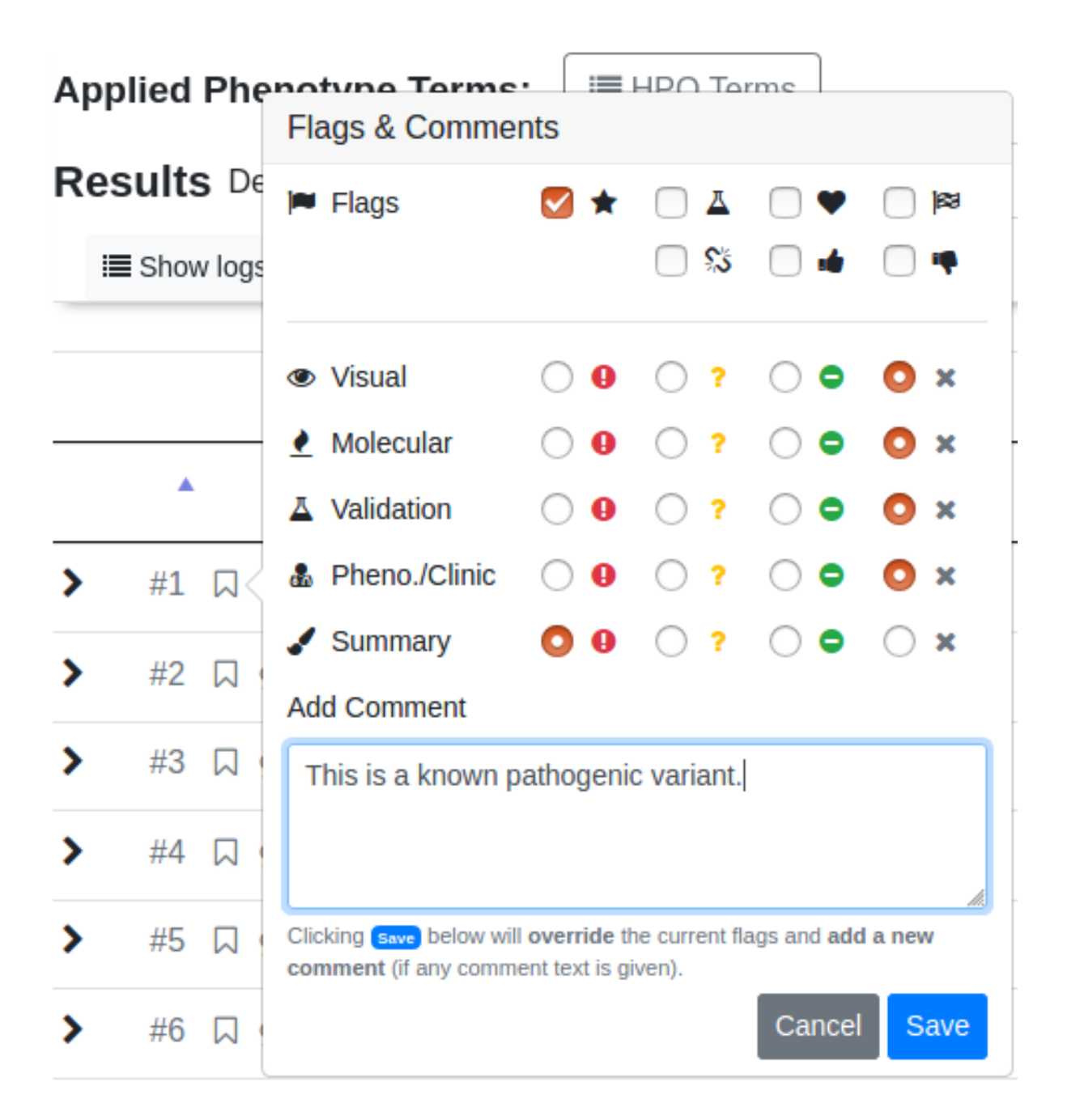

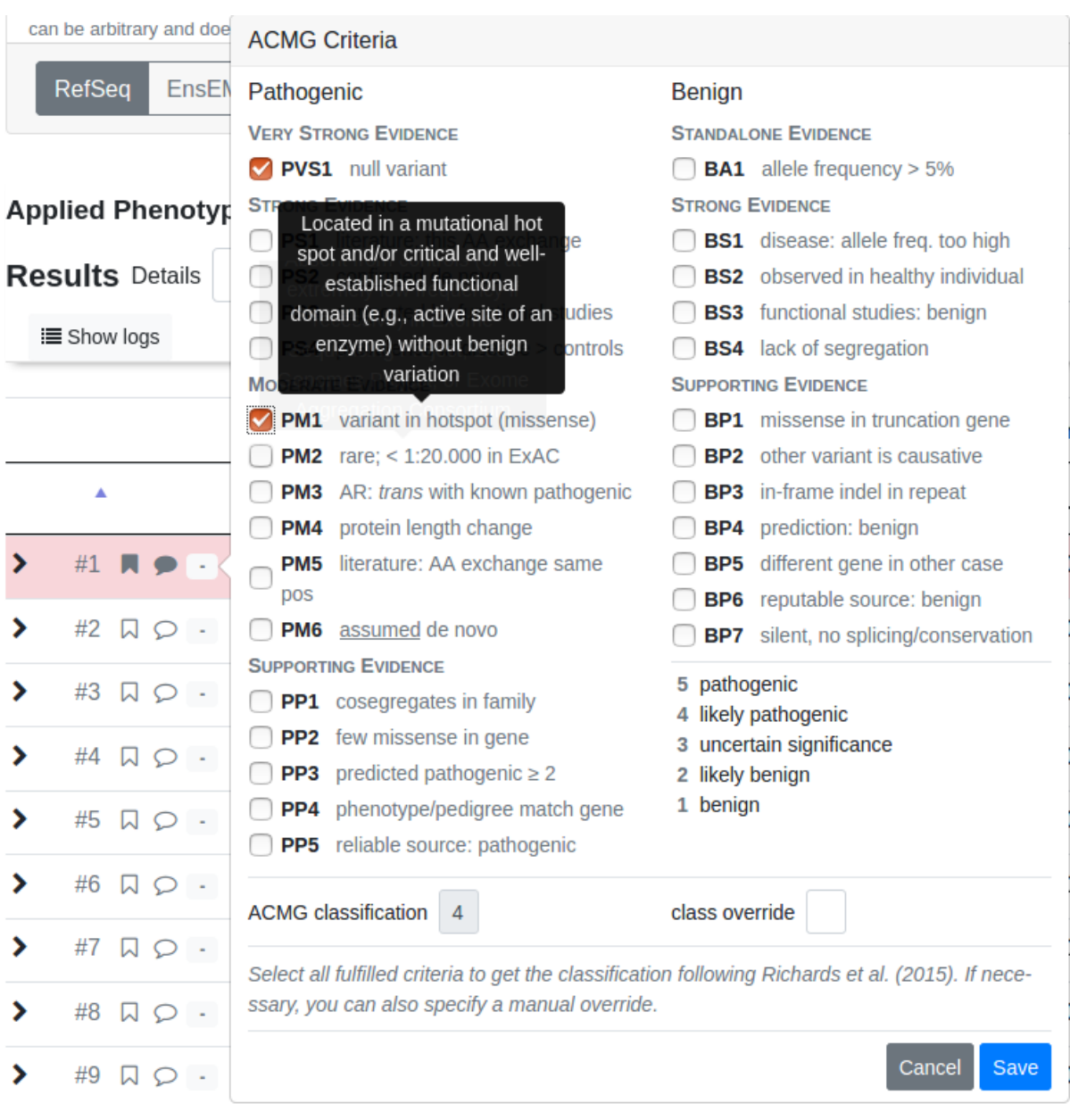

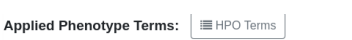

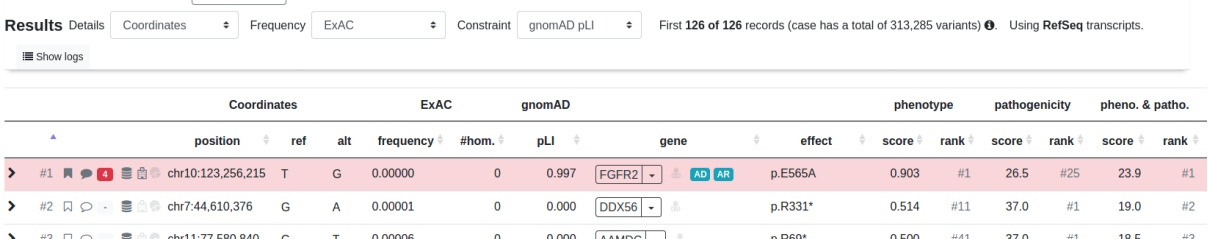

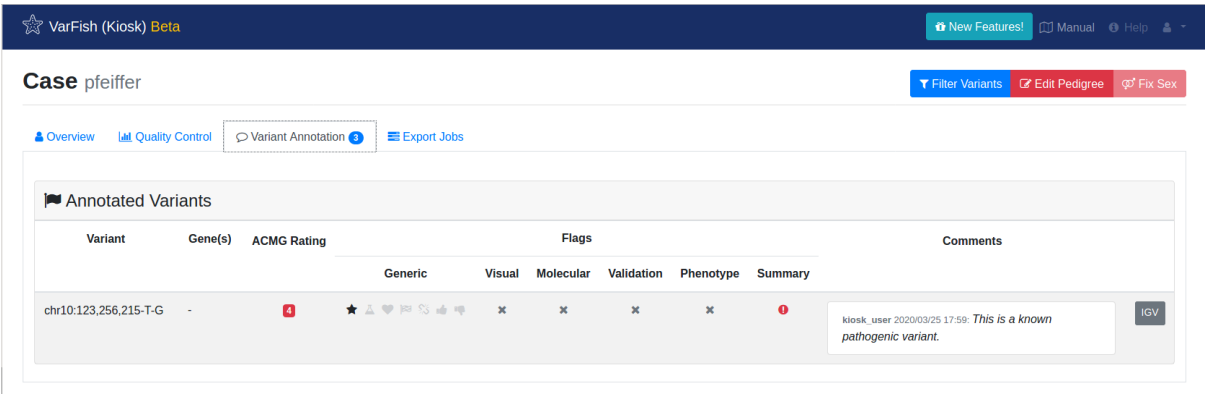

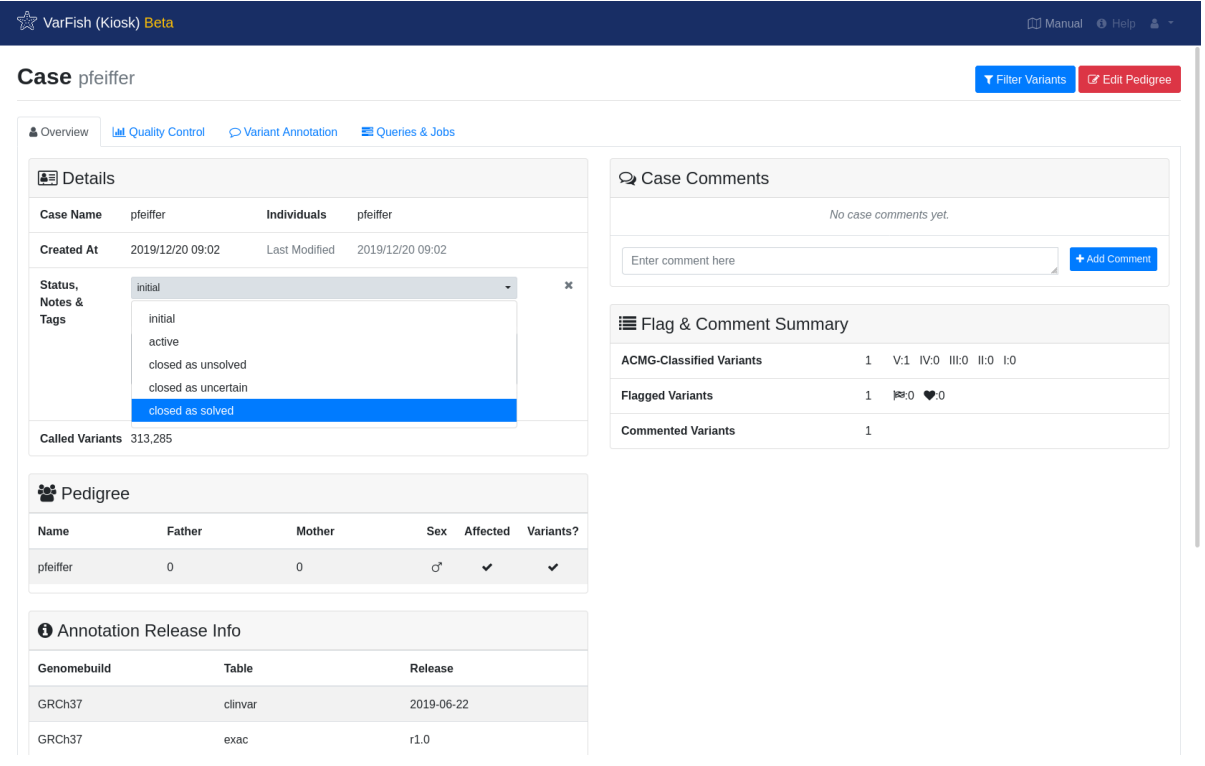

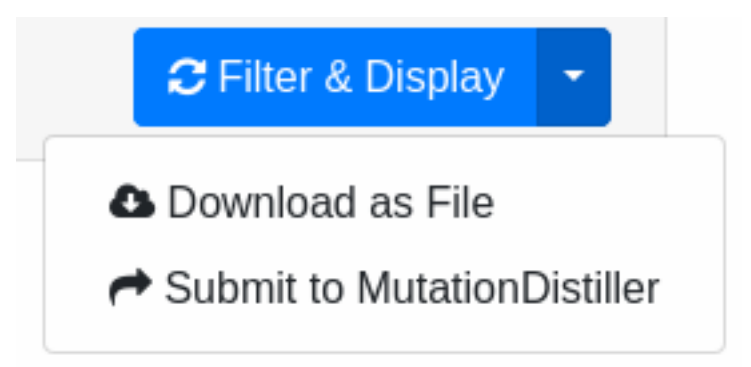

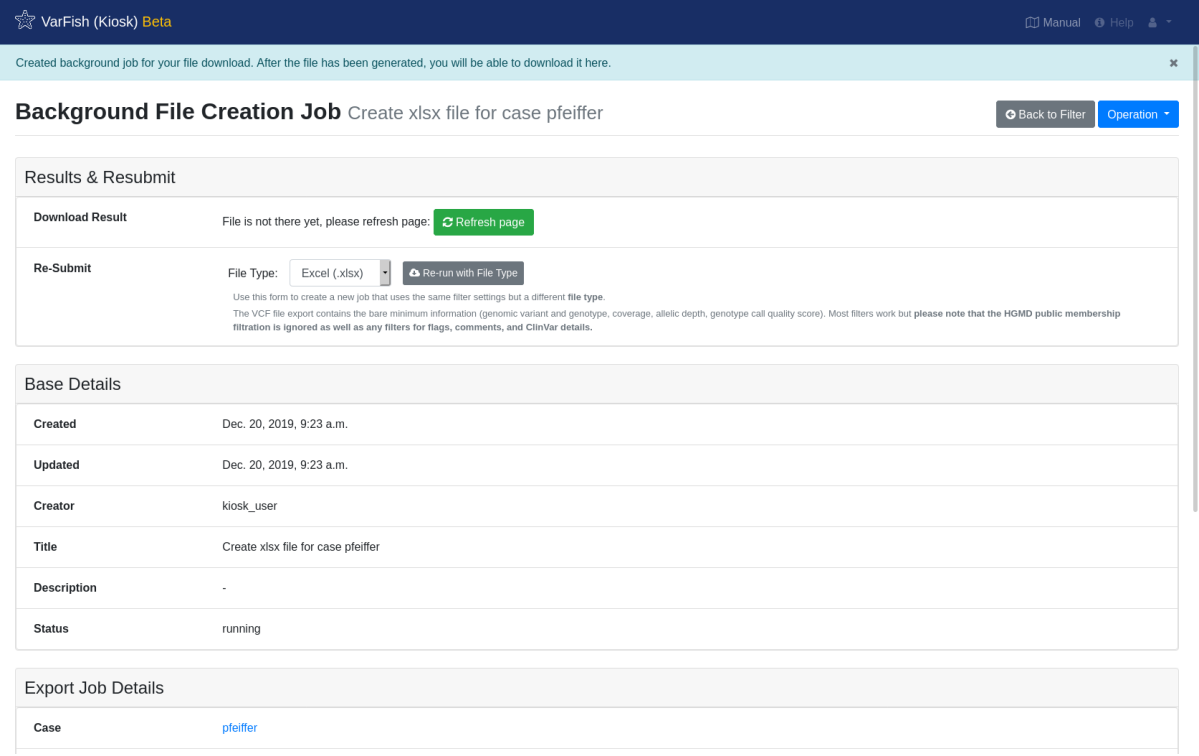

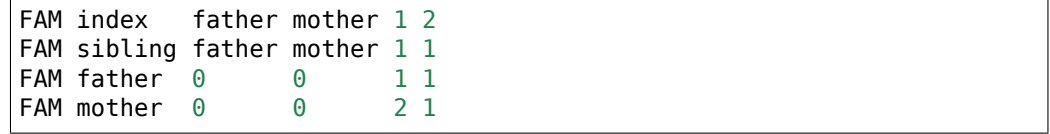

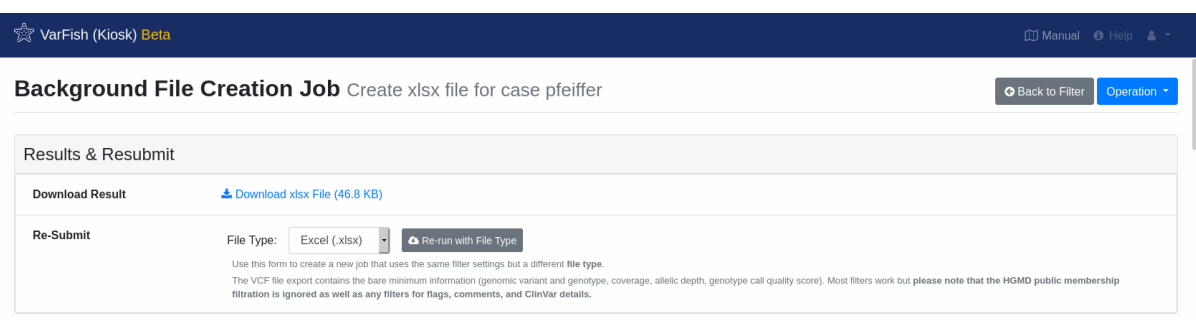

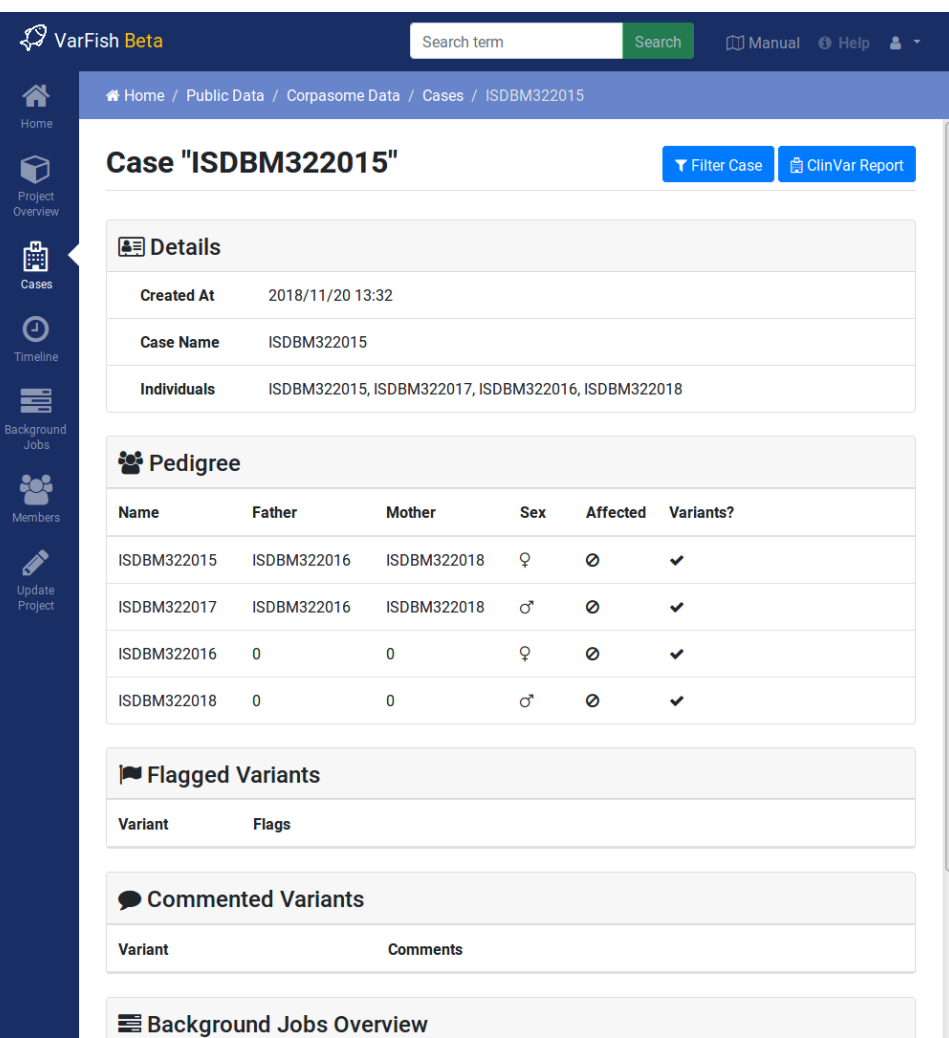

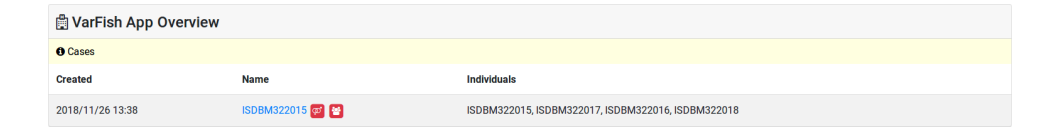

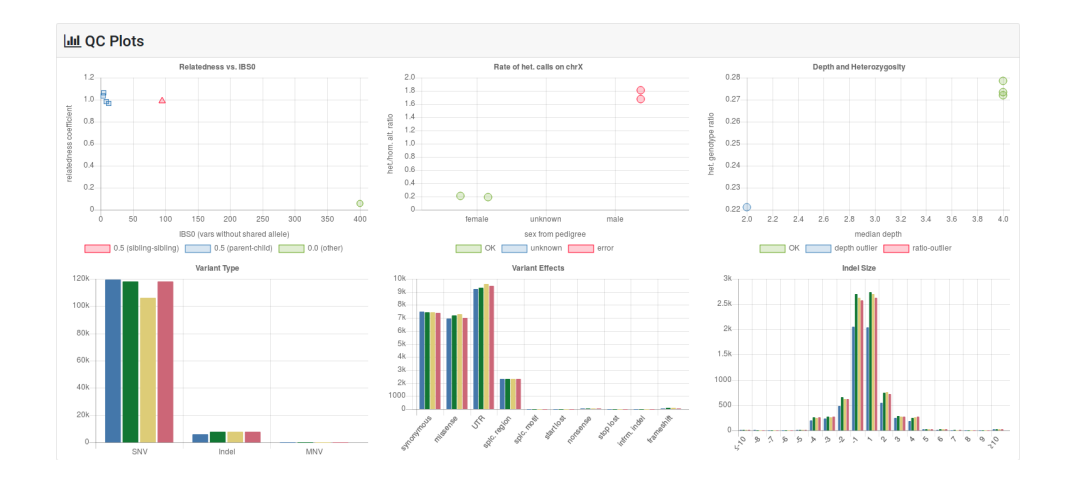

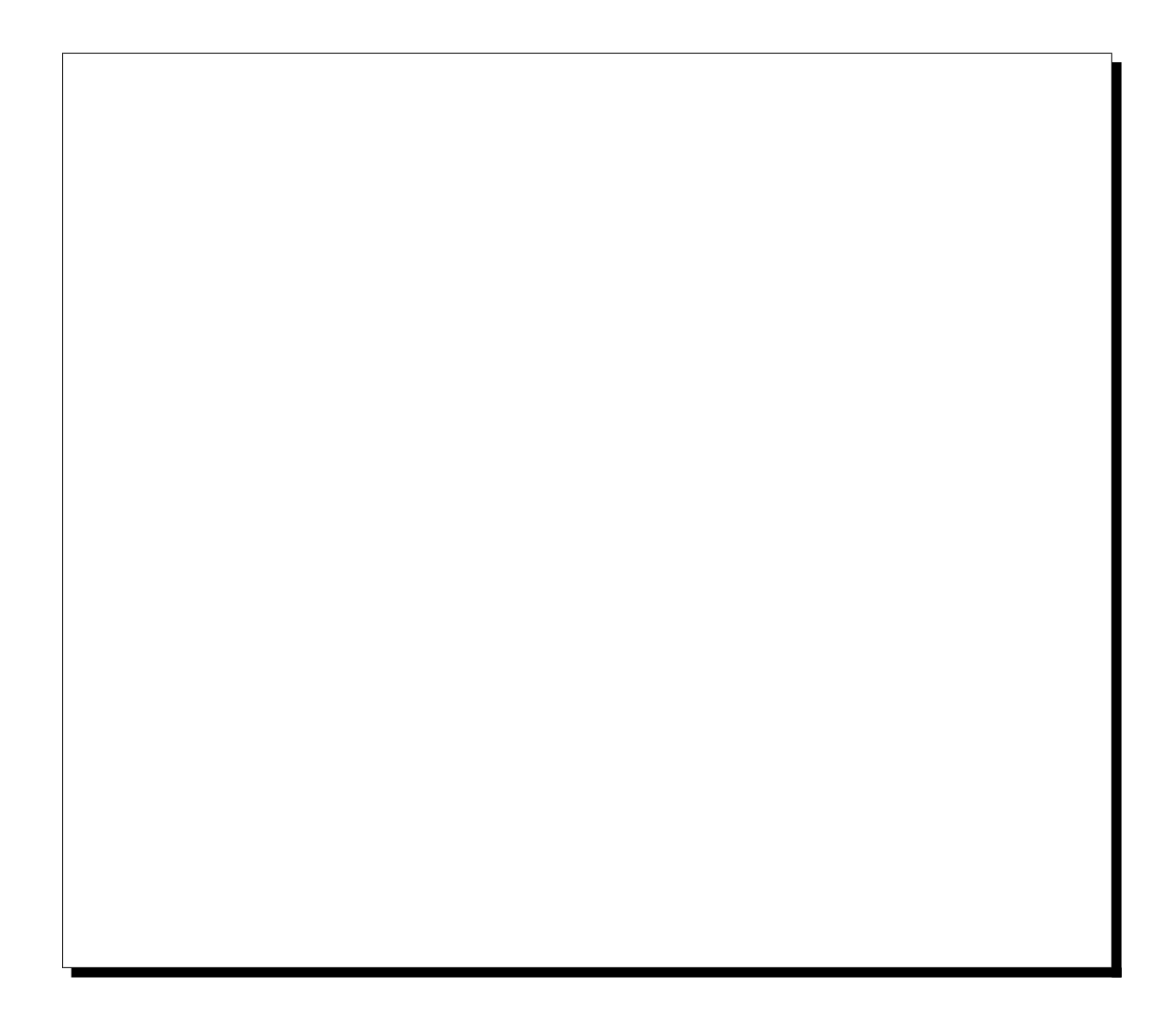

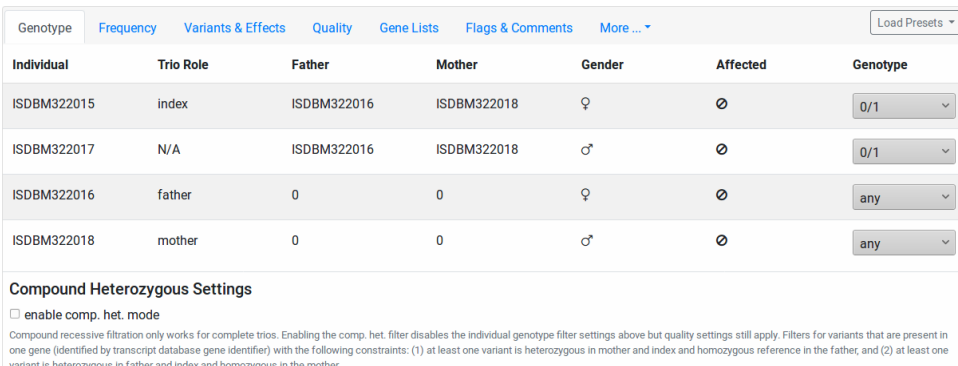

 $\bullet$  Filter & Display

 $\cdot/$  .  $\cdot$ /.

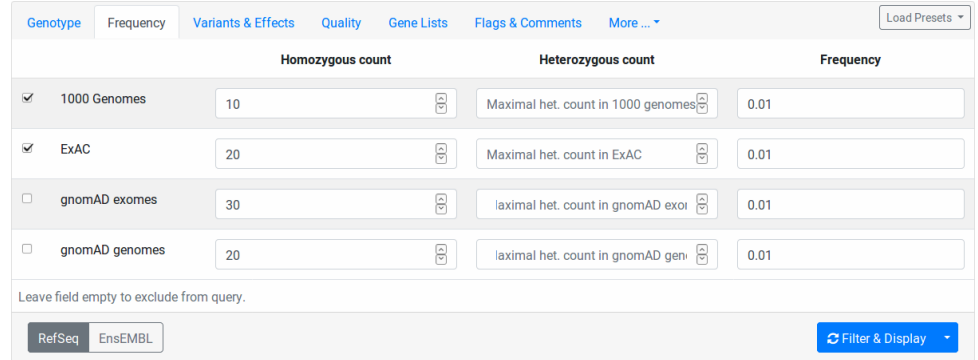

 $10\,$  $0.01$ 

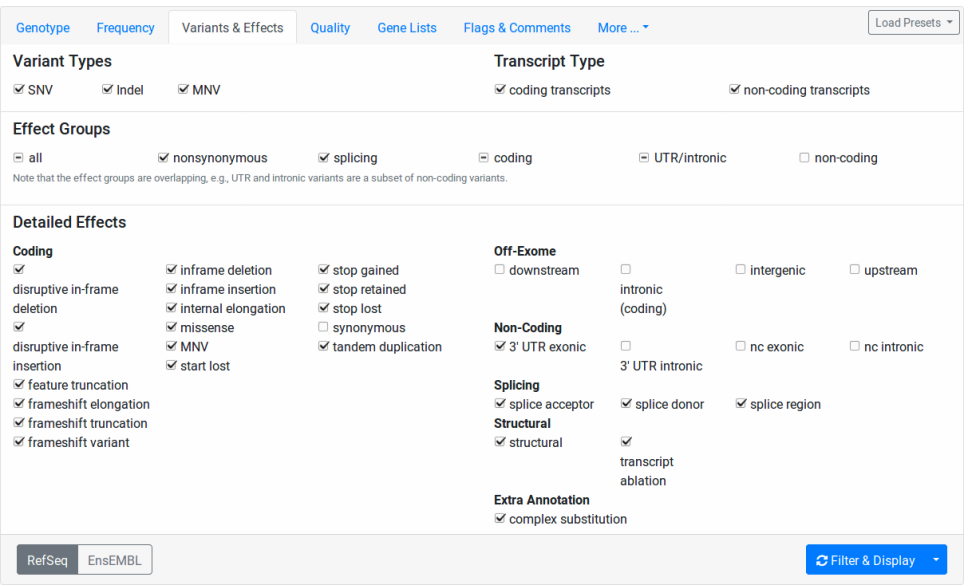

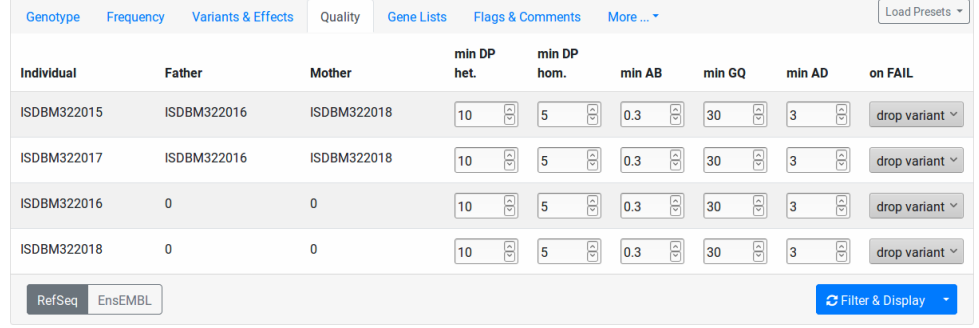

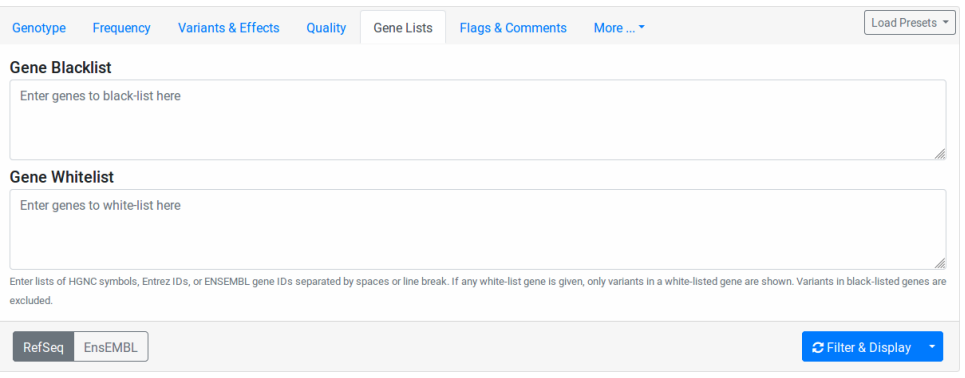

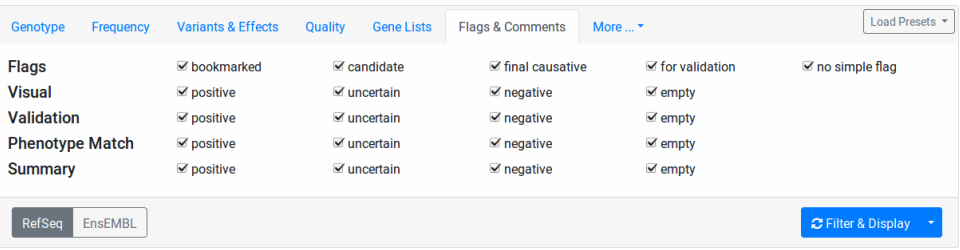

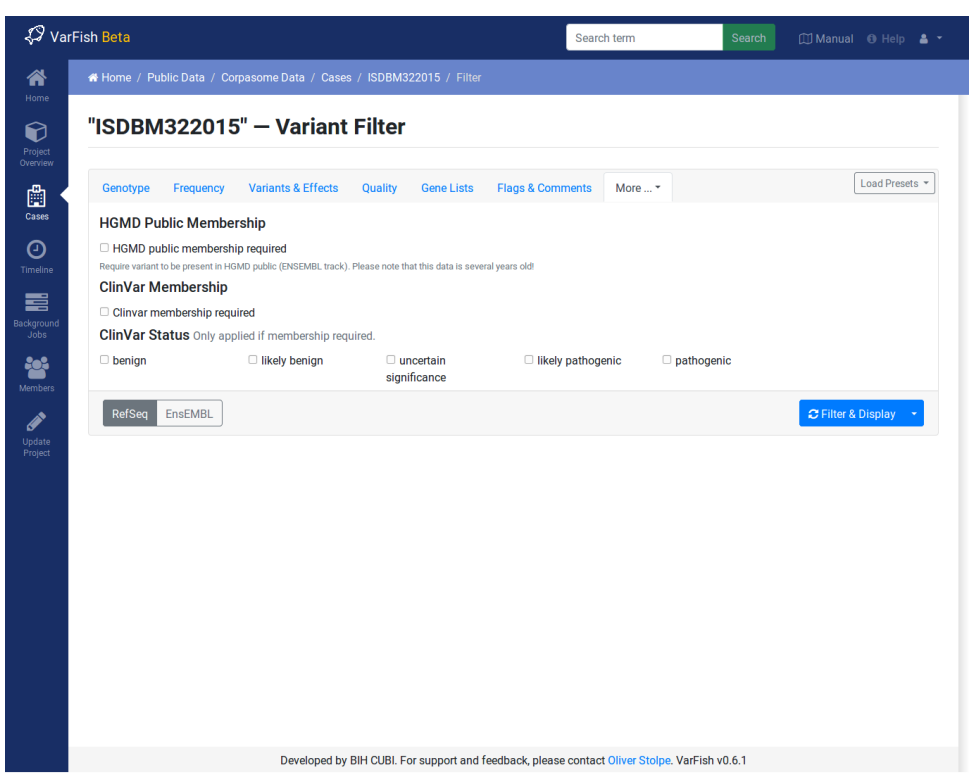

(# Bookmark for the variant bookmark popup #)

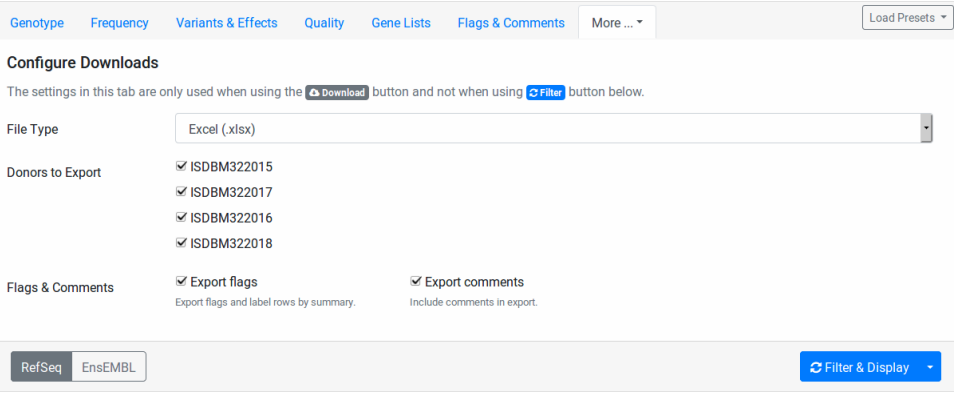

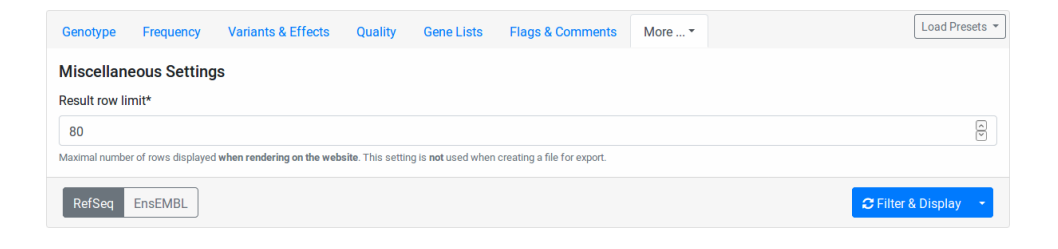

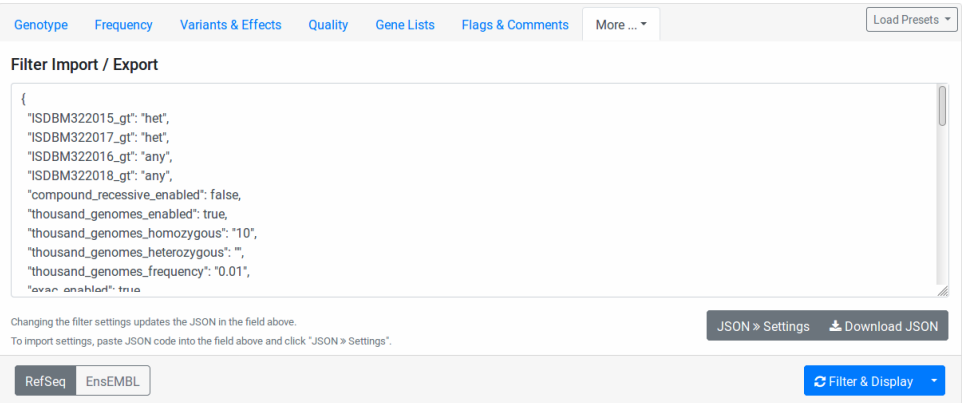

<u> 1980 - Johann Barbara, marka a shekara tsa 1980 - An tsa 1980 - An tsa 1980 - An tsa 1980 - An tsa 1980 - An</u>

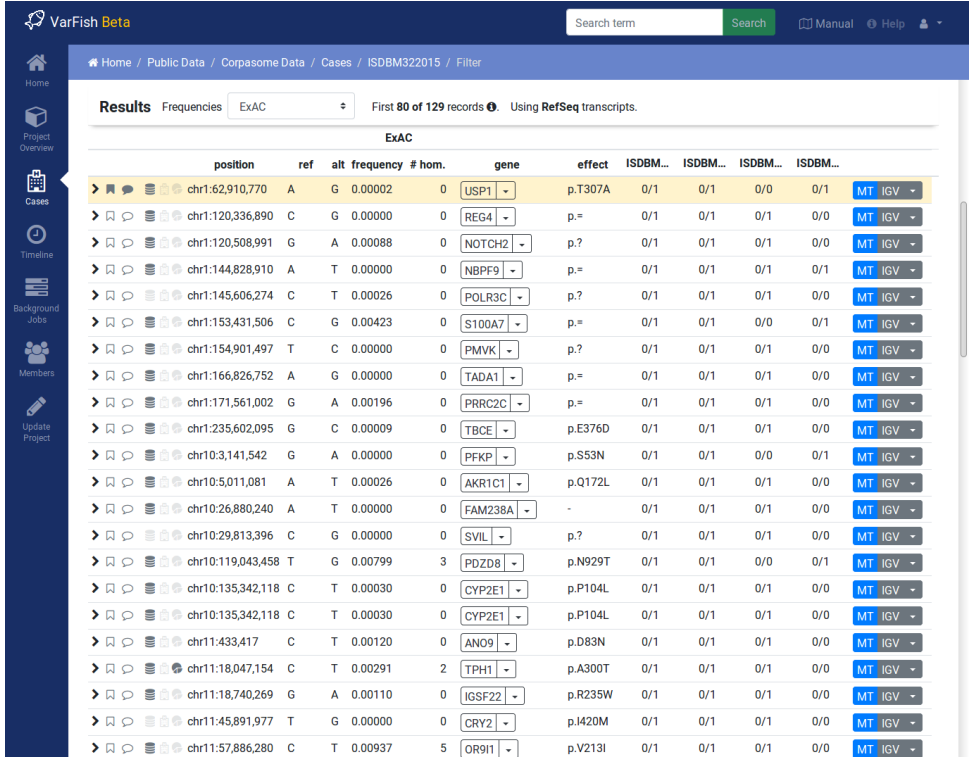

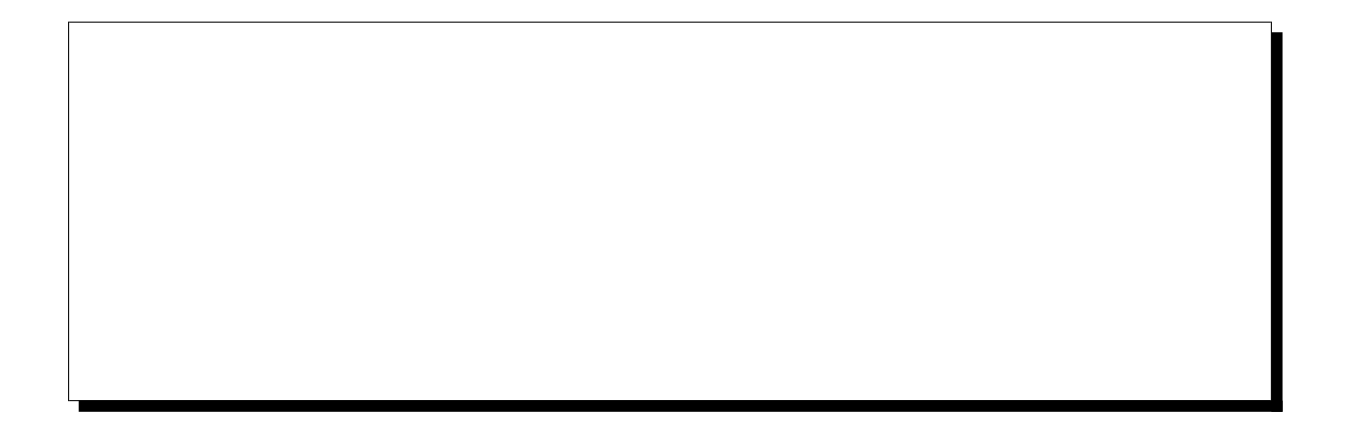

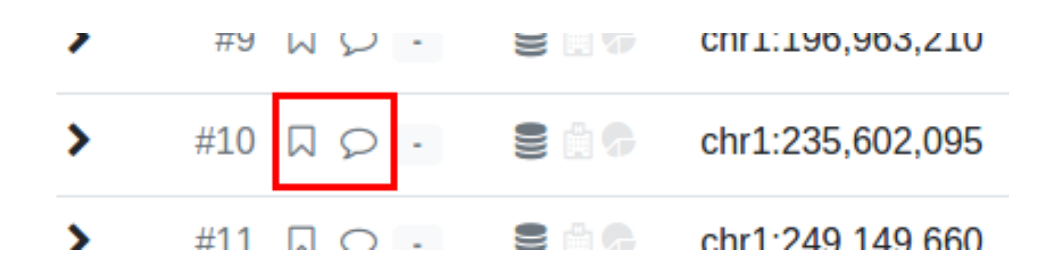

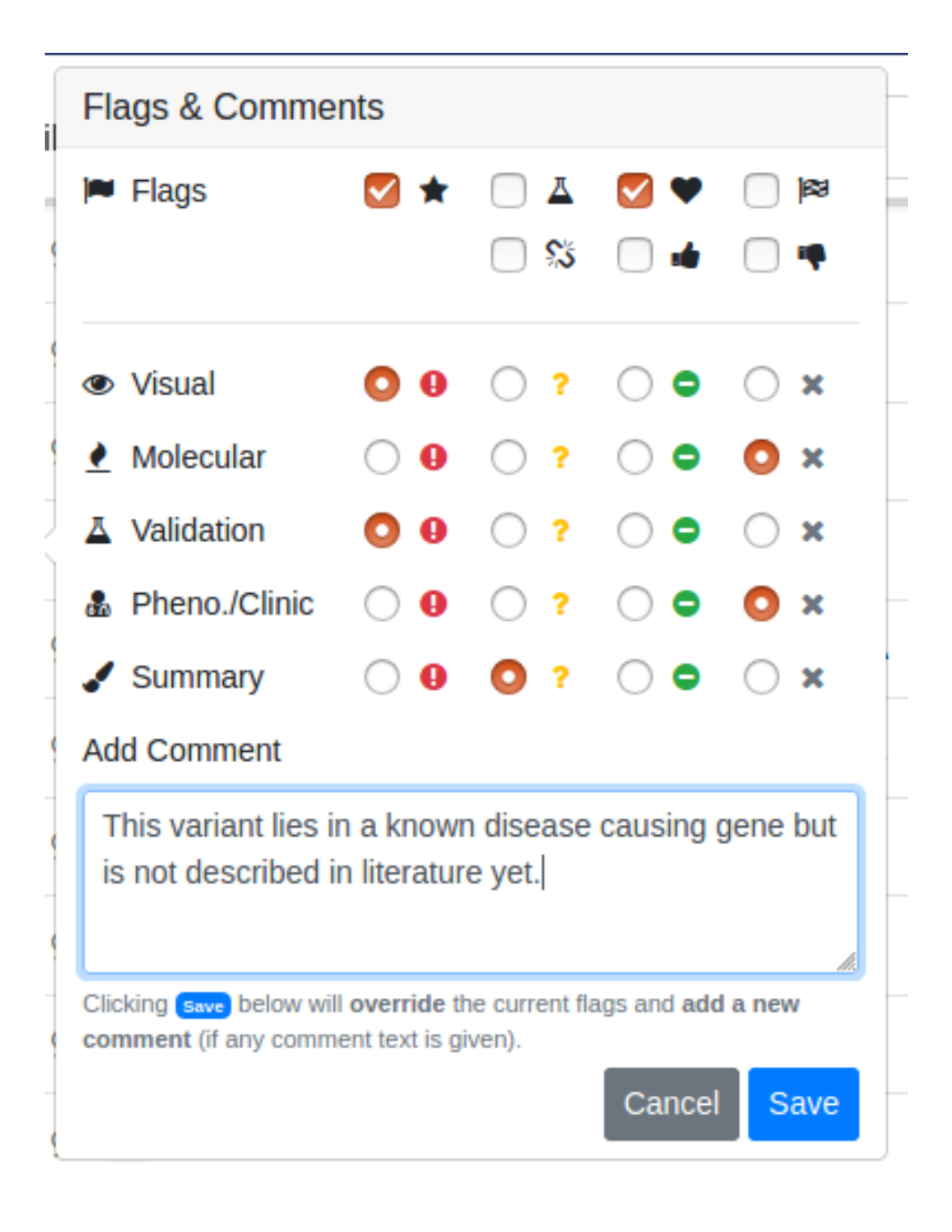

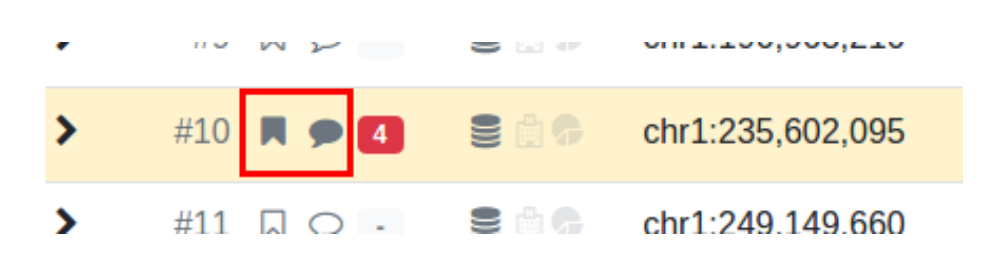

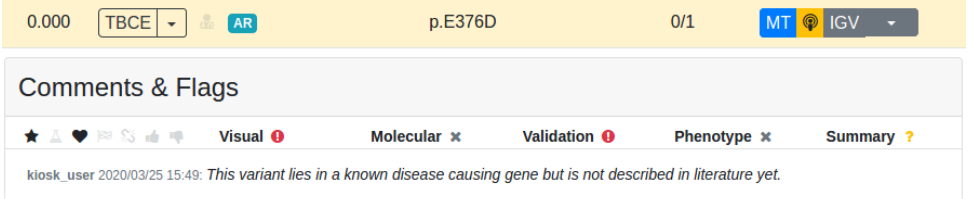

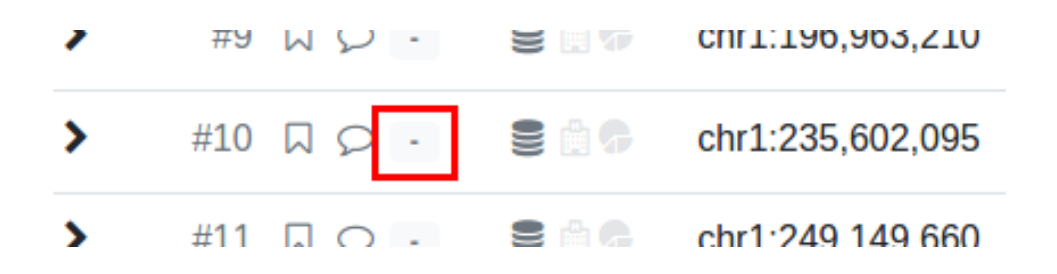

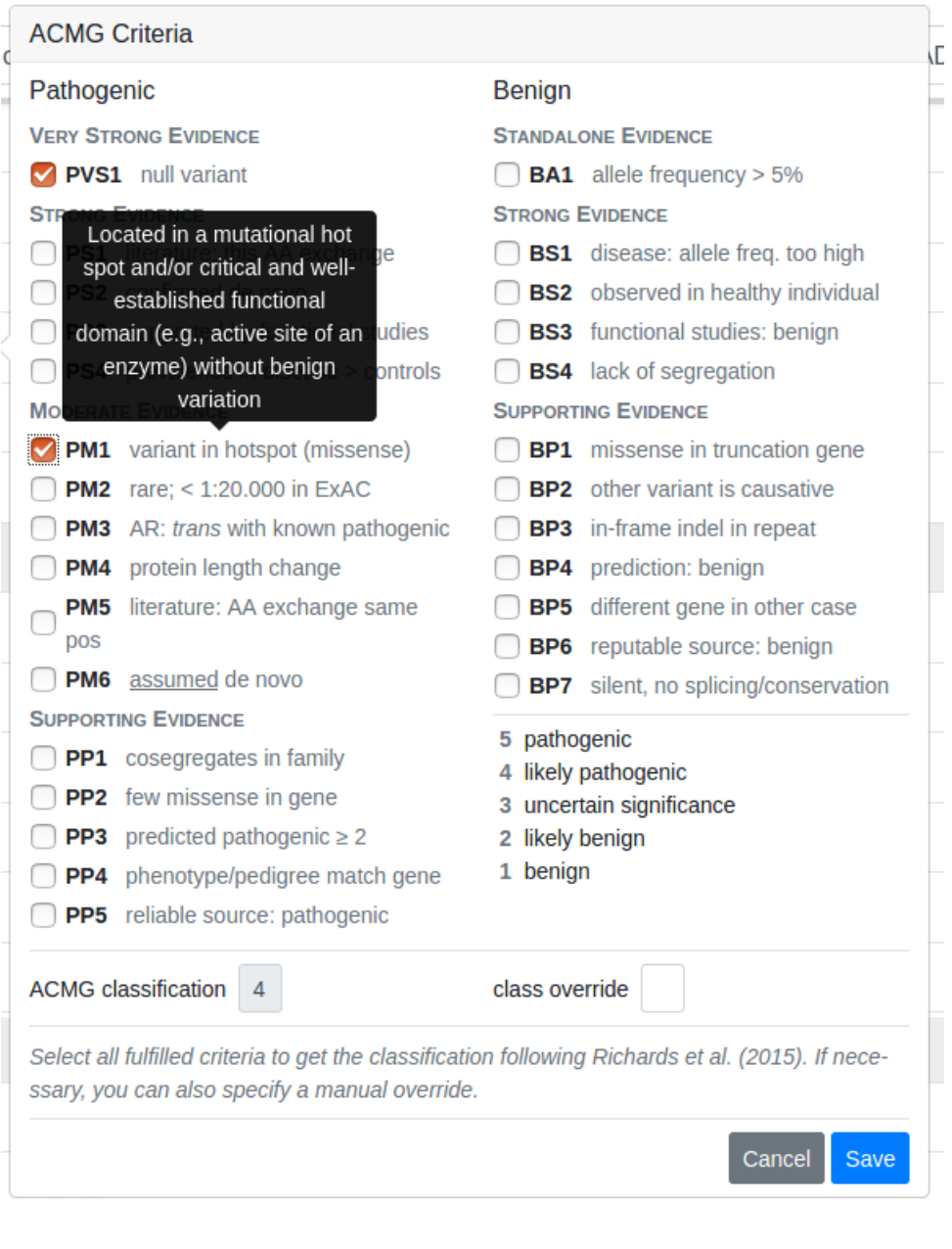

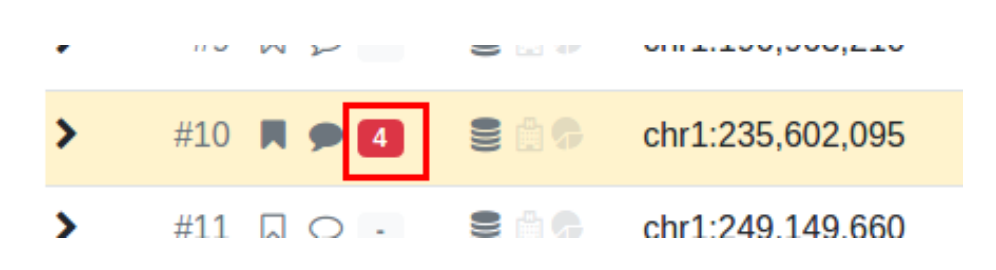

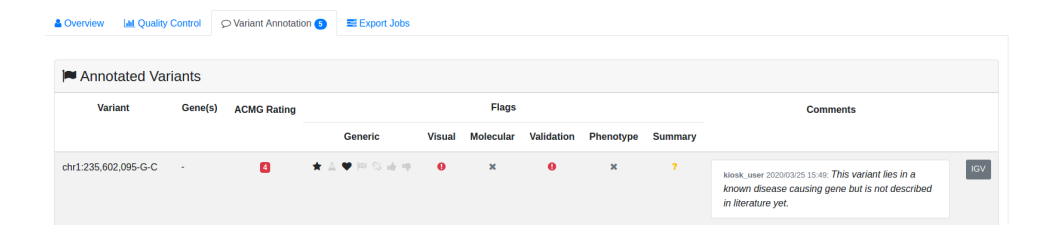

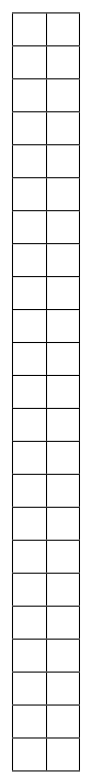

 $\overline{\phantom{a}}$ 

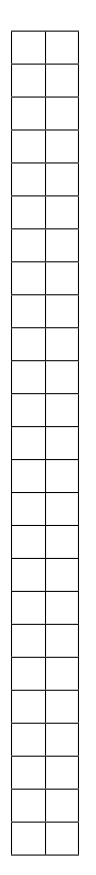

https://genome-euro.ucsc.edu/cgi-bin/hgTracks?db=hg19&position=21:11038733-11038733

\$ git version git version 1.8.3.1 \$ docker-compose -version docker-compose version 1.28.2, build 67630359 \$ docker version Client: Docker Engine - Community<br>Version: 20.10.3 Version: [...]

varfish-docker-composedocker-compose.yml

\$ git clone https://github.com/bihealth/varfish-docker-compose.git \$ cd varfish-docker-compose

volumesgrch37grch38

```
$ wget --no-check-certificate https://file-public.cubi.bihealth.org/transient/
,→varfish/anthenea/varfish-site-data-v1-20210728-grch37.tar.gz{,.sha256}
$ sha256sum --check varfish-site-data-v1-20210728-grch37.tar.gz.sha256
$ tar xf varfish-site-data-v1-20210728-grch37.tar.gz
$ ls volumes
exomiser jannovar minio postgres redis traefik
```
.envenv.exampleDJANGO SECRET KEY

\$ cp env.example .env \$ \$EDITOR .env

https://<your-host>/Ctrl-C

\$ docker-compose up

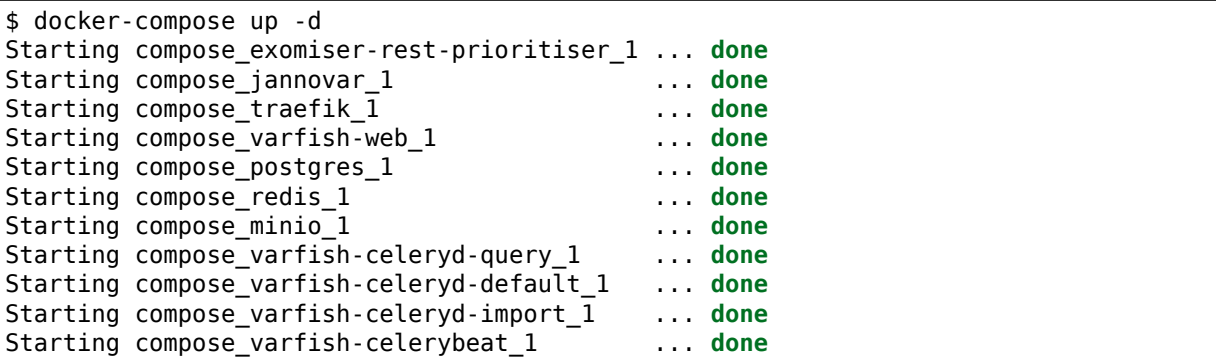

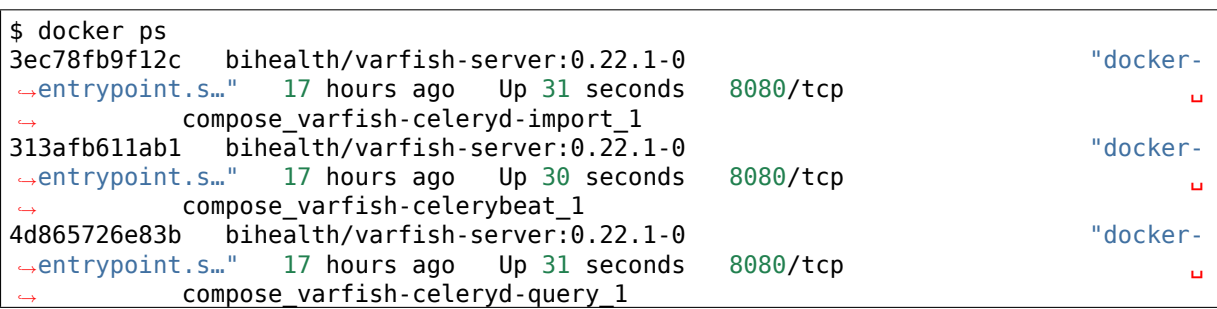
```
a5f90232c4da bihealth/varfish-server:0.22.1-0<br>
\rightarrowentrypoint.s..." 17 hours ago Up 31 seconds 8080/tcp
,→entrypoint.s…" 17 hours ago Up 31 seconds 8080/tcp ␣
,→ compose_varfish-celeryd-default_1
96cec7caebe4 bihealth/varfish-server:0.22.1-0 "docker-
,→entrypoint.s…" 17 hours ago Up 33 seconds 8080/tcp ␣
        compose varfish-web 1
8d1f310c9b48 postgres:12 "docker-
,→entrypoint.s…" 17 hours ago Up 32 seconds 5432/tcp ␣
,→ compose_postgres_1
8f12e16e20cd minio/minio "/usr/
,→bin/docker-ent…" 17 hours ago Up 32 seconds 9000/tcp ␣
,→ compose_minio_1
03e877ac11db quay.io/biocontainers/jannovar-cli:0.33--0
→"jannovar -Xmx6G -Xm.." 17 hours ago Up 33 seconds <u>↓</u>
             ,→ compose_jannovar_1
6a f 09b 819e 59 traefik:v2.3.1,→entrypoint.sh --pr…" 17 hours ago Up 33 seconds 0.0.0.0:80->80/tcp, 0.0.0.
,→0:443->443/tcp compose_traefik_1
514cb4386224 redis:6 "docker-
,→entrypoint.s…" 19 hours ago Up 32 seconds 6379/tcp ␣
      ,→ compose_redis_1
5678b9e6797b quay.io/biocontainers/exomiser-rest-prioritiser:12.1.0--1
,→"exomiser-rest-prior…" 19 hours ago Up 34 seconds ␣
,→ compose_exomiser-rest-prioritiser_1
```
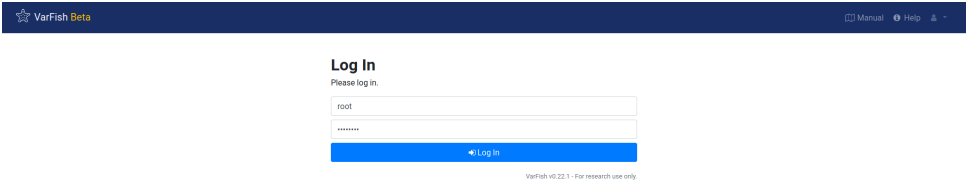

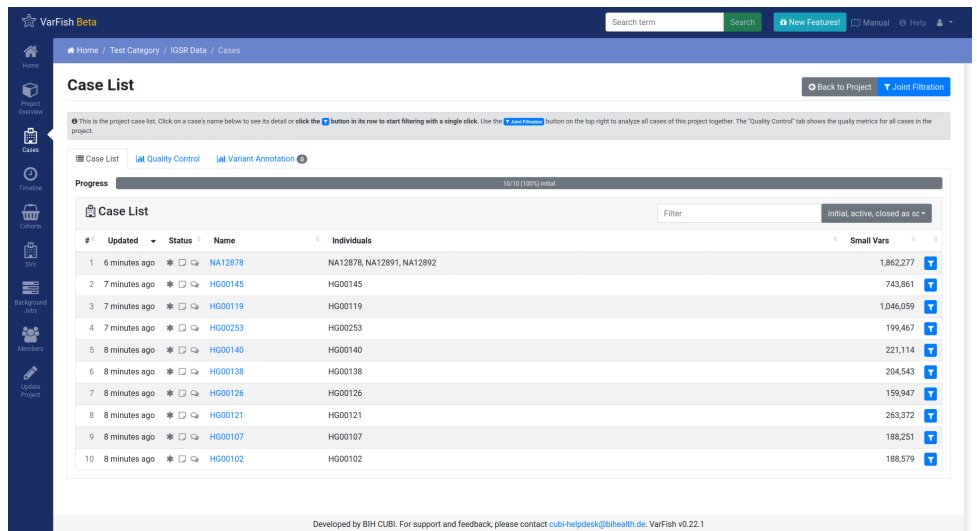

```
varfish-db-downloader/
   GRCh37/
       <table_group>/
           <version>/
               <table>.tsv
               <table>.release_info
   GRCh37/
       [...]
   noref/
       [...]
   import_versions.tsv
   [...]
```

```
varfish-db-downloader/
   noref/
       hpo/
            20220126/
                Hpo.release_info
                Hpo.tsv
                HpoName.release_info
                HpoName.tsv
       mim2gene/
            20220126/
                Mim2geneMedgen.release_info
                Mim2geneMedgen.tsv
    import_versions.tsv
    [...]
```
\$ cd varfish-docker-compose *# make sure to be in the docker compose folder* \$ docker-compose down

docker-compose.yml

```
varfish-web:
 image: ghcr.io/bihealth/varfish-server:VERSION
 env_file:
   - .env
 networks:
   - varfish
 restart: unless-stopped
 volumes:
   - "/root/varfish-server-background-db-20210728:/data:ro"
  [...]
```

```
volumes:
  - "/root/varfish-server-background-db-20210728:/data:ro"
  - type: bind
   source: varfish-db-downloader/
   target: /data-db-downloader
   read_only: true
```
\$ docker-compose up

```
$ docker exec -it varfish-docker-compose_varfish-web_1 bash -i
```

```
varfish-web-container$ cd /usr/src/app
varfish-web-container$ python manage.py import_tables --tables-path /data-db-
,→downloader
```

```
Disabling autovacuum on all tables...
Hpo -- Importing Hpo 2022/01/26 (, source: /data-db-downloader/noref/hpo/20220126/
,→Hpo.tsv) ...
Mim2geneMedgen -- Importing Mim2geneMedgen 2022/01/26 (, source: /data-db-
,→downloader/noref/mim2gene/20220126/Mim2geneMedgen.tsv) ...
Hpo -- Removing old Hpo results.
Mim2geneMedgen -- Removing old Mim2geneMedgen results.
Mim2geneMedgen -- Importing new Mim2geneMedgen data
Hpo -- Importing new Hpo data
Mim2geneMedgen -- Finished importing Mim2geneMedgen 2022/01/26 (Mim2geneMedgen.tsv)
Hpo -- Finished importing Hpo 2022/01/26 (Hpo.tsv)
HpoName -- Importing HpoName 2022/01/26 (, source: /data-db-downloader/noref/hpo/
,→20220126/HpoName.tsv) ...
HpoName -- Removing old HpoName results.
HpoName -- Importing new HpoName data
HpoName -- Finished importing HpoName 2022/01/26 (HpoName.tsv)
Enabling autovacuum on all tables...
```
Import Release Info

#### **VarFish Beta** Search **in New Features!** I Manual O Help & <del>v</del> Search term <mark>"</mark> **Import Release Info** Date of Import Genomebuild **Table** Release Comment 2019/12/18 22:11 GRCh37 EnsemblGenes:ensembl 96 2019/12/18 22:11 GRCh37 **DgvGoldStandardSvs** 20160515 2019/12/18 22:11 GRCh37 EnsemblToGeneSymbol  $\ensuremath{\mathsf{lastest}}$ 2019/12/18 22:11 GRCh37 EnsemblToRefseq 2019/06/21 2019/12/18 22:11 GRCh37 ExacConstraints  $r0.3.1$ 2019/12/18 22:11 GRCh37 GnomadConstraints  $v2.1.1$

volumes/cadd-rest-apivarfish-docker-compose

**\$** cd varfish-docker-compose **\$** mkdir -p volumes/cadd-rest-api/db **\$** curl https://raw.githubusercontent.com/kircherlab/CADD-scripts/7502f47/install. *,→*sh **\** > volumes/cadd-rest-api/install.sh

### install.sh

**\$** docker run -it -e CADD=/opt/miniconda3/share/cadd-scripts-1.6-0 **\** -v \$PWD/volumes/cadd-rest-api:/data bihealth/cadd-rest-api:0.3.1-0 **\** bash /data/install.sh -b Using kircherlab.bihealth.org as download server  $CADD-v1.6$  (c) University of Washington, Hudson-Alpha Institute for Biotechnology<sub>1</sub> *,→*and Berlin Institute of Health 2013- 2020. All rights reserved. The following questions will quide you through selecting the files and. *,→*dependencies needed for CADD. After this, you will see an overview of the selected files before the download and<sub>u</sub> *,→*installation starts. Please note, that for successfully running CADD locally, you will need the conda, *,→*environment and at least one set of annotations. Do you want to install the virtual environments with all CADD dependencies via, *,→*conda? (y)/n n Do you want to install CADD v1.6 for GRCh37/hg19? (y)/n y Do you want to install CADD v1.6 for GRCh38/hg38? (y)/n n Do you want to load annotations (Annotations can also be downloaded manually from<sub>u</sub> *,→*the website)? (y)/n y Do you want to load prescored variants (Makes SNV calling faster. Can also be<sub>u</sub> *,→*loaded/installed later.)? y/(n) y Do you want to load prescored variants for scoring with annotations (Warning:.. *,→*These files are very big)? y/(n) y Do you want to load prescored variants for scoring without annotations? y/(n) y Do you also want to load prescored InDels? We provide scores for well known InDels, *,→*from sources like ClinVar, gnomAD/TOPMed etc. y/(n) y The following will be loaded: (disk space occupied)

- Download CADD annotations for GRCh37-v1.6 (121 GB) - Download prescored SNV inclusive annotations for GRCh37-v1.6 (248 GB) - Download prescored InDels inclusive annotations for GRCh37-v1.6 (3.4 GB) - Download prescored SNV (without annotations) for GRCh37-v1.6 (78 GB) - Download prescored InDels (without annotations) for GRCh37-v1.6 (0.6 GB) Please make sure you have enough disk space available. Ready to continue? (y)/n y Starting installation. This will take some time. [...] Connecting to kircherlab.bihealth.org (kircherlab.bihealth.org)|141.80.169.4|:443.. *,→*. connected. HTTP request sent, awaiting response... 200 OK Length: 61 [application/x-gzip] Saving to: 'InDels inclAnno.tsv.gz.tbi.md5' InDels\_inclAnno.tsv.gz.tbi.md5 100 *,→*%[======================================================================================> *,→*] 61 --.-KB/s in 0s 2021-03-08 18:55:10 (19.9 MB/s) - 'InDels\_inclAnno.tsv.gz.tbi.md5' saved [61/61] InDels\_inclAnno.tsv.gz: OK InDels\_inclAnno.tsv.gz.tbi: OK

.env.env

```
# Extra: CADD REST API *****************************************************
# Uncomment the following lines to enable variant prioritization using the
# CADD score. See the VarFish Server manual for installation instructions,
# in particular how to download the required data.
VARFISH_ENABLE_CADD=1
VARFISH_CADD_REST_API_URL=http://cadd-rest-api:8080
VARFISH_CADD_MAX_VARS=5000
```
docker-compose.ymlcadd-rest-api-servercadd-rest-api-celeryddocker-compose. yml

```
# Uncomment the following lines to enable the CADD REST API server that
# is used for variant prioritization using the CADD score. We need both
# the server and the CADD-based worker.
cadd-rest-api-server:
 image: bihealth/cadd-rest-api:0.3.1-0
 env_file: cadd-rest-api.env
 command: ["wsgi"]
 # [...]
# You have to provide multiple cadd-rest-api-celeryd-worker container if
# you want to handle more than one query at a time.
cadd-rest-api-celeryd-worker-1:
[...]
cadd-rest-api-celeryd-worker-3:
  image: bihealth/cadd-rest-api:0.3.2-0
  env_file: cadd-rest-api.env
  command: ["celeryd"]
 networks: [varfish]
  restart: unless-stopped
 volumes:
    - "./volumes/cadd-rest-api/data/annotations:/opt/miniconda3/share/cadd-scripts-
,→1.6-0/data/annotations:ro"
   - "./volumes/cadd-rest-api/data/prescored:/opt/miniconda3/share/cadd-scripts-1.
,→6-0/data/prescored:ro"
    - "./volumes/cadd-rest-api/db:/data/db:rw"
```
docker-compose down && docker-compose up -d

varfish-docker-composevarfish-docker-compose

docker-compose.yml docker-compose.override.ymldocker-compose upvarfish-docker-composedockercompose.yml docker-compose.override.yml docker-compose.override.yml-cert docker-compose.override.yml-letsencrypt docker-compose.override.yml-cadd

\*.override.yml-\*docker-compose.yml

varfish-docker-compose

docker-compose.override.yml-certconfig/traefik/tls/server.crtserver.key traefik docker-compose.override.yml-letsencrypt--certificatesresolvers.le.acme. email=LICENSE

docker-compose down && docker-compose up -d

.envvarfish-docker-compose **ENABLE\_LDAP=0** 01 **AUTH\_LDAP\_SERVER\_URI=** ldap://ldap.example.com:portldaps://... **AUTH\_LDAP\_BIND\_DN= AUTH\_LDAP\_BIND\_PASSWORD= AUTH\_LDAP\_USER\_SEARCH\_BASE=** DC=com,DC=example,DC=ldap

# **AUTH\_LDAP\_USERNAME\_DOMAIN=** EXAMPLEuser@EXAMPLE **AUTH\_LDAP\_DOMAIN\_PRINTABLE=\${AUTH\_LDAP\_USERNAME\_DOMAIN}**

**ENABLE\_LDAP\_SECONDARY=0** 01 AUTH\_LDAP2AUTH\_LDAP

https://varfish.example.com/saml2\_auth/acs/ docker-compose.ymldocker-compose-overrrided.yml

**varfish-web**: ... volumes: - "/path/to/my/secrets:/secrets:ro"

.env

**ENABLE\_SAML**

**SAML\_CLIENT\_ENTITY\_ID**

**SAML\_CLIENT\_ENTITY\_URL**

SAML CLIENT METADATA FILE

**SAML\_CLLIENT\_IDP**

**SAML\_CLIENT\_KEY\_FILE**

SAML CLIENT CERT FILE

**SAML\_CLIENT\_XMLSEC1**

SAML ATTRIBUTES MAP

SAML\_ATTRIBUTES\_MAP emailusernamefirst namelast nameSAML ATTRIBUTES MAP="email=email, username=uid,first\_name=firstName,last\_name=name"

**SAML\_NEW\_USER\_GROUPS**

**SAML\_NEW\_USER\_ACTIVE\_STATUS**

**SAML\_NEW\_USER\_STAFF\_STATUS**

**SAML\_NEW\_USER\_SUPERUSER\_STATUS**

**PROJECTROLES\_SEND\_EMAIL=0 EMAIL\_SENDER=** noreply@varfish.example.com **EMAIL\_SUBJECT\_PREFIX=** [VarFish] **EMAIL\_URL=** smtp://user:password@mail.example.com:1234

**DATABASE\_URL=postgresql://postgres:password@postgres/varfish** docker-compose

# **VARFISH\_LOGIN\_PAGE\_TEXT**

**FIELD ENCRYPTION KEY** python -c 'import os, base64; print(base64. urlsafe\_b64encode(os.urandom(32)))'

**VARFISH\_QUERY\_MAX\_UNION** 20

**ENABLE\_SENTRY=0 SENTRY\_DSN=**

**VARFISH\_ENABLE\_HGMD\_PRO\_LINKOUT=0 VARFISH\_HGMD\_PRO\_LINKOUT\_URL\_PREFIX=https://my.qiagendigitalinsights.com/bbp/view/hgmd/pro/](https://my.qiagendigitalinsights.com/bbp/view/hgmd/pro** traefik

```
services:
  traefik:
    ports:
      - "80:80"
      - "443:443"
```
80808443

#### webwebsecure

```
services:
  traefik:
    command:
      # ...
      - "--entrypoints.web.address=:80"
      - "--entrypoints.websecure.address=:443"
```

```
services:
 traefik:
    command:
      # ...
      - "--entrypoints.web.address=:8080"
      - "--entrypoints.websecure.address=:8443"
```
docker-compose.ymldocker-compose.override.ymldocker-compose.override.yml-\*

```
services:
 traefik:
    ports:
      - "8080:80"
      - "8443:443"
    command:
      - "--providers.docker=true"
      - "--providers.docker.exposedbydefault=false"
      - "--entrypoints.web.address=:80"
      - "--entrypoints.web.http.redirections.entryPoint.to=websecure"
      - "--entrypoints.web.http.redirections.entryPoint.scheme=https"
      - "--entrypoints.web.http.redirections.entrypoint.permanent=true"
      - "--entrypoints.web.address=:80"
      - "--entrypoints.websecure.address=:443"
```
docker-compose up -ddocker-compose.yml

traefik

ports

**services**: **traefik**: **ports**: - "80:80"  $-$  "443:443"

**services**: **traefik**: **ports**: - "10.0.0.1:80:80" - "10.0.0.1:443:443"

10.0.0.1:8080:80

firewalldufw

volumesvarfish-docker-compose **cadd-rest-api exomiser jannovar minio postgres redis traefik** redisexomiserpostgrescadd-rest-apiminio minio

cadd-rest-api postgres

**VARFISH\_ENABLE\_BEACON\_SITE=**

conda-forgebiocondadefaultsvarfish-annotator

```
# EITHER
$ conda install -y varfish-annotator-cli==0.14.0
# OR
$ conda create -y -n varfish-annotator varfish-annotator-cli==0.14.0
$ conda activate varfish-annotator
```
mambamamba installcreateconda installcreate

```
$ GENOME=grch37 # alternatively use grch38
$ RELEASE=20210728
$ mkdir varfish-annotator-20210728-$GENOME
$ cd varfish-annotator-20210728-$GENOME
$ wget --no-check-certificate \
    https://file-public.cubi.bihealth.org/transient/varfish/anthenea/varfish-
,→annotator-db-$RELEASE-$GENOME.h2.db.gz{,.sha256} \
    https://file-public.cubi.bihealth.org/transient/varfish/anthenea/jannovar-db-
 ,→$RELEASE-$GENOME.tar.gz{,.sha256}
$ sha256sum --check varfish-annotator-db-$RELEASE-$GENOME.h2.db.gz.sha256
varfish-annotator-db-20210728-grch37.h2.db.gz: OK
$ sha256sum --check jannovar-db-$RELEASE-$GENOME.tar.gz.sha256
jannovar-db-20210728-grch37.tar.gz: OK
$ gzip -d varfish-annotator-db-$RELEASE-$GENOME.h2.db.gz
$ tar xf jannovar-db-$RELEASE-$GENOME.tar.gz
$ rm jannovar-db-20210728-$RELEASE.tar.gz{,.sha256} \
```

```
varfish-annotator-db-$RELEASE-$GENOME.h2.db.gz.sha256
$ mv jannovar-db-$RELEASE-$GENOME/* .
$ rmdir jannovar-db-$RELEASE-$GENOME
```

```
# use $GENOME and $RELEASE from above
$ wget --no-check-certificate \
   https://file-public.cubi.bihealth.org/transient/varfish/anthenea/varfish-test-
,→data-v1-20211125.tar.gz{,.sha256}
$ sha256sum --check varfish-test-data-v1-20211125.tar.gz.sha256
varfish-test-data-v1-20211125.tar.gz: OK
$ tar -xf varfish-test-data-v1-20211125.tar.gz
varfish-test-data-v1-20211125/
...
varfish-test-data-v1-20211125/GRCh37/vcf/HG00107-N1-DNA1-WES1/bwa.gatk_hc.HG00107-
,→N1-DNA1-WES1.vcf.gz
...
```
#### varfish-annotatorINPUT.vcf.gz

```
# Use the path to the FASTA file that you used for alignment.
$ REFERENCE=path/to/hs37fa.fa--or--hs38.fa
# use $GENOME and $RELEASE from above
$ varfish-annotator \
    -XX:MaxHeapSize=10g \
    -XX:+UseConcMarkSweepGC \
    annotate \
    --db-path varfish-annotator-20210728-$GENOME/varfish-annotator-db-$RELEASE-
,→$GENOME.h2.db \
    --ensembl-ser-path varfish-annotator-20210728-$GENOME/ensembl*.ser \
    --refseq-ser-path varfish-annotator-20210728-$GENOME/refseq_curated*.ser \
    --ref-path $REFERENCE \
    --input-vcf "INPUT.vcf.gz" \
    --release "$GENOME" \
    --output-db-info "FAM_name.db-infos.tsv" \
    --output-gts "FAM_name.gts.tsv" \
    --case-id "FAM_name"
```
java

\$ varfish-annotator **\** -XX:MaxHeapSize=10g **\** -XX:+UseConcMarkSweepGC **\**

annotate.h2.db.ser.fachr

```
--db-path varfish-annotator-20210728-$GENOME/varfish-annotator-db-$RELEASE-$GENOME.
,→h2.db \ --ensembl-ser-path varfish-annotator-20210728-$GENOME/ensembl*.ser \ ␣
,→ --refseq-ser-path varfish-annotator-20210728-$GENOME/refseq_curated*.ser \ -
,→-ref-path $REFERENCE \
```
GRCh37

```
--input-vcf "INPUT.vcf.gz" \ --release "GRCh37" \ --case-id "index" \
```
--output-db-info "FAM\_name.db-info.tsv" **\** --output-gts "FAM\_name.gts.tsv"

```
$ gzip -c FAM_name.db-info.tsv >FAM_name.db-info.tsv.gz
$ md5sum FAM_name.db-info.tsv.gz >FAM_name.db-info.tsv.gz.md5
$ gzip -c FAM_name.gts.tsv >FAM_name.gts.tsv.gz
$ md5sum FAM_name.gts.tsv.gz >FAM_name.gts.tsv.gz.md5
```
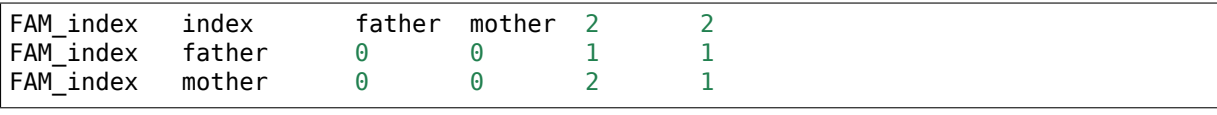

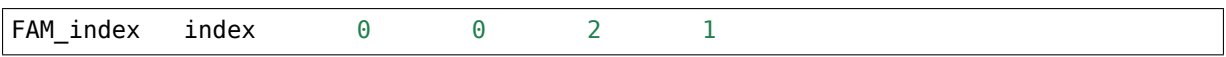

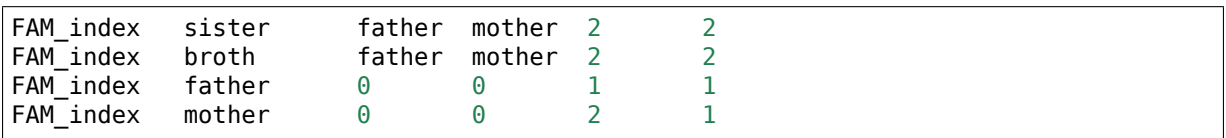

```
# use $GENOME from above
$ varfish-annotator \
    annotate-svs \
    -XX:MaxHeapSize=10g \
    -XX:+UseConcMarkSweepGC \
    \
    --default-sv-method=YOURCALLERvVERSION"
    --release $GENOME \
    \setminus--db-path varfish-annotator-20210728-$GENOME/varfish-annotator-db-$RELEASE-
,→$GENOME.h2.db \
    --ensembl-ser-path varfish-annotator-20210728-$GENOME/ensembl*.ser \
    --refseq-ser-path varfish-annotator-20210728-$GENOME/refseq_curated*.ser \
    \lambda--input-vcf FAM_sv_calls.vcf.gz \
```

```
--output-db-info FAM_sv_calls.db-info.tsv \
--output-gts FAM_sv_calls.gts.tsv
--output-feature-effects CASE_SV_CALLS.feature-effects.tsv
```
varfish-annotator annotate-svsINFO/SVMETHOD--default-sv-methodINFO/SVMETHOD --default-sv-method

INFO/SVMETHODYOURCALLERvVERSION

```
cat >$TMPDIR/header.txt <<"EOF"
##INFO=<ID=SVMETHOD,Number=1,Type=String,Description="Type of approach used to␣
,→detect SV">
EOF
bcftools annotate \
    --header-lines $TMPDIR/header.txt \
    INPUT.vcf.gz \
| awk -F $'\t' '
    BEGIN { OFS = FS; }
    /^#/ { print $0; }
    /^[^#]/ { $8 = $8 ";SVMETHOD=YOURCALLERvVERSION"; print $0; }
    ' \
| bgzip -c \
> OUTPUT.vcf.gz
tabix -f OUTPUT.vcf.gz
```
gzip

```
$ gzip -c FAM_sv_calls.db-info.tsv >FAM_sv_calls.db-info.tsv.gz
$ md5sum FAM_sv_calls.db-info.tsv.gz >FAM_sv_calls.db-info.tsv.gz.md5
$ gzip -c FAM_sv_calls.gts.tsv >FAM_sv_calls.gts.tsv.gz
$ md5sum FAM_sv_calls.gts.tsv.gz >FAM_sv_calls.gts.tsv.gz.md5
$ gzip -c FAM_sv_calls.feature-effects.tsv >FAM_sv_calls.feature-effects.tsv.gz
$ md5sum FAM_sv_calls.feature-effects.tsv.gz >FAM_sv_calls.feature-effectstsv.gz.
,→md5
```
varfish-clipip install varfish-cliconda install varfish-cli

~/.varfishrc.toml

**[global]** varfish server  $url = "https://variish.example.com/"$ varfish\_api\_token = "XXX"

test-data

```
$ varfish-cli --no-verify-ssl case create-import-info --resubmit \
   94777783-8797-429c-870d-c12bec2dd6ea \
   test-data/tsv/HG00102-N1-DNA1-WES1/*.{tsv.gz,.ped}
```
.ped

varfish-annotator.gts.tsv.gz

varfish-annotator.db-info.tsv.gz

# .bam-qc.tsv.gz

.feature-effects.tsv.gz.gts.tsv.gz

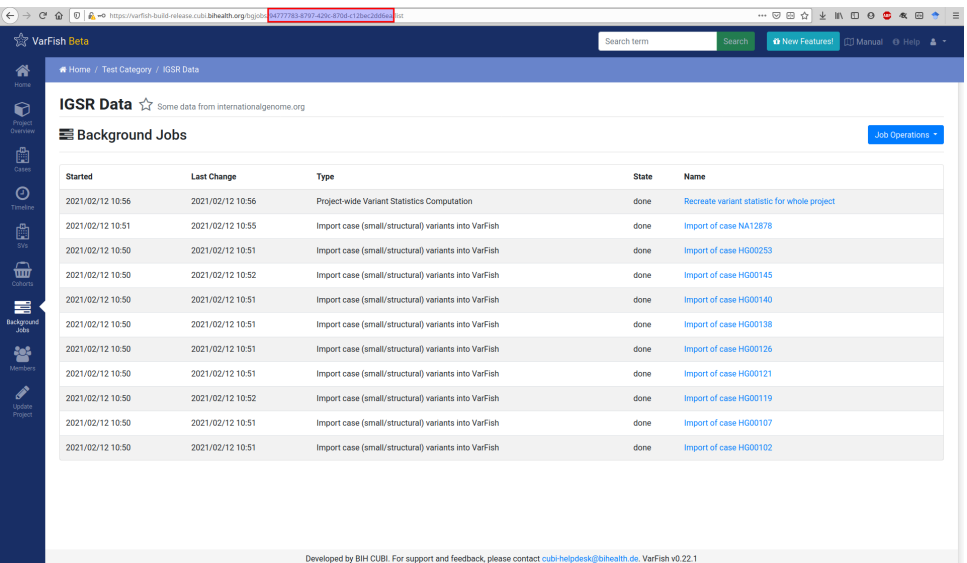

.bam-qc.tsv.gz

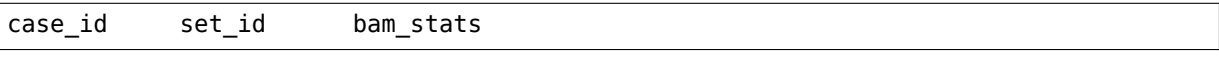

."""""`

**bamstats** samtools stats **min\_cov\_target** "0""200"number **min\_cov\_base** min\_cov\_target **summary idxstats** samtools idxstats

```
{
 "index": {
    "bamstats": {
     "raw total sequences": 154189250,
     "filtered sequences": 0,
     "sequences": 154189250,
     "is sorted": 1,
     "1st fragments": 77094625,
     "last fragments": 77094625,
     "reads mapped": 153919815,
```

```
"reads mapped and paired": 153863370,
  "reads unmapped": 269435,
  "reads properly paired": 153071356,
  "reads paired": 154189250,
  "reads duplicated": 7273644,
  "reads MQ0": 2701485,
  "reads QC failed": 0,
  "non-primary alignments": 129724,
  "total length": 19427845500,
  "total first fragment length": 9713922750,
  "total last fragment length": 9713922750,
  "bases mapped": 19393896690,
  "bases mapped (cigar)": 19238950186,
  "bases trimmed": 0,
  "bases duplicated": 916479144,
  "mismatches": 61093079,
  "error rate": 0.003175489,
  "average length": 126,
  "average first fragment length": 126,
  "average last fragment length": 126,
  "maximum length": 126,
  "maximum first fragment length": 126,
  "maximum last fragment length": 126,
  "average quality": 35,
  "insert size average": 192.6,
  "insert size standard deviation": 54.3,
  "inward oriented pairs": 73269191,
  "outward oriented pairs": 3391556,
  "pairs with other orientation": 12579,
  "pairs on different chromosomes": 258359,
  "percentage of properly paired reads (%)": 99.3
},
"min_cov_target": {
  "0": 100,
  "10": 87.59,
  "190": 12.31,
  "200": 10.74
},
"min_cov_base": {
  "0": 100,"10": 95.89,
  "190": 46.55,
  "200": 43.88
},
"summary": {
  "mean coverage": 206.69,
  "target count": 232447,
  "total target size": 57464133
},
"idxstats": {
  "1": {
    "mapped": 14553406,
    "unmapped": 5166
  },
  "MT": {
    "mapped": 10058,
    "unmapped": 7
  },
  "*": {
    "mapped": 0,
    "unmapped": 212990
  }
```

```
\, }
},<br>"father": {<br>"bamstats": {
```
sda

postgresql.conf

full\_page\_writesoff

full\_page\_writes =  $off$  # only do this on ZFS (!)

random\_page\_cost1.1

random\_page\_cost =  $1.1$  # optimized for SSD

conservation\_knowngeneaa<br>dbsnp\_dbsnp  $f$ requencies\_\*  $extra_{annos}$ 

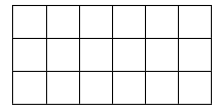

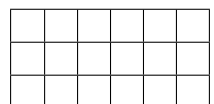

# **20210728**

20210728b20210728

/datavarfish-web

\$ docker exec -it varfish-docker-compose\_varfish-web\_1 python /usr/src/app/manage. *,→*py \ import\_tables --tables-path /data --truncate --force

varfish-docker-composedocker-compose up -d

varfish-docker-composedocker-compose up -d

FIELD\_ENCRYPTION\_KEY maintenanceexport VARFISH\_ENABLE\_SPANR\_SUBMISSION1 cadd-rest-api-servercadd-rest-api-celeryd-worker-?

varfish-docker-compose.ymlvarfish-celeryd-maintenancevarfish-celeryd-export docker-compose up

**FIELD\_ENCRYPTION\_KEY**

.env

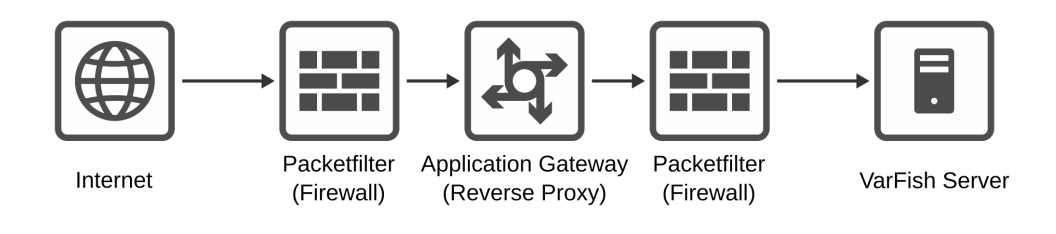

10.0.10.10

1.2.3.0/301.2.3.11.2.3.2 1.2.3.2 192.168.0.110.0.10.10

1.2.3.2

varfish-ext.example.com1.2.3.28.8.8.8 varfish-int.example.com 2.3.4.0/283.4.5.6

**#** mkdir -p /etc/reverse-proxy **#** mkdir -p /etc/reverse-proxy/var/traefik **#** mkdir -p /etc/reverse-proxy/etc/trafik **#** mkdir -p /etc/reverse-proxy/etc/trafik/conf.d

/etc/reverse-proxy/docker-compose.yaml

```
version: "2"
services:
 traefik:
    image: traefik:latest
    restart: always
    ports:
      - "443:443"
    networks:
      - web
    volumes:
      - ./var/traefik:/var/traefik:rw
      - ./etc/traefik:/etc/traefik:ro
    container_name: traefik
networks:
 web:
```
traefik/etc/reverse-proxy/traefik/etc/traefik/etc/reverse-proxy/var/traefik /var/traefik

/etc/reverse-proxy/etc/traefik/traefik.yaml/etc/reverse-proxy/etc/traefik/ conf.d/dynamic\_config.yaml

```
entryPoints:
 websecure:
    address: ":443"
providers:
 file:
    directory: /etc/traefik/conf.d
  docker:
    exposedByDefault: false
```

```
certificatesResolvers:
 le:
    acme:
      email: youremail@example.com
      storage: /var/traefik/acme.json
     tlsChallenge: true
```
ipwhitelist

```
# (1) TLS store
tls:
 stores:
    default: {}
http:
 # (2) set routing source for reverse proxy
 routers:
   varfish:
     middlewares:
        - varfish-add-prefix
        - varfish-ip-allowlist
      entryPoints:
        - websecure
      service: varfish
      rule: "Host(`varfish-ext.example.com`)"
      tls:
        certresolver: le
 # (3) routing destination for the reverse proxy
 services:
    varfish:
      loadBalancer:
        servers:
          - url: "https://varfish-int.bihealth.org"
 middlewares:
    # (4) expose only beaconsite endpoint
    varfish-add-prefix:
      addprefix:
        prefix: "/beaconsite/endpoint"
    varfish-ip-allowlist:
      ipwhitelist:
        sourcerange: "2.3.4.0/28,3.4.5.6"
```
/beaconsite/endpoint

**#** cd /etc/reverse-proxy **#** docker-compose up -d

docker logs --tail=100 --follow traefiktraefik.yaml

**log**: **level**: DEBUG

 $\Box$ 

pg\_dump

*# docker exec -it varfish-docker-compose\_varfish-web\_1 \* python /usr/src/app/manage.py pg\_dump --mode=MODE

python /usr/src/app/manage.py pg\_dump --mode=MODE

### **full**

**backup-large**

**backup-small**

varfish-\${day\_of\_week}.sql.gz

```
# docker exec -it varfish-docker-compose_varfish-web_1 \
    python /usr/src/app/manage.py pg_dump --mode=MODE \
  | gzip -c \setminus> varfish-$(date +%a).sql.gz
```
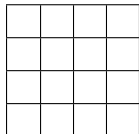

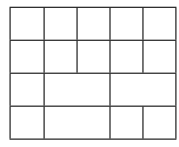

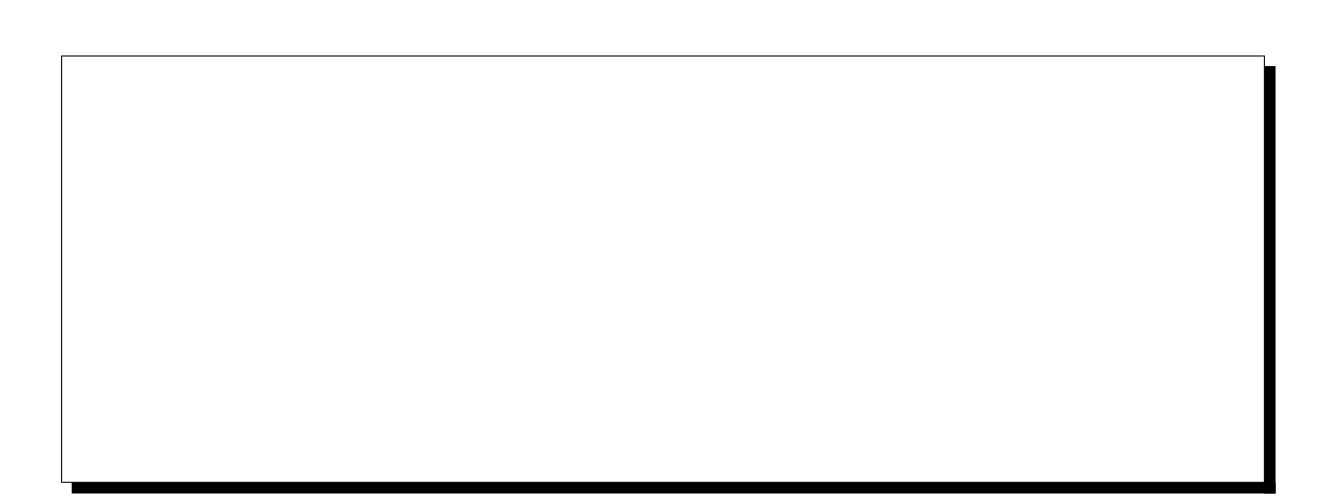

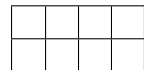

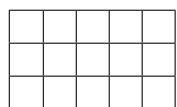

 $\overline{a}$ 

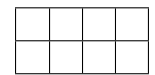

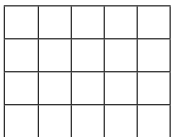

 $chrX$ 

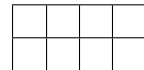

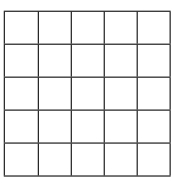

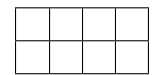

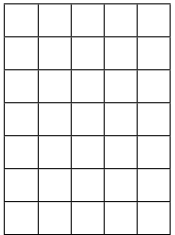

 $chrX$ 

<u> 1980 - Johann Barn, mars ann an t-Amhain Aonaich an t-Aonaich an t-Aonaich ann an t-Aonaich ann an t-Aonaich</u>

## Authorization

Authorization: token␣ *,→*90c2483172515bc8f6d52fd608e5031db3fcdc06d5a83b24bec1688f39b72bcd

Accept

sodar\_uuid sodar\_uuid detail

Accept: application/vnd.bihealth.sodar-core+json; version=0.10.7

Accept: application/vnd.bihealth.varfish+json; version=0.23.9

Accept: application/vnd.bihealth.varfish+json; version=0.23.9

detail sodar\_uuid

```
class variants.views_api.CaseListApiView()
```

```
/variants/api/case/{project.sodar_uid}/
GET
```
*CaseRetrieveApiView*

**class** variants.views\_api.**CaseRetrieveApiView**()

```
/variants/api/case/{project.sodar_uuid}/{case.sodar_uuid}/
GET
```
date\_createdstr date\_modifiedstr

```
indexstr
namestr
notesstrnull
num_small_varsintnull
num_svsintnull
pedigreelistdictdict
   sexint
   fatherstr
   motherstr
   namestr
   affectedint
   has gt entriesboolean
projectstr
releasestr["GRCh37", "GRCh37"]
sodar_uuidstr
statusstr"initial""active""closed-unsolved""closed-uncertain"
"closed-solved"
tagsliststr
```

```
class variants.views_api.SmallVariantQueryListApiView()
```

```
/variants/api/query-case/list/{case.sodar_uuid}
GET
```
page1 page\_size10100

```
countint
nextstrnull
previousstrnull
resultslistSmallVariantQuery
```

```
class variants.views_api.SmallVariantQueryCreateApiView()
```

```
/variants/api/query-case/create/{case.sodar_uuid}
POST
```

```
form_idstr"variants.small_variant_filter_form"
form_versionint1
query_settingsdict
namestrNone
publicboolFalse
```

```
SmallVariantQuery
```

```
class variants.views_api.SmallVariantQueryRetrieveApiView()
```

```
/variants/api/query-case/retrieve/{query.sodar_uuid}
GET
```
SmallVariantQuery

**class** variants.views\_api.**SmallVariantQueryStatusApiView**()

```
/variants/api/query-case/status/{query.sodar_uuid}
GET
```

```
dictstatusstr
```
**class** variants.views\_api.**SmallVariantQueryUpdateApiView**()

```
/variants/api/query-case/update/{query.sodar_uuid}
PUTPATCH
```
name public

SmallVariantQuery

**class** variants.views\_api.**SmallVariantQueryFetchResultsApiView**()

```
/variants/api/query-case/results/{query.sodar_uuid}
GET
   page1
   page_size10100
   countint
   nextstrnull
   previousstrnull
   resultslistdict
```

```
class variants.views_api.SmallVariantQuerySettingsShortcutApiView()
```

```
/variants/api/query-case/settings-shortcut/{case.uuid}
GET
   database"refseq""ensembl"
   quick_preset
      defaults
      de_novo
      dominant
      homozygous_recessive
      compound_heterozygous
      recessive
      x_recessive
      clinvar_pathogenic
      mitochondrial
      whole_exomes
   inheritance
      any
      dominant
      homozygous_recessive
      compound_heterozygous
      recessive
      x_recessive
      mitochondrial
      custom
   frequency
      dominant_super_strict
      dominant_strict
      dominant_relaxed
      recessive_strict
       recessive_relaxed
      custom
   impact
      null_variant
      aa change splicing
      all coding deep intronic
      whole transcript
```

```
any_impact
```
custom

quality

super\_strict

strict

relaxed

any

custom

chromosomes

whole\_genome

autosomes

x\_chromosome

y\_chromosome

mt\_chromosome

custom

flags\_etc

defaults

clinvar\_only

user\_flagged

custom

presetsdict

quick\_presetsquick\_presets inheritanceinheritance frequencyfrequency impactimpact qualityquality chromosomeschromosomes flags\_etcflags\_etc query\_settingsdict

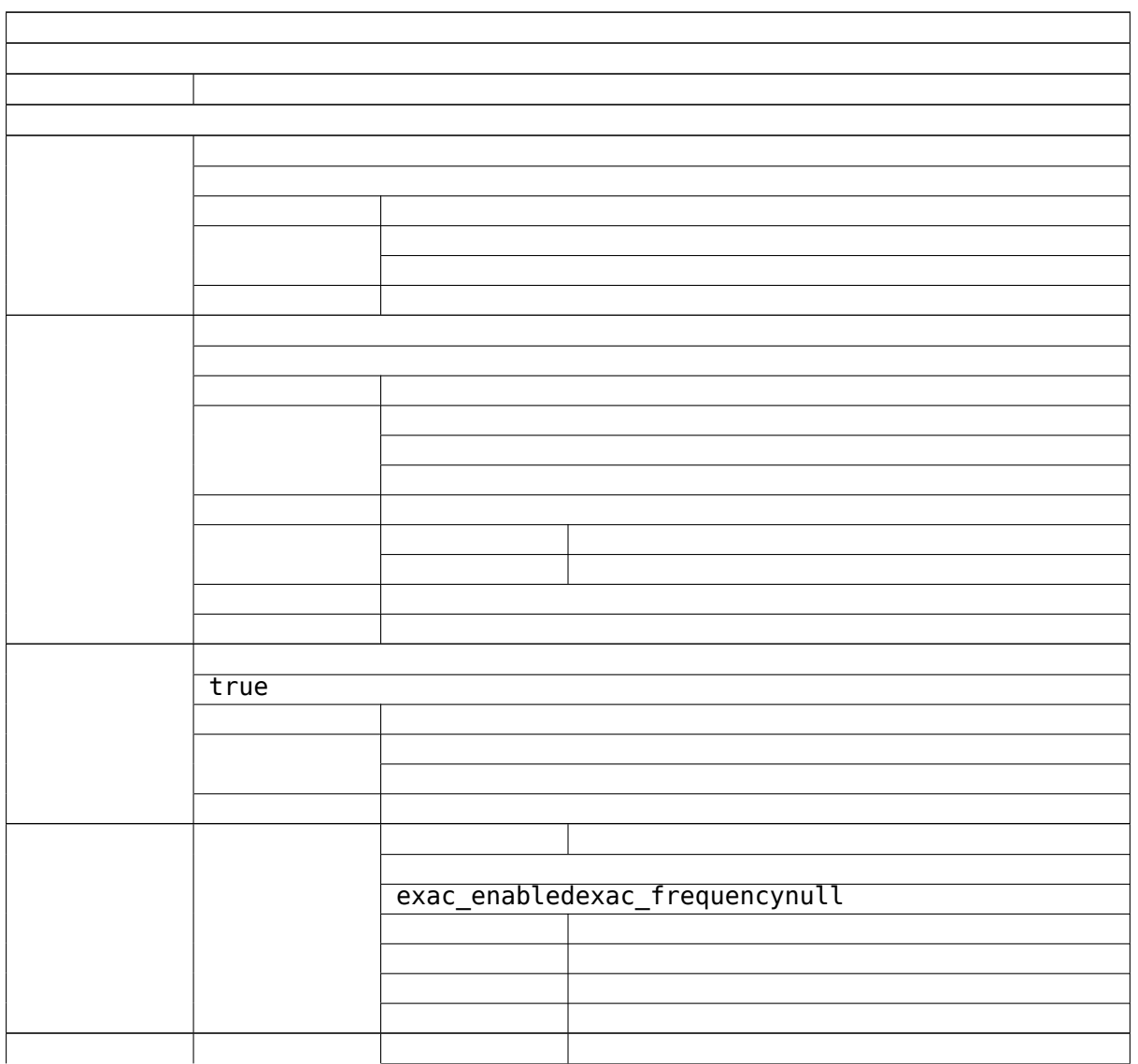

and the control of the control of the control of the control of the control of the control of the control of the

 $\overline{a}$ 

 $\overline{\phantom{0}}$ 

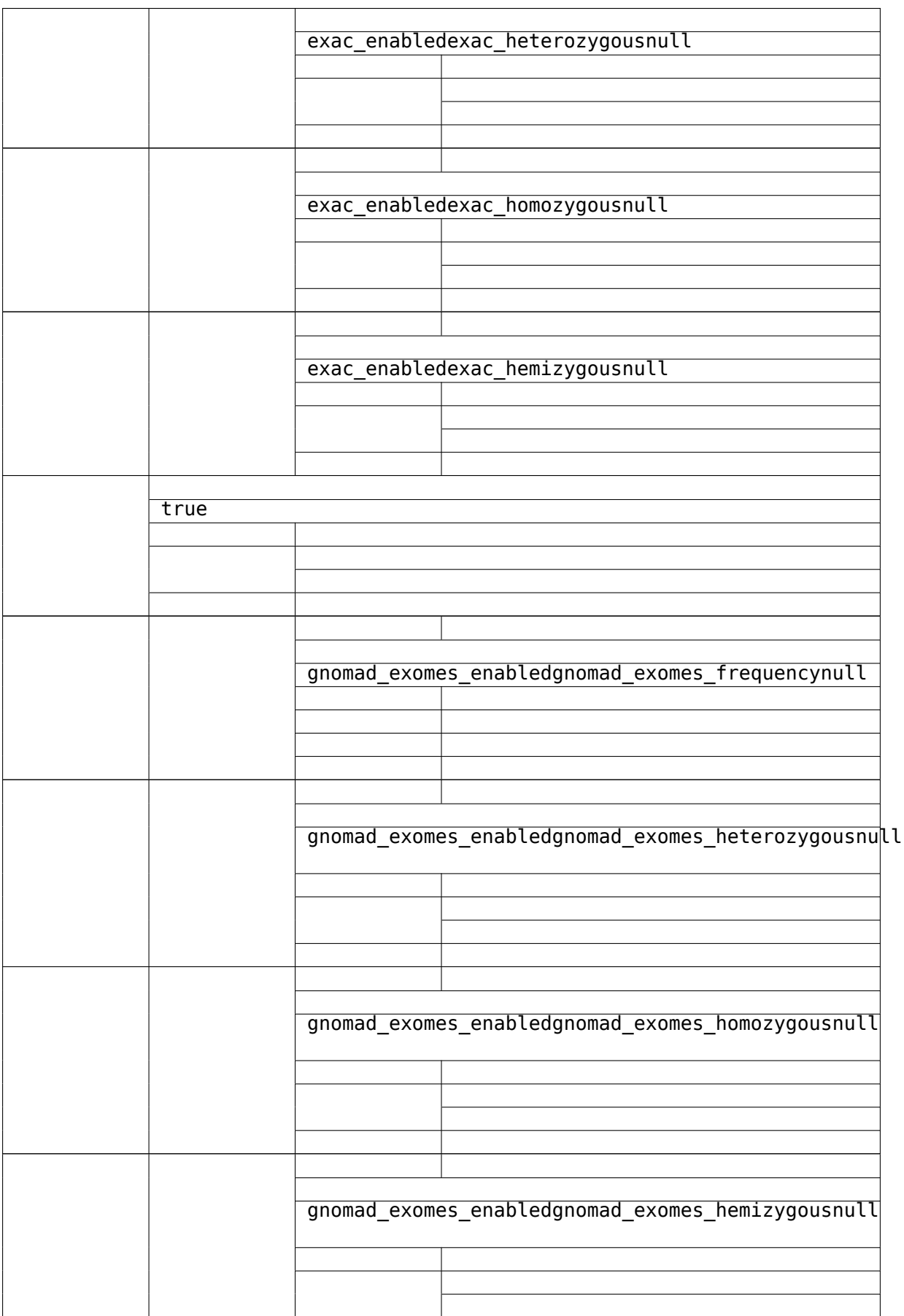

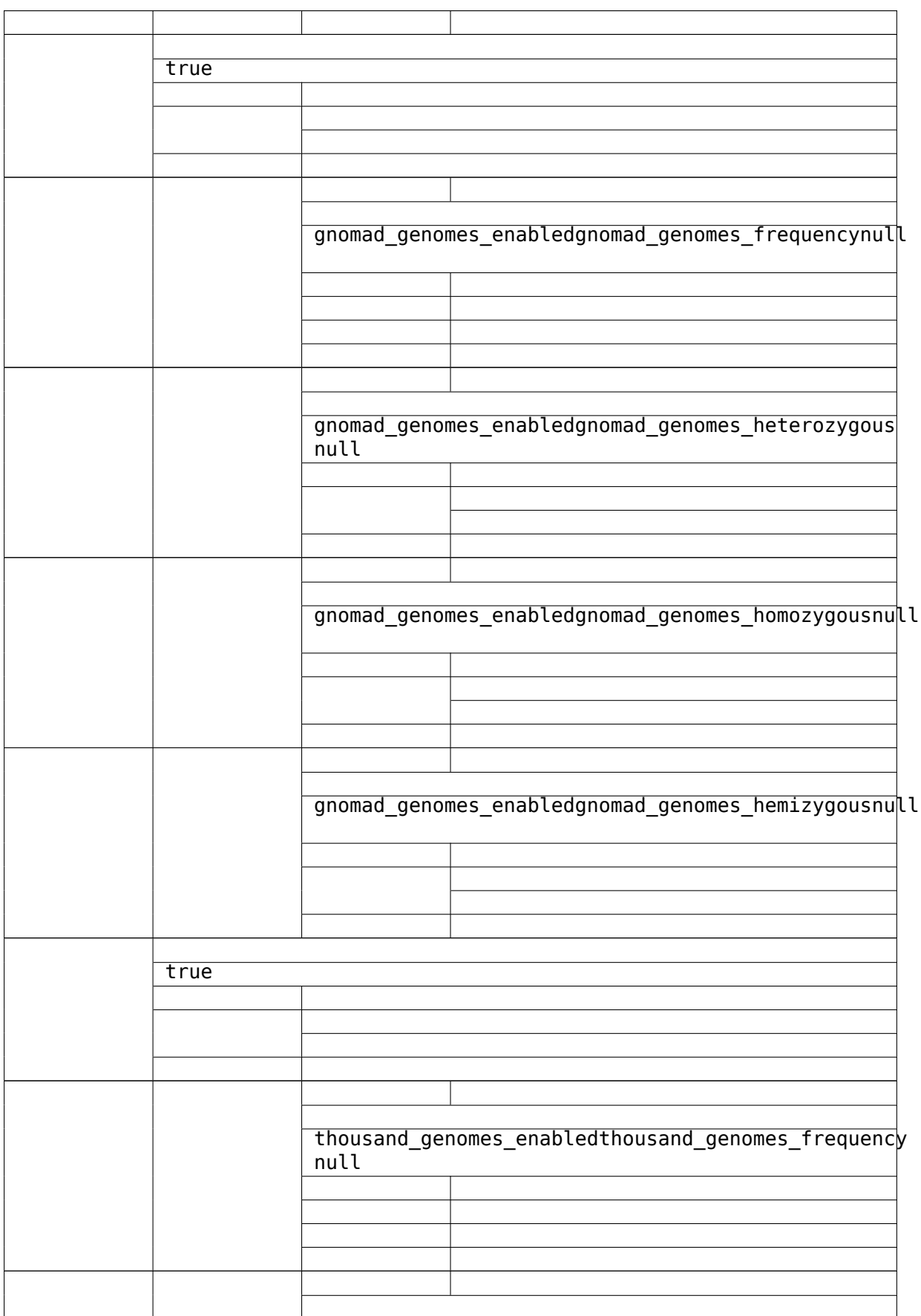

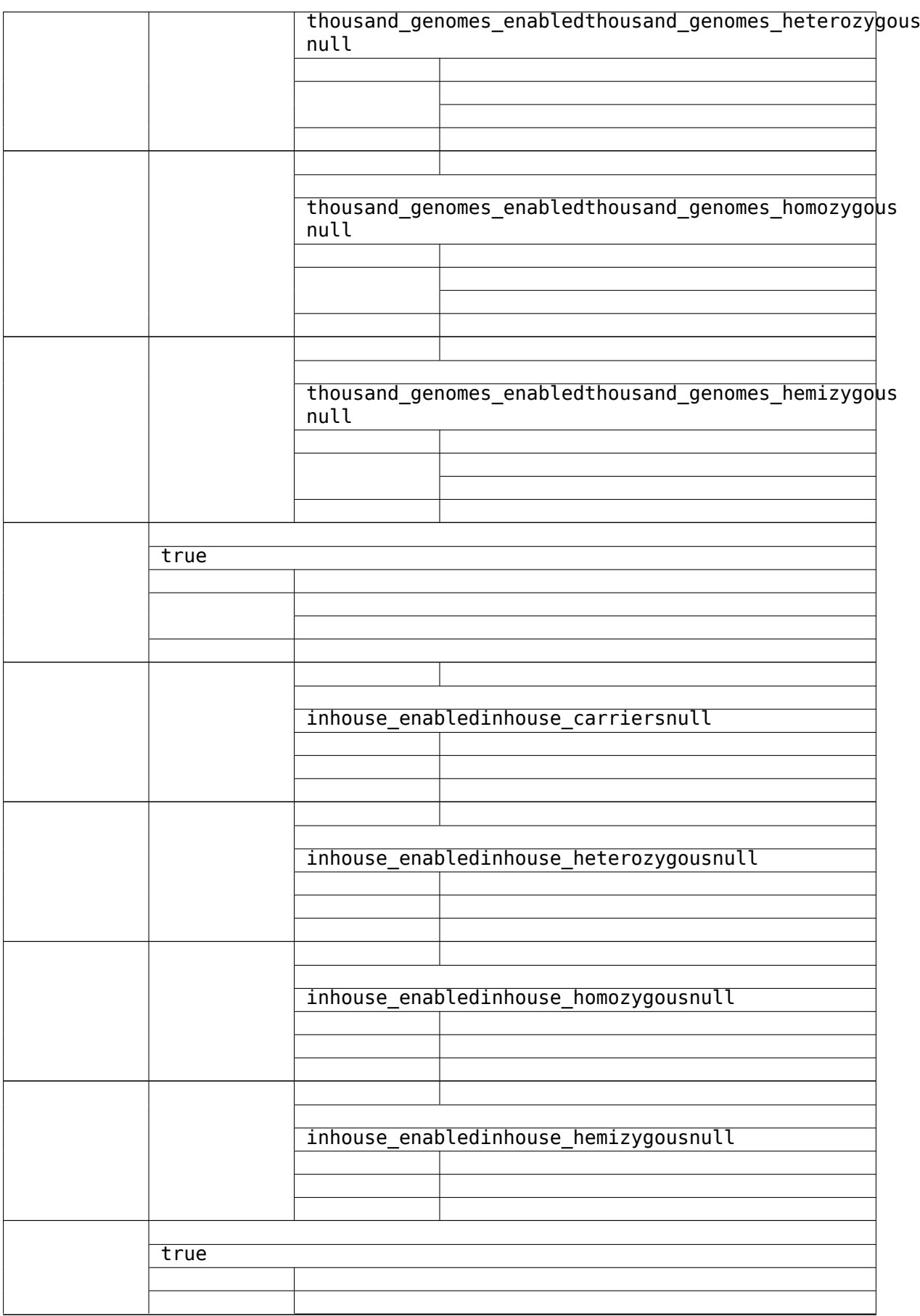

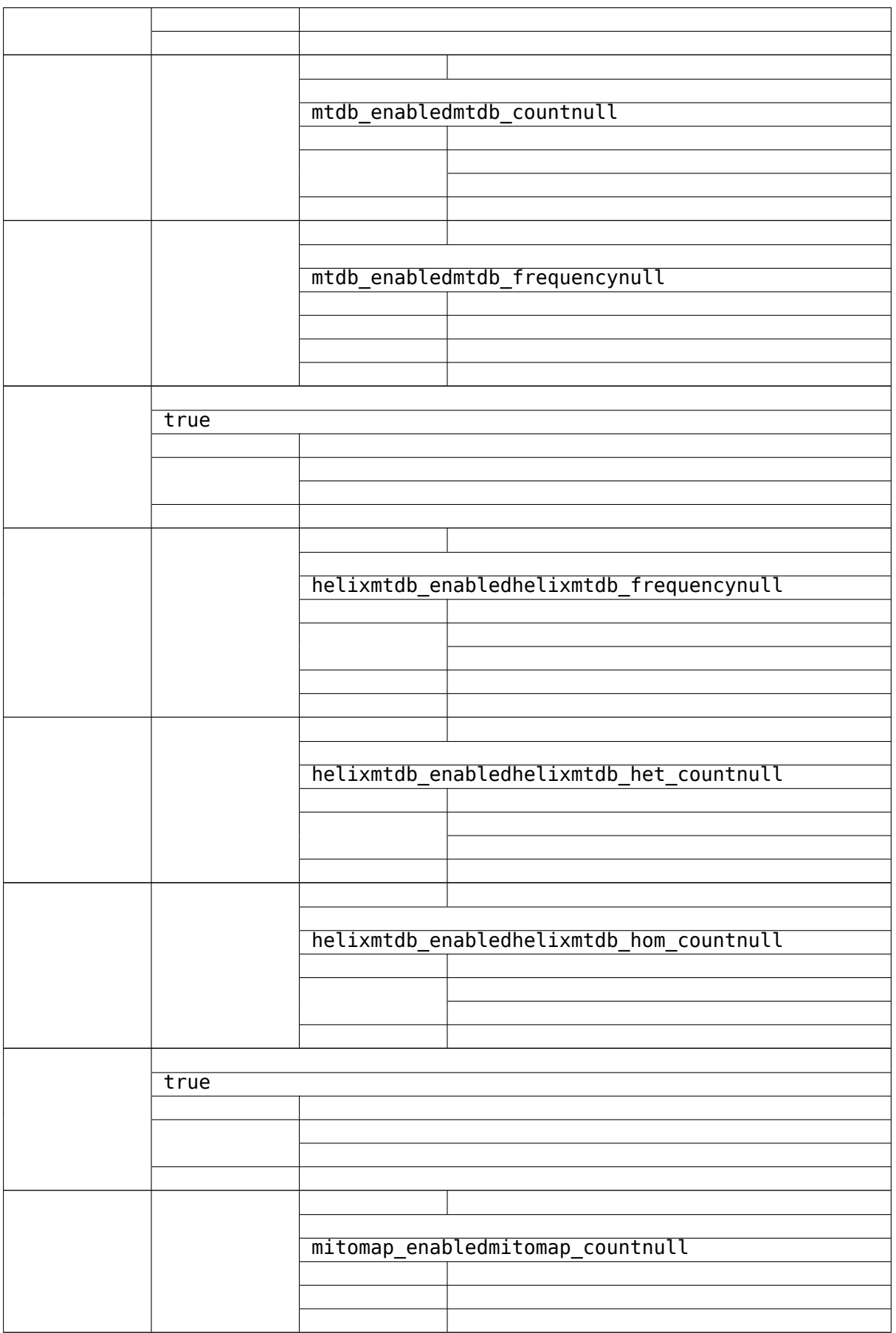

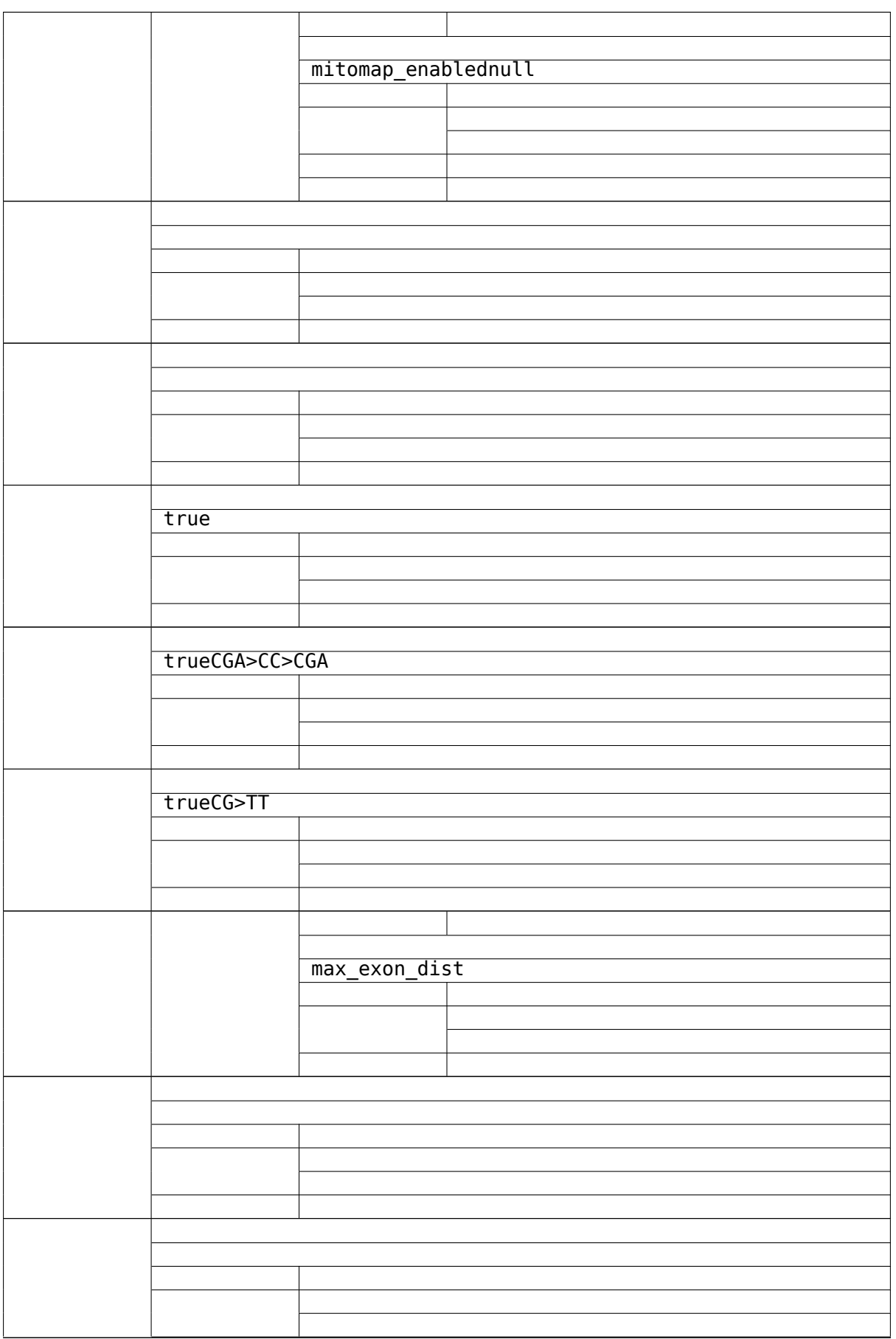

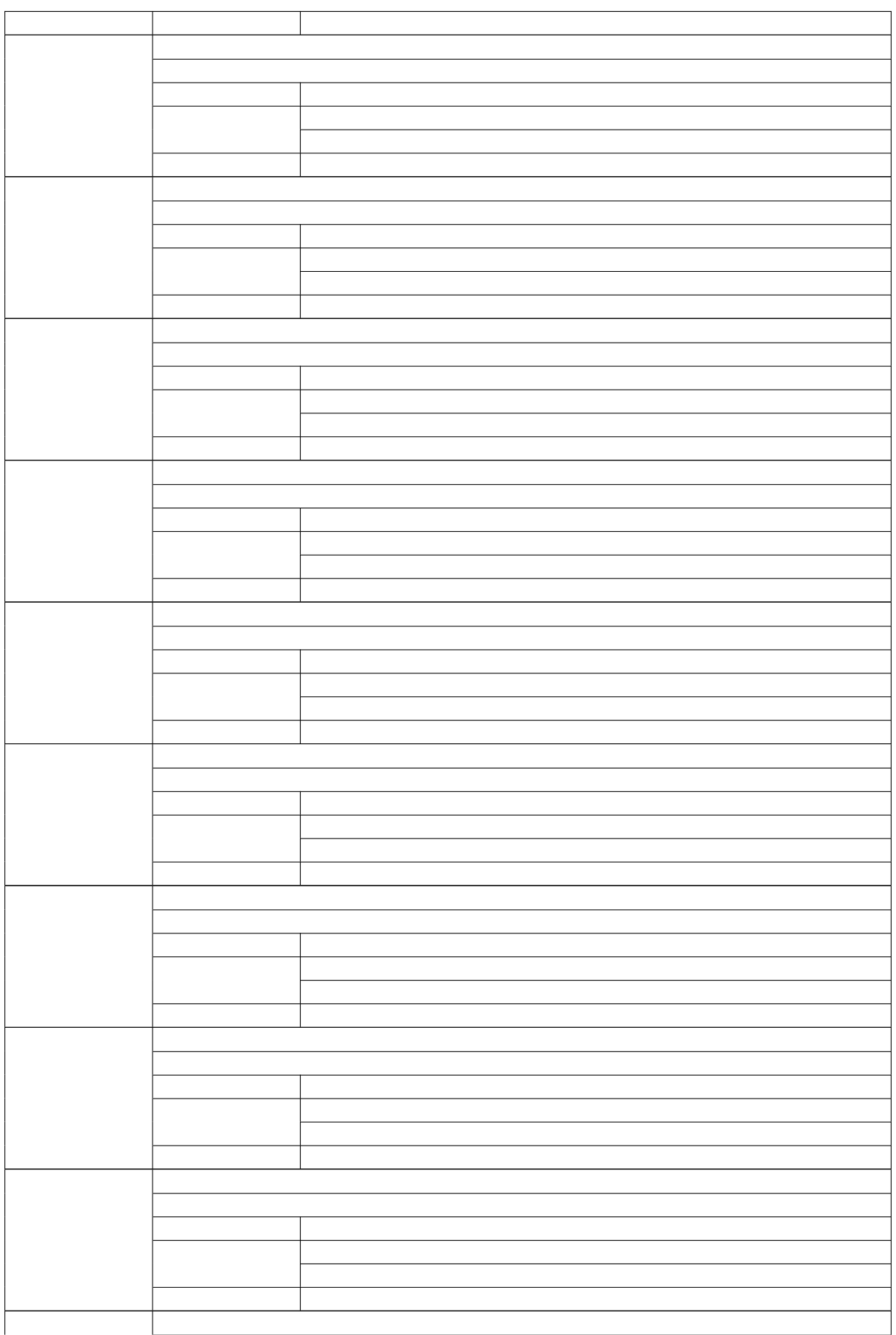

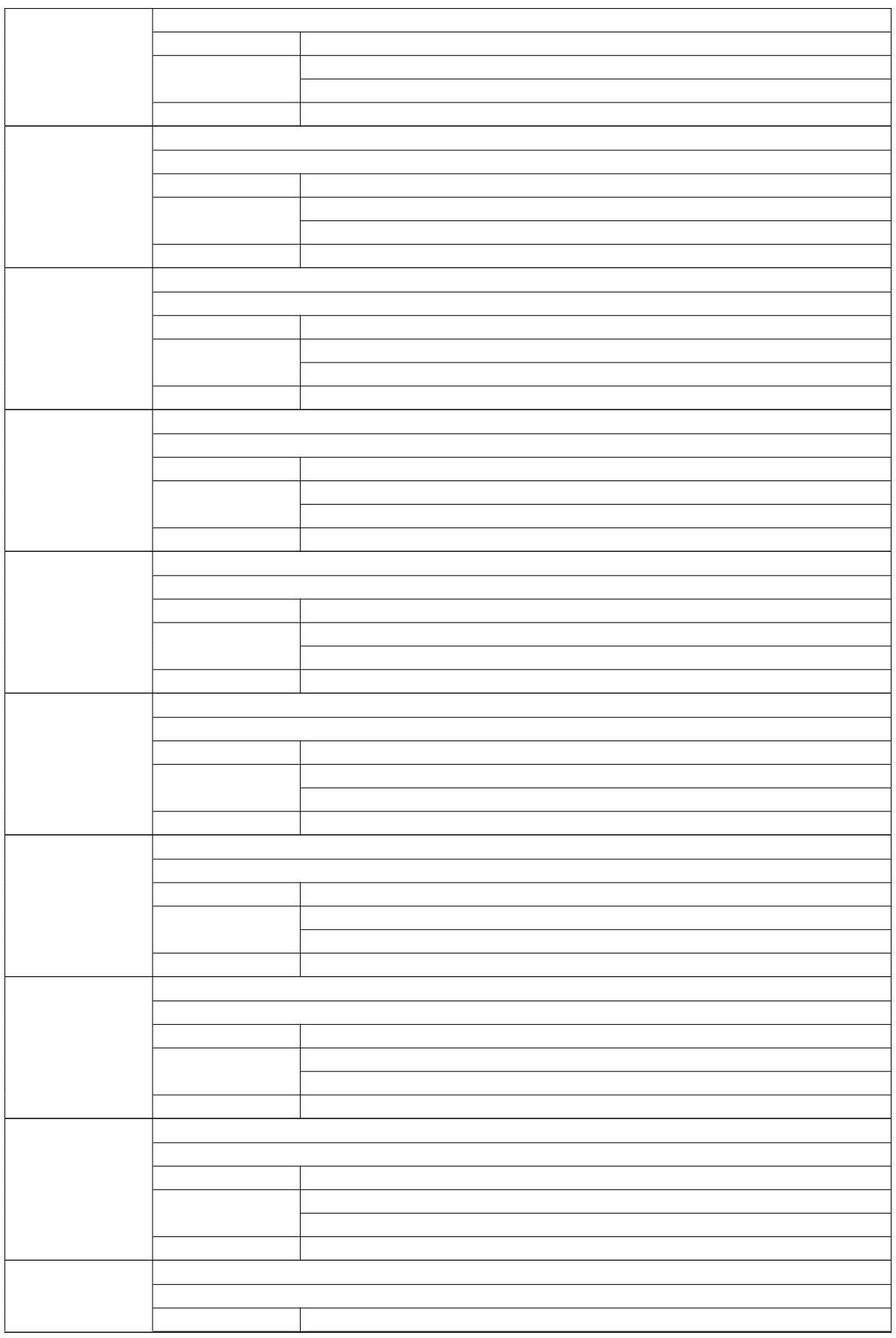

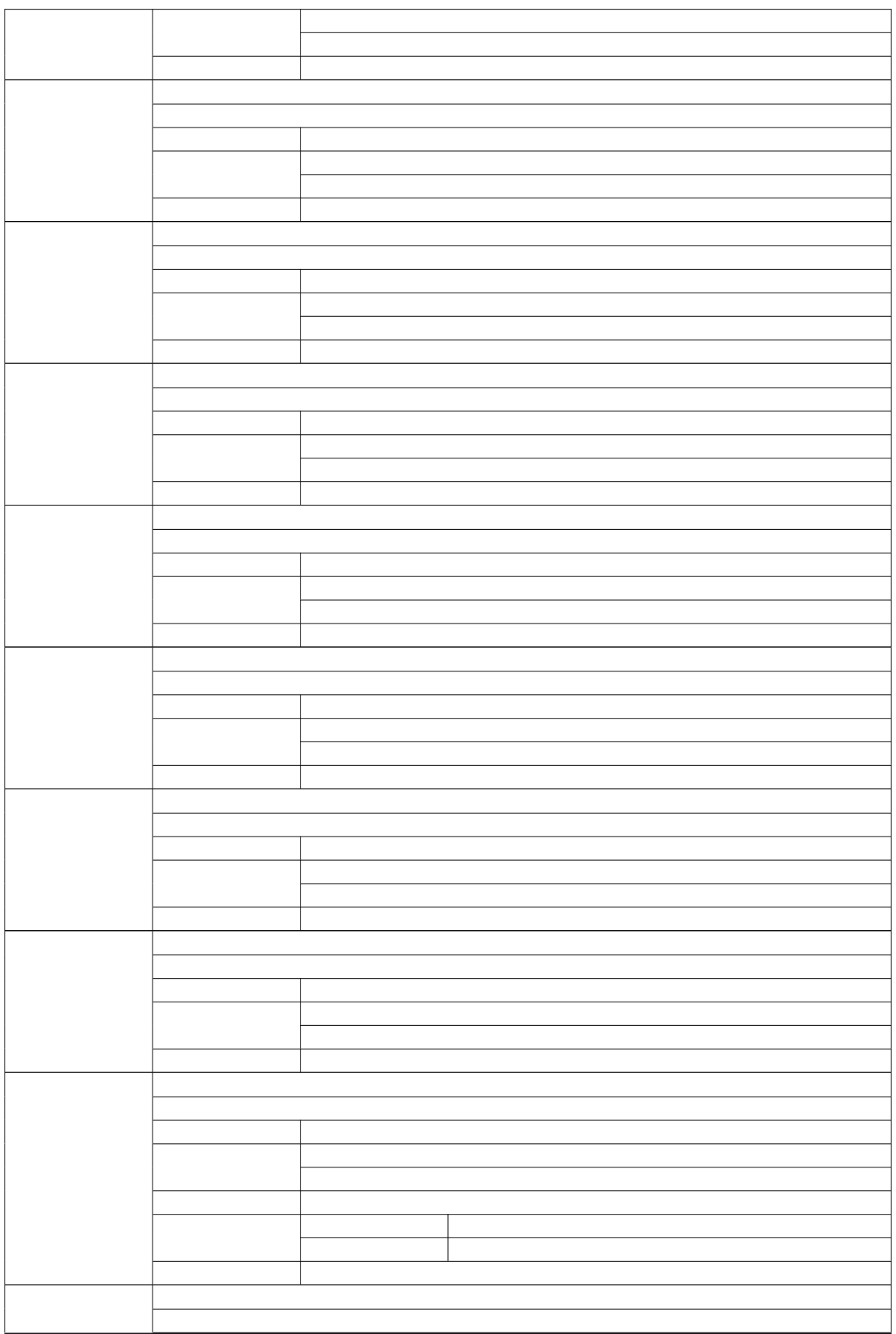

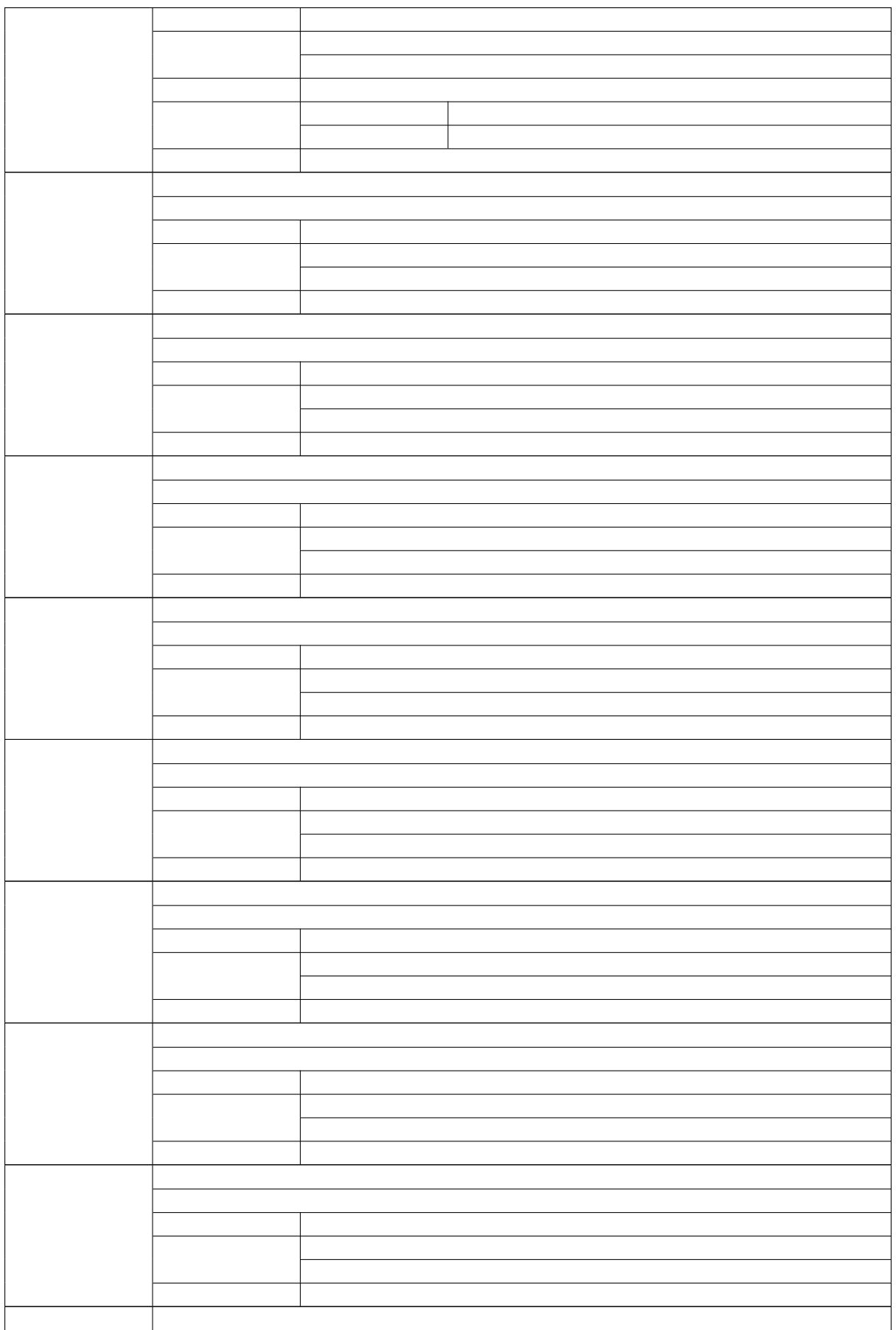

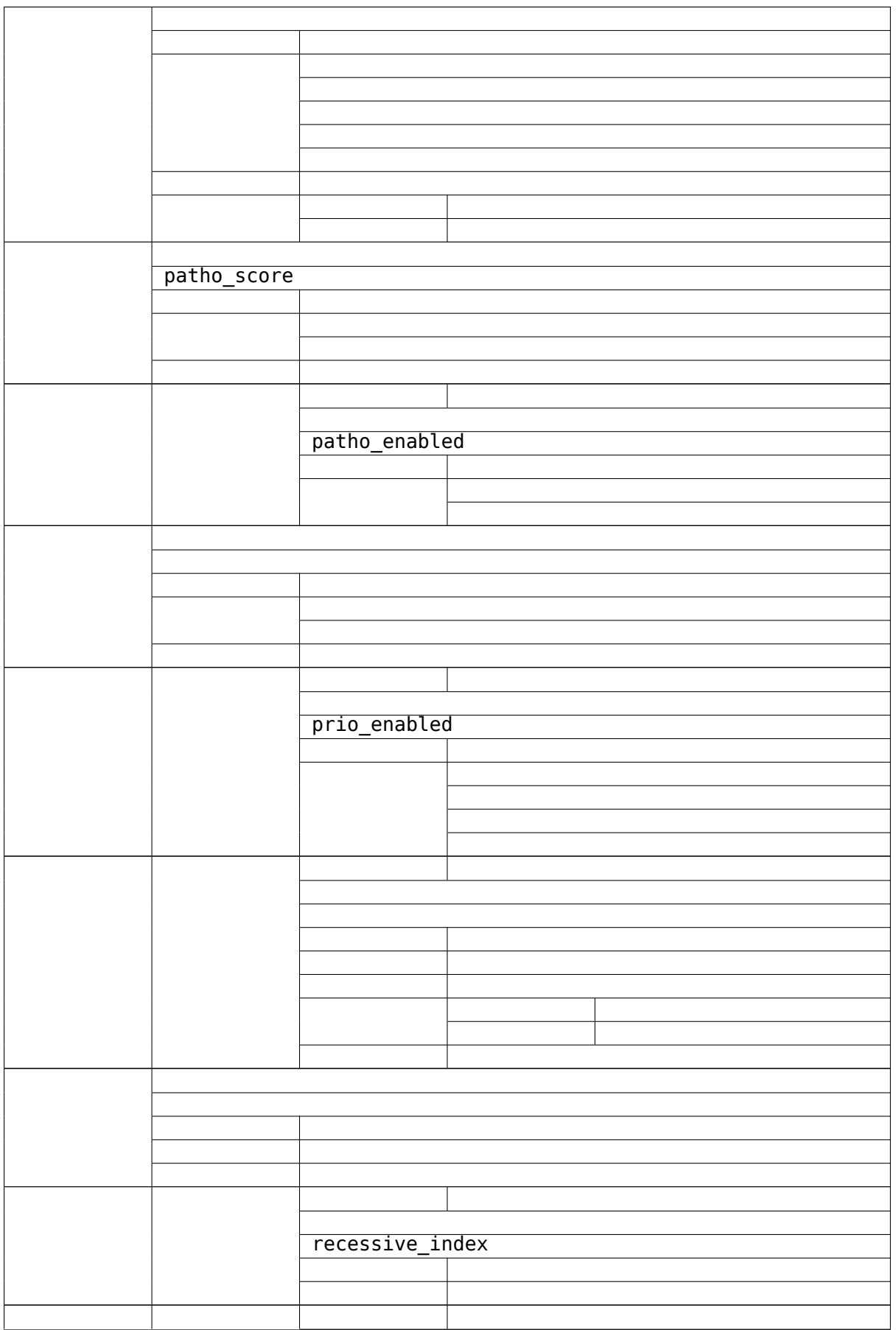

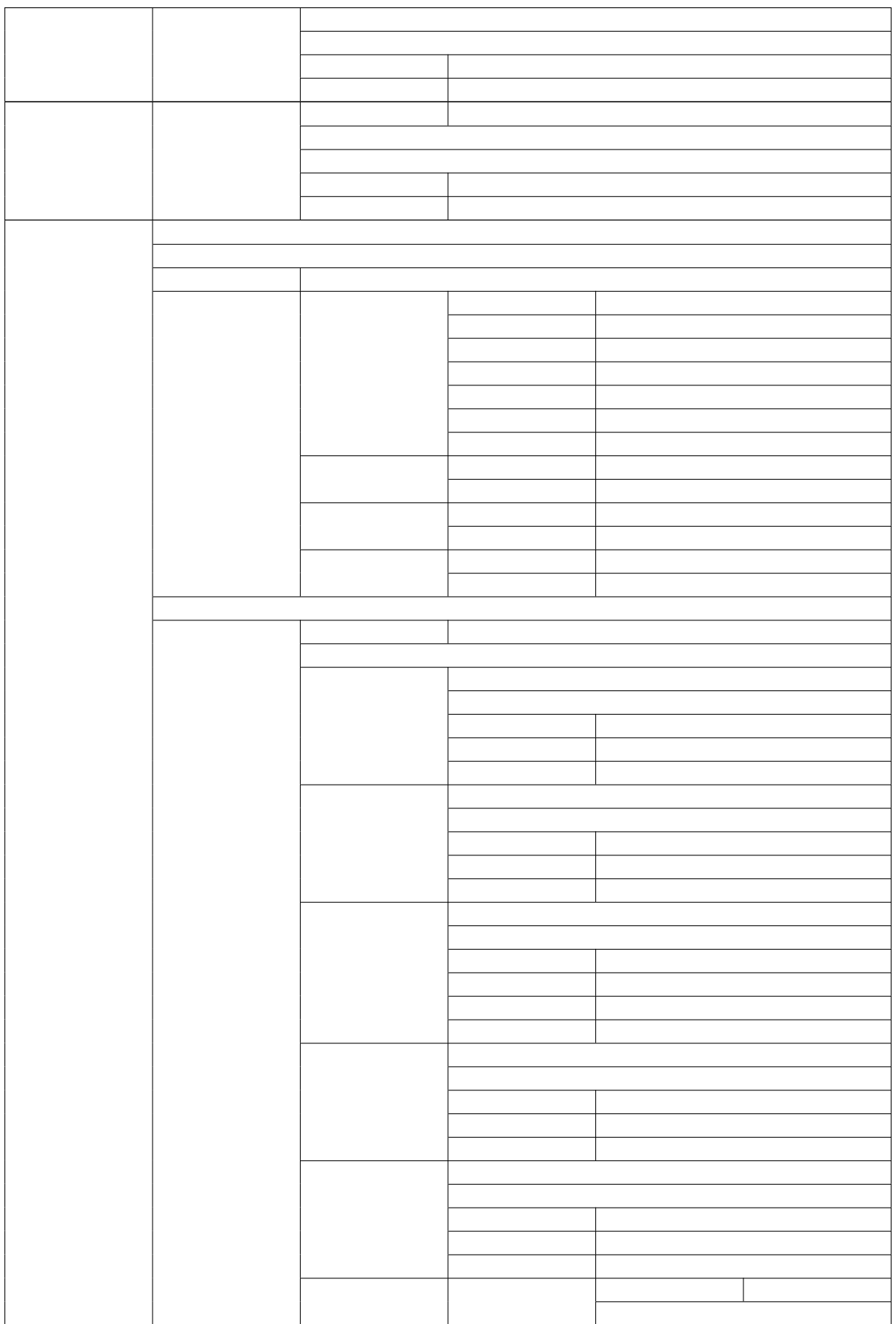

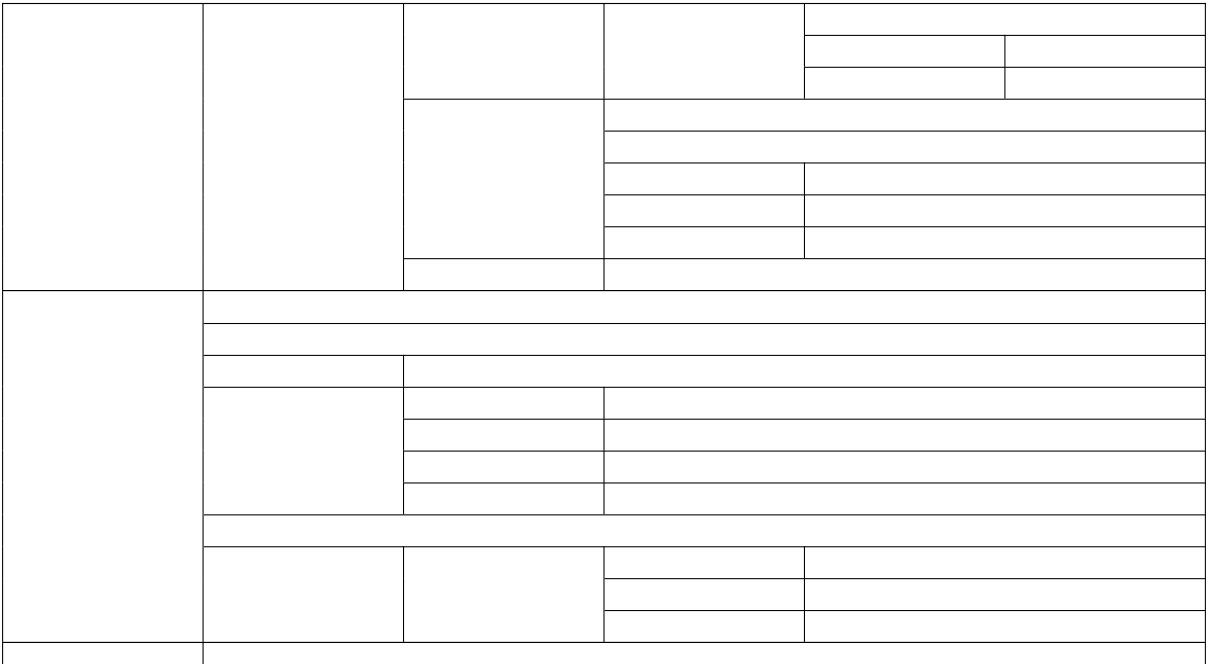

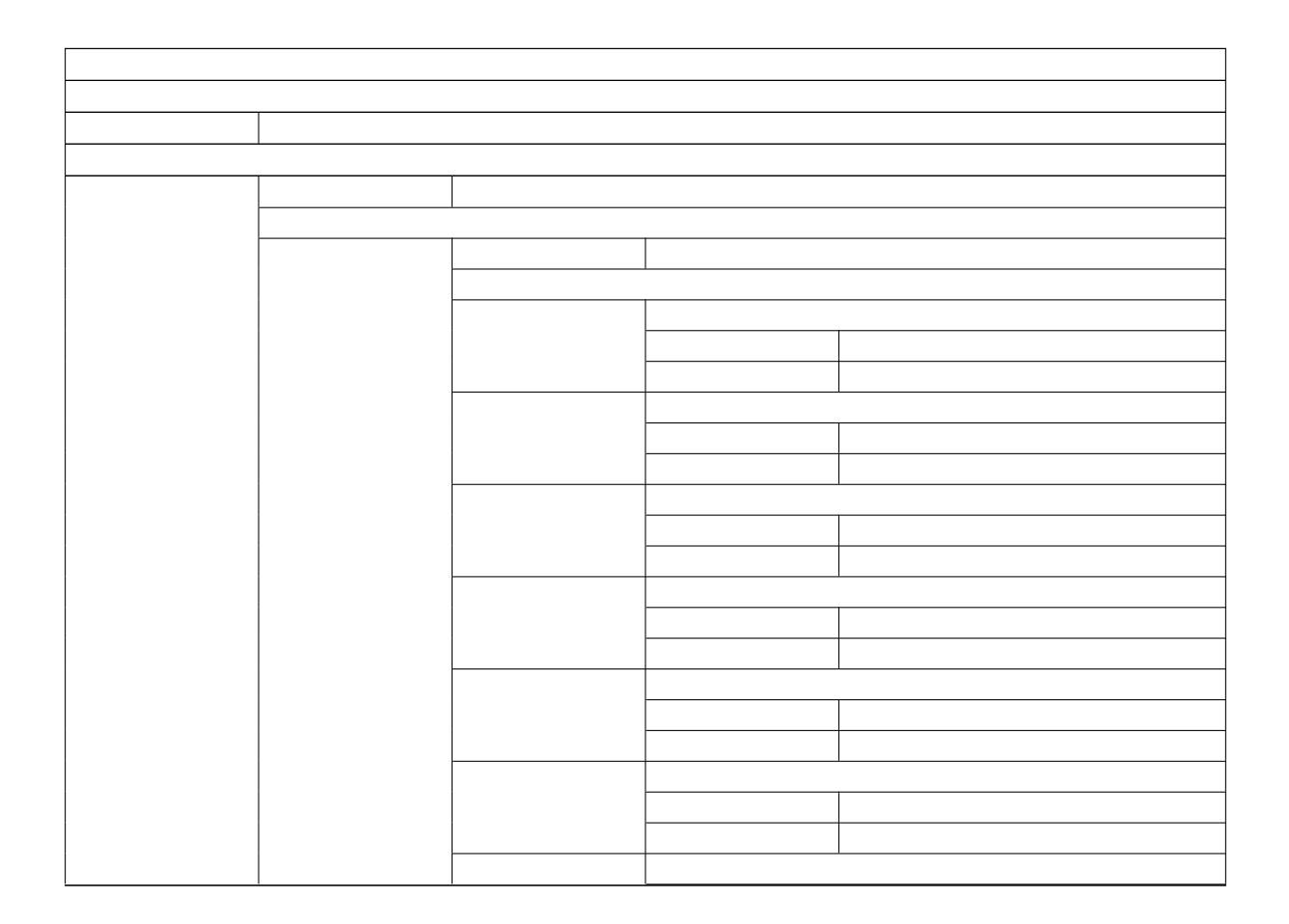

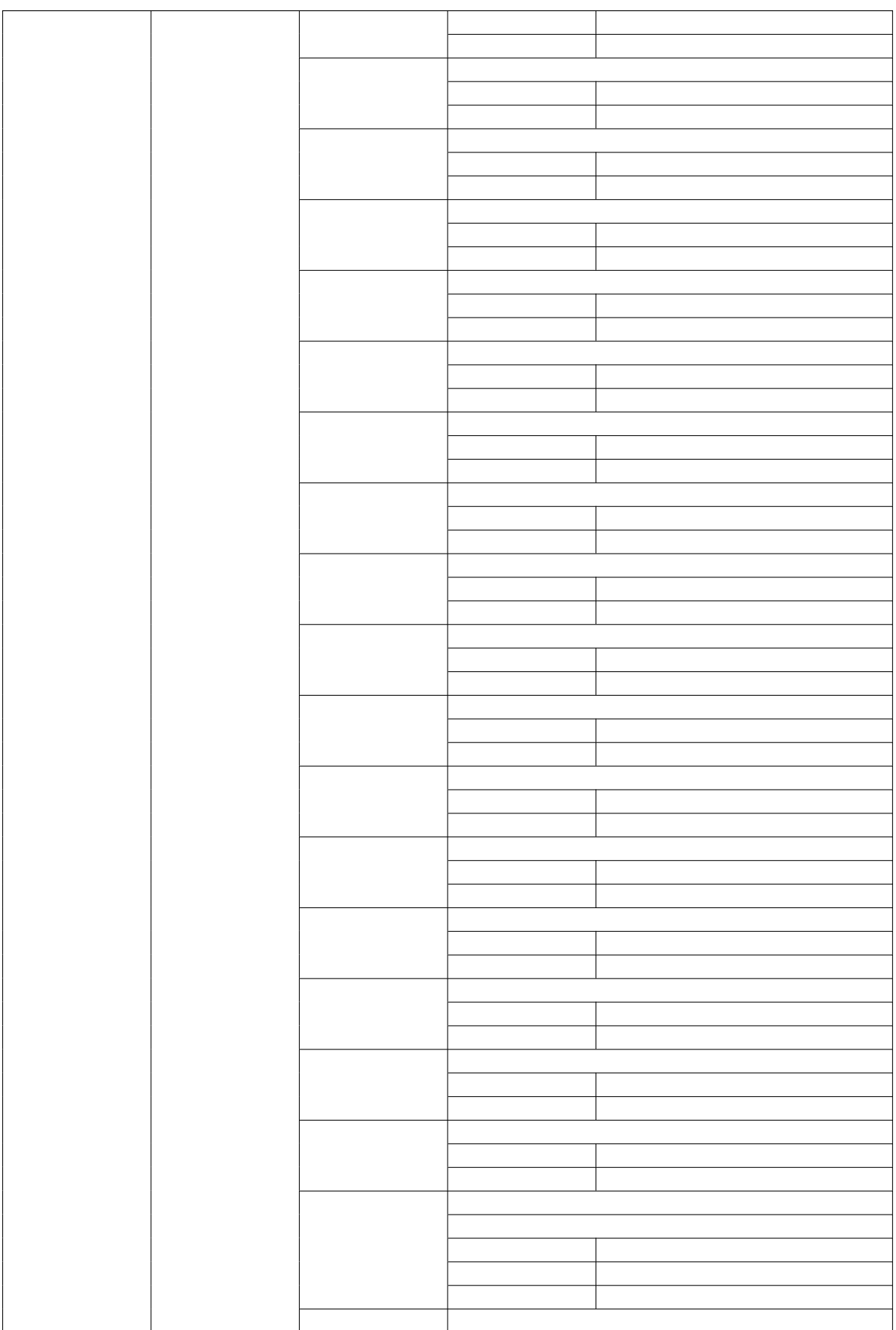

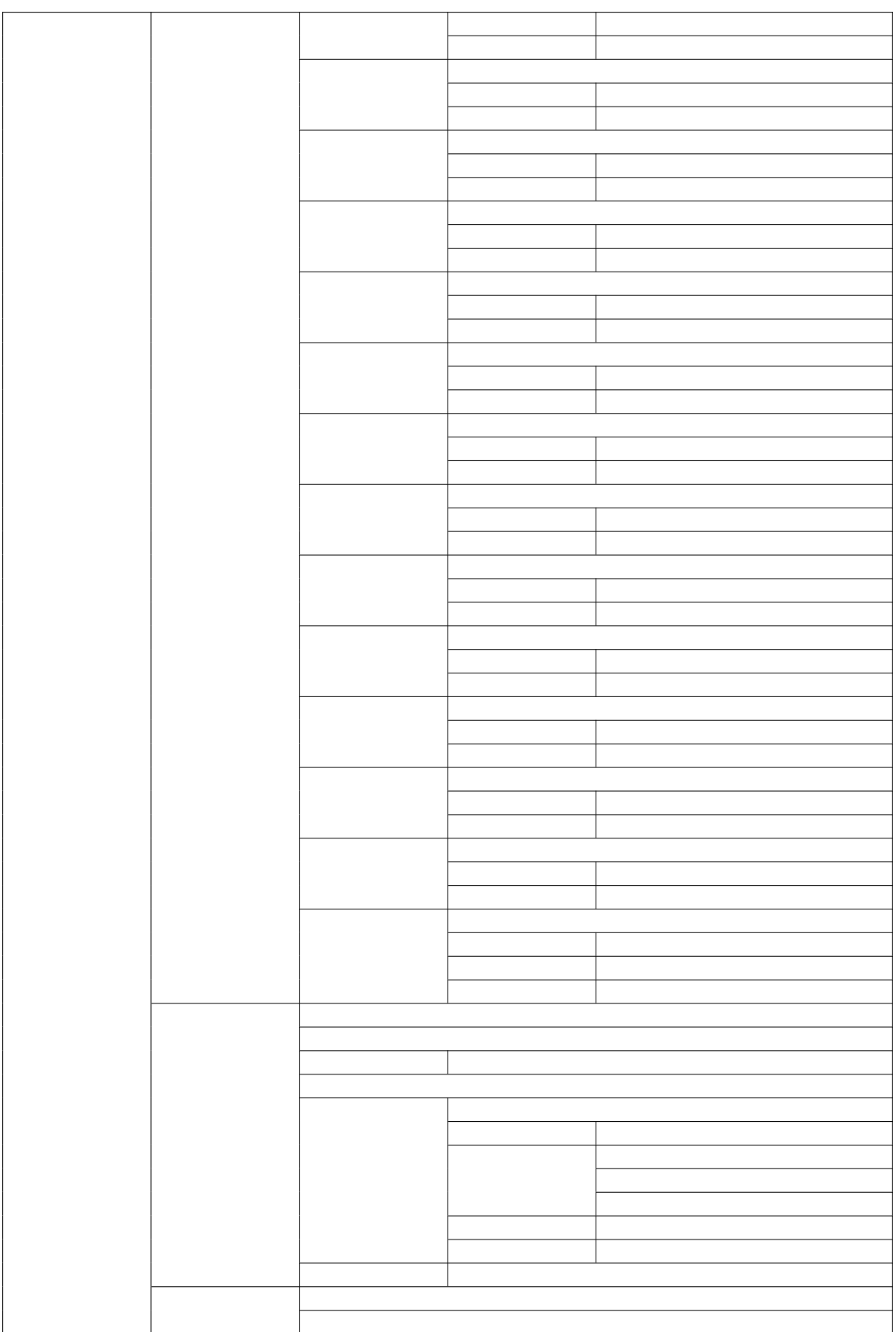

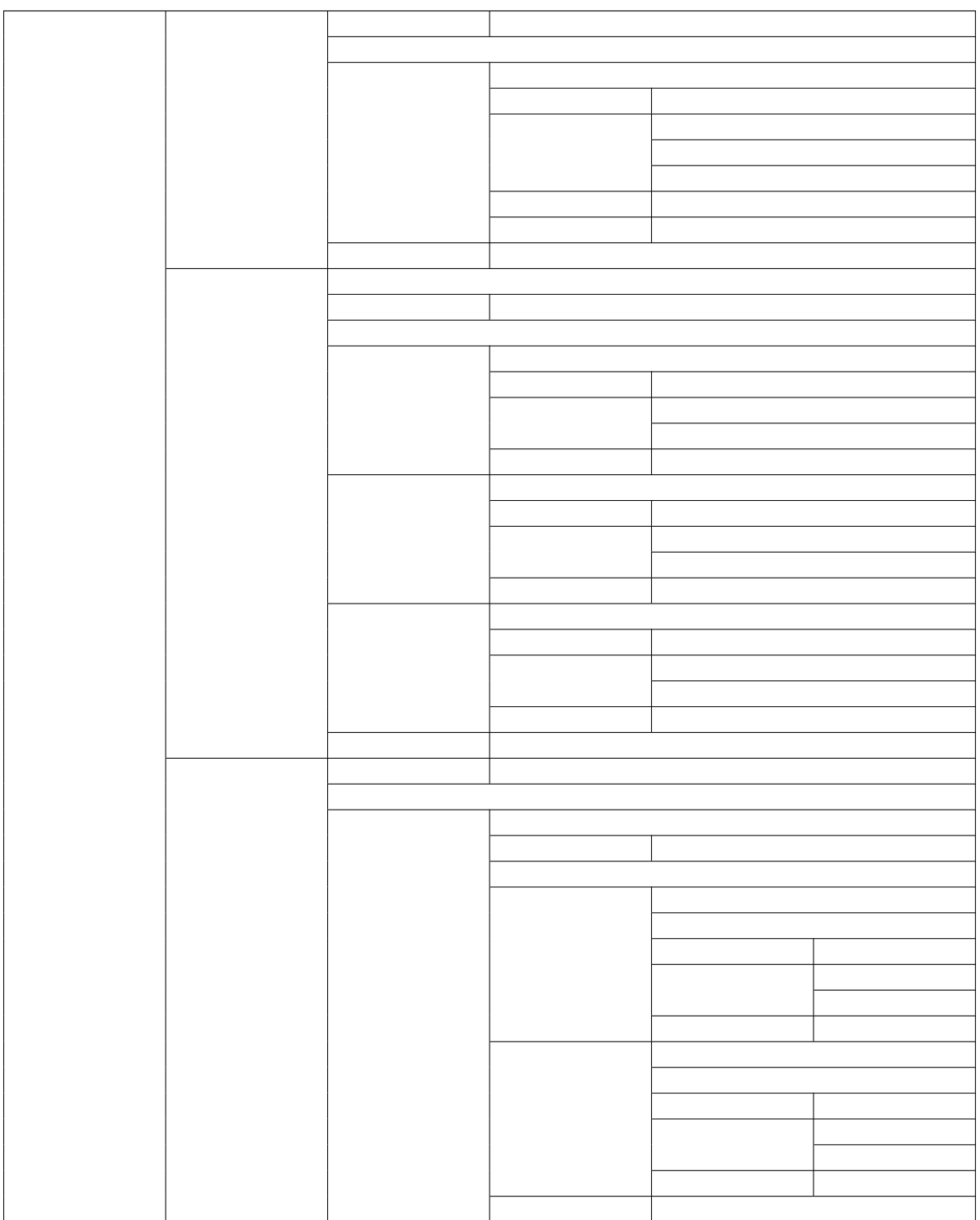

X-Beacon-User

X-Beacon-UserDate

# **X-Beacon-User**

X-Beacon-User

# **Date Header**

```
Signature keyId="org.bihealth.varfish", algorithm="rsa-sha512", headers="date x-
,→beacon-user",\
signature="mxY7+9vizRbO7mUJVyvxXm3VgpYycQWNulrAafMOWJ29WYQYMf2i5PBPP3jYBhIGd/
,→3zZ+x+mlQw8xEw\
M6UWvE3QRqzlzBE0ZHeWKgX4h11N1MhtXTnhXL9CL/VqbcgbBI9trkwB/
,→xxaXhUOpvavA37J1ljrdTbXhghCHZ65hMi\
04fUnKKkFhuwOzZ6N5/
,→amIuizc2JeDe73Pg+D5HA4AnE2bnCmf8AqhKLd434SdchcYAHqYTJaxBA2Pxngerg6oSenli\
rgukzrBdbdRpvnFFtQzZsQ56v9hS8cqF/phtl+isAT/dcwvO9/lCKaf3QE8YKCcQmDnPJiQLdtQ9mZKw==
,→",\
created="1646407724"'
```
keyId algorithm headersdate x-beacon-user signature

rsa-sha256 rsa-sha512 ecdsa-sha256 ecdsa-sha256

sudo apt install postgresql-12

sudo apt install redis-server

\$ wget https://repo.anaconda.com/miniconda/Miniconda3-latest-Linux-x86\_64.sh \$ bash Miniconda3-latest-Linux-x86\_64.sh -b -p ~/miniconda3 \$ source ~/miniconda3/bin/activate \$ conda init \$ conda create -n varfish python=3.8 pip \$ conda activate varfish

\$ git clone https://github.com/bihealth/varfish-server \$ cd varfish-server

\$ sudo apt install libsasl2-dev python-dev libldap2-dev libssl-dev

\$ **for** i **in** requirements/\*; **do** pip install -r \$i; **done**

### utility/varfish

\$ bash utility/setup\_database.sh

#### utility/

\$ sudo bash utility/install vue dev.sh

\$ cd clinvar\_export/vueapp \$ npm install

\$ npm run serve

#### .env

```
export DATABASE_URL="postgres://varfish:varfish@127.0.0.1/varfish"
export CELERY_BROKER_URL=redis://localhost:6379/0
export PROJECTROLES_ADMIN_OWNER=root
export DJANGO_SETTINGS_MODULE=config.settings.local
```
export VARFISH\_ENABLE\_SVS=1

migrate

\$ python manage.py migrate

root.envPROJECTROLES\_ADMIN\_OWNER

\$ python manage.py createsuperuser

\$ python manage.py geticons -c bi cil fa-regular fa-solid gridicons octicon<br>\$ python manage.py collectstatic

terminal1\$ make serve terminal2\$ make celery

\$ cd /plenty/space \$ wget https://file-public.bihealth.org/transient/varfish/varfish-server- *,→*background-db-20201006.tar.gz{,.sha256} \$ sha256sum -c varfish-server-background-db-20201006.tar.gz.sha256 \$ tar xzvf varfish-server-background-db-20201006.tar.gz

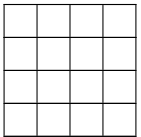

### import\_versions.tsvtable\_group#

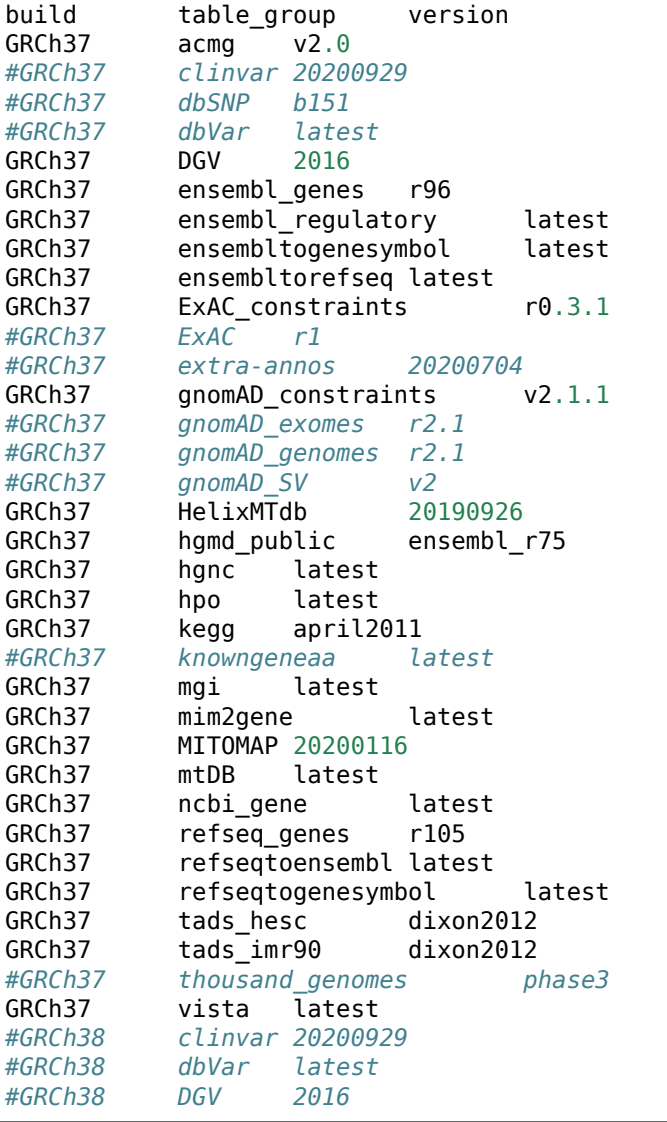

\$ python manage.py import\_tables --tables-path /plenty/space/varfish-server- *,→*background-db-20201006

--force

\$ python manage.py import\_tables --tables-path varfish-db-downloader --force

\$ make test

\$ make test-noselenium

\$ python manage.py test -v2 --settings=config.settings.test variants.tests.test\_ui. *,→*TestVariantsCaseFilterView.test\_variant\_filter\_case\_multi\_bookmark\_one\_variant

git guigitk Fork

\$ git pull --rebase

<ticket\_number>-<ticket\_title>

\$ git checkout -b 123-adding-useful-feature

Fixed serious bug that prevented user **from doing** x.

Closes: *#123* Related-Issue: *#123* Projected-Results-Impact: none

\$ git rebase -i main

git commit --amend

\$ git checkout 123-adding-useful-feature \$ git rebase main

 $<<<<$ 

\$ git add conflicting.file \$ git rebase --continue

\$ git rebase --abort

\$ git push origin 123-adding-useful-feature

 $\sqrt{\frac{1}{2}$  git push -f origin 123-adding-useful-feature

```
$ wget https://file-public.bihealth.org/transient/varfish/varfish-annotator-{,
,→transcripts-}20191129.tar.gz{,.sha256}
$ tar xzvf varfish-annotator-20191129.tar.gz
$ tar xzvf varfish-transcripts-20191129.tar.gz
```
.env

export VARFISH KIOSK MODE=1 export VARFISH\_KIOSK\_VARFISH\_ANNOTATOR\_REFSEQ\_SER\_PATH=/path/to/varfish-annotator- *,→*transcripts-20191129/hg19\_refseq\_curated.ser export VARFISH KIOSK VARFISH ANNOTATOR ENSEMBL SER PATH=/path/to/varfish-annotator-*,→*transcripts-20191129/hg19\_ensembl.ser export VARFISH\_KIOSK\_VARFISH\_ANNOTATOR\_REFERENCE\_PATH=/path/to/unpacked/varfish- *,→*annotator-20191129/hs37d5.fa export VARFISH\_KIOSK\_VARFISH\_ANNOTATOR\_DB\_PATH=/path/to/unpacked/varfish-annotator- *,→*20191129/varfish-annotator-db-20191129.h2.db export VARFISH KIOSK CONDA PATH=/path/to/miniconda/bin/activate

terminal1\$ make serve terminal2\$ make celery

```
**Describe the bug**
A clear and concise description of what the bug is.
**To Reproduce**
Steps to reproduce the behavior:
1. Go to '...'
2. Click on '....'
3. Scroll down to '....'
4. See error
**Expected behavior**
A clear and concise description of what you expected to happen.
**Screenshots**
If applicable, add screenshots to help explain your problem.
**Desktop (please complete the following information):**
- OS: [e.g. iOS]
 - Browser [e.g. chrome, safari]
 - Version [e.g. 22]
**Smartphone (please complete the following information):**
 - Device: [e.g. iPhone6]
 - OS: [e.g. iOS8.1]
 - Browser [e.g. stock browser, safari]
 - Version [e.g. 22]
**Additional context**
Add any other context about the problem here.
```

```
**Resolution Proposal**
e.g. The component X needs to be changed to Y so Z is not executed when M occurs.
**Affected Components**
e.g. VarFish server
**Affected Modules/Files**
e.g. variants module or queries.py
**Required Architectural Changes**
e.g. Function F needs to be moved to X.
**Required Database Changes**
i.e. name any model that needs changing, to be added and will lead to a migration
**Backport Possible?**
e.g., "Yes" if this is a bug fix or small change and should be backported to the<sub>u</sub>
,→current stable version
**Resolution Sketch**
e.g. Change X in F. Then do Y.
```
Resolve some issue (*#NUMBER)*

Related-IssueNo-Related-Issue

Related-Issue: *#123* No-Related-Issue: Short text reason

Projected-Results-Impactnonerequire-revalidation

```
Projected-Results-Impact: none
Projected-Results-Impact: require-revalidation
```
123-fix-for-issue
**\*\*Is your feature request related to a problem? Please describe.\*\*** A clear and concise description of what the problem is. Ex. I'm always frustrated<sub>u</sub> *,→*when [...] **\*\*Describe the solution you'd like\*\*** A clear and concise description of what you want to happen. **\*\*Describe alternatives you've considered\*\*** A clear and concise description of any alternative solutions or features you've. *,→*considered. **\*\*Additional context\*\*** Add any other context or screenshots about the feature request here.

**\*\*Implementation Proposal\*\*** e.g. The component X needs to be changed to Y so Z is not executed when M occurs. **\*\*Affected Components\*\*** e.g. VarFish server **\*\*Affected Modules/Files\*\*** e.g. variants module or queries.py **\*\*Required Architectural Changes\*\*** e.g. Function F needs to be moved to X. **\*\*Implementation Sketch\*\*** e.g. Change X in F. Then do Y.

Release for version vVERSION

**- [ ]** edit `HISTORY.rst` and ensure a proper section is added **- [ ]** edit `admin\_upgrade.rst` to reflect the upgrade instructions **- [ ]** create a git tag `v.MAJOR.MINOR.PATCH` and `git push --tags` **- [ ]** create a "Github release` based on the tag with the text  $\sum_{i=1}^{n}$ All details can be found in the `HISTORY.rst` file.

varfish-build-release-{37,38}.cubi.bihealth.org varfish-site-data-X.tar.gz

Validate data for:

 $\sum_{i=1}^{n}$ 

**- \*\*VarFish:\*\*** vMAJOR.MINOR.PATCH **- \*\*Site Data:\*\*** vVERSION (`sha256:CHECKSUM`) **- \*\*Genome Build:\*\*** GRCh37 or GRCh38 Result Reports: PASTE HERE

varfish-wf-validation

\$ ./docker/build-docker.sh

## **varfish-docker-compose**

varfish-docker-compose

```
$ git clone git@github.com:bihealth/varfish-docker-compose.git
$ cd varfish-docker-compose
```
\$ ./init.sh

\$ docker-compose up postgres  $<$ Ctrl-C $>$ 

postgresql.conf

\$ cp config/postgres/postgresql.conf volumes/postgres/data/postgresql.conf

\$ docker-compose up

varfish-webVARFISH MIGRATIONS ENDrun-docker-compose-up.sh

```
$ cd /plenty/space
$ wget https://file-public.bihealth.org/transient/varfish/anthenea/varfish-server-
,→background-db-20201006.tar.gz{,.sha256}
$ sha256sum -c varfish-server-background-db-20201006.tar.gz.sha256
$ tar xzvf varfish-server-background-db-20201006.tar.gz
```
docker-compose.yml/plenty/space

volumes: - "/plenty/space:/data"

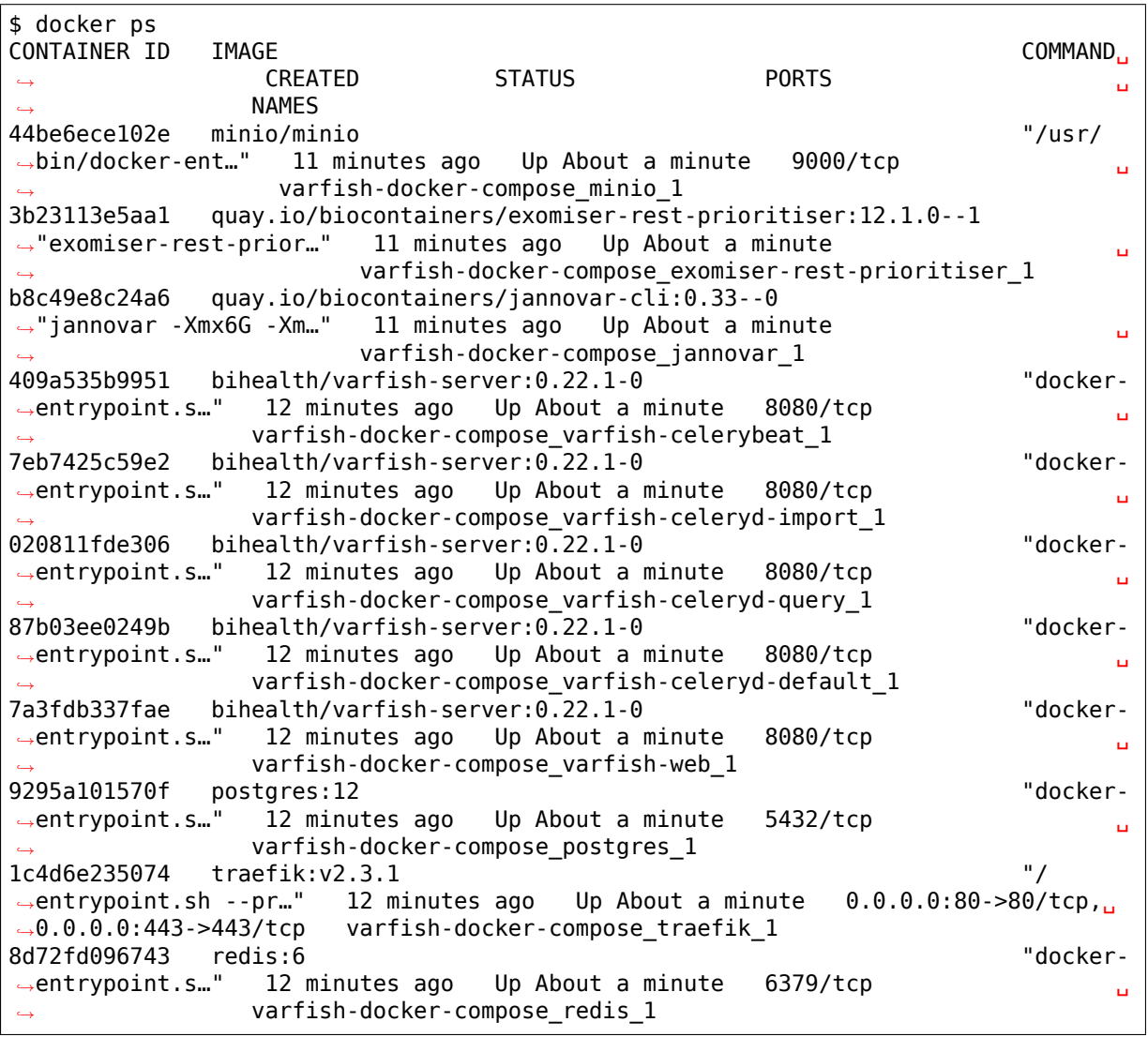

docker-compose up varfish-web postgres redis

\$ docker exec -it -w /usr/src/app varfish-docker-compose\_varfish-web\_1 python␣ *,→*manage.py import\_tables --tables-path /data --threads 8

docker-compose upvolumes:varfish-web

## jannovarexomiser

```
# tree volumes/jannovar volumes/exomiser
volumes/jannovar
  ├── hg19_ensembl.ser
  - hg19 refseg curated.ser
└── hg19_refseq.ser
volumes/exomiser
  ├── 1909_hg19
    │ ├── 1909_hg19_clinvar_whitelist.tsv.gz
         [ \ldots ]│ └── 1909_hg19_variants.mv.db
└── 1909_phenotype
       - 1909_phenotype.h2.db
       ├── phenix
         \leftarrow 10.out
             [ \ldots ]- ALL_SOURCES_ALL_FREQUENCIES_genes_to_phenotype.txt
           - hp.obo
         │ └── phenotype_annotation.tab
       - rw string 10.\overline{\text{m}}v
3 directories, 55 files
```
docker-compose up

\$ docker exec -it -w /usr/src/app varfish-docker-compose\_varfish-web\_1 python␣ *,→*manage.py createsuperuser Username: root Email address: Password: <changeme> Password (again): <changeme> Superuser created successfully.

varfish-cli

```
$ varfish-cli --no-verify-ssl case create-import-info --resubmit \
    92f5d735-0967-4db2-a801-50fe96359f51 \
    $(find path/to/variant_export/work/*NA12878* -name '*.tsv.gz' -or -name '*.ped
,→')
```
tar -cf - volumes | pigz -c > varfish-site-data-v1-20210728-grch37.tar.gz &&<sub>u</sub> *,→*sha256sum varfish-site-data-v1-20210728-grch37.tar.gz >varfish-site-data-v1- *,→*20210728-grch37.tar.gz.sha256 & tar -cf - volumes | pigz -c > varfish-site-data-v1-20210728-grch38.tar.gz  $\&\&$ *,→*sha256sum varfish-site-data-v1-20210728-grch38.tar.gz >varfish-site-data-v1- *,→*20210728-grch38.tar.gz.sha256 & tar -cf - test-data | pigz -c > varfish-test-data-v1-20211125.tar.gz && sha256sum␣ *,→*varfish-test-data-v1-20211125.tar.gz >varfish-test-data-v1-20211125.tar.gz.sha256

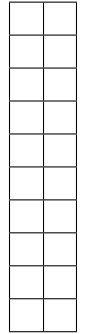

L

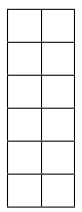

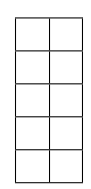

x.y.zx1Antheneay

 $x.0.z$ 

 $x.1.z$ 

 $x.2.z$ 

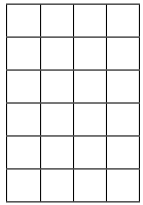

20210728` data release (#450). Includes instructions on how to apply patch to get ``20210728b

20210728` data release (#450). Includes instructions on how to apply patch to get ``20210728b

pg\_dump

fa-solid:refresh

\_ClosingWrapper

mdi

SmallVariantcase\_idset\_id

PROJECT

kiosk\_user

set -xsettings.DEBUG

SmallVariantcase\_idset\_id

PROJECT

VARFISH\_CADD\_SUBMISSION\_RELEASEVARFISH\_CADD\_SUBMISSION\_VERSION import\_info.tsv202107281b03e97 Hgnc

VARFISH\_QUERY\_MAX\_UNION=20

UNLOGGED

UNLOGGEDLOGGED sudo apt-get update

PROJECTROLES\_ADMIN\_OWNERadminrootroot

nltk

SENTRY\_DSN

ProjectExportTest MetaCase

variants check\_installationdbsnp

maintenanceexport

## ProjectExportTest MetaCase

regmaps

variants check\_installationdbsnp

maintenanceexport

variant

synonymousall coding/deep intronic
SvAnnotationReleaseInfo

importedCaseImportInfo

cDNA effectprotein effecteffect textdistance to splicesite distance to splicesite

PROJECTROLES\_EMAIL\_

variant

synonymousall coding/deep intronic

intergenic\_variant\_\d+validation\_warning\_\d+

SvAnnotationReleaseInfo

StructuralVariant stateVariantSetImportInfo importedCaseImportInfo

cDNA effectprotein effecteffect textdistance to splicesite distance to splicesite

PROJECTROLES\_EMAIL\_

Variants & Effects HelixMTdb

molecular

molecular

Download as FileSubmit to MutationDistiller ClinVar Pathogenic

Variants & Effects

HelixMTdb

molecular

molecular

Download as FileSubmit to MutationDistiller ClinVar Pathogenic

Variant Annotation AA change, splicing (default)Impactall coding, deep intronic

import\_cases\_bulk

Variant Annotation AA change, splicing (default)Impactall coding, deep intronic

import\_cases\_bulk

HpoHpoNameHpoHpoNamehpo\_idHP:0031988"unknown"None ProjectCasesFilterView

mtDBHelixMTdbMITOMAP

Case importer django\_su

ClinVar only

recessive

 $\verb|refseq_hgvs_crefseq_transcript_id|\\$ bootstrap-select NcbiGeneRifpubmed\_ids

django\_su

ClinVar only

recessive

CaddPathogenicityScoreCacheUmdPathogenicityScoreCacheMutationtaster-PathogenicityScoreCache

ProjectCasesSmallVariantQueryVariantScores

Delete Case

remove if in dbSNPClinVar membership required SmallVariantFlagsSmallVariantCommentExacConstraintsGnomadConstraints

urls Delete CaseCaseSmallVariantStructuralVariantStructuralVariantGeneAnnotation messages

```
remove if in dbSNPClinVar membership required
SmallVariantFlagsSmallVariantCommentExacConstraintsGnomadConstraints
```
RefseqToGeneSymbolEnsemblToGeneSymbol

chromosome\_noSmallVariantCommentsSmallVariantFlagschromosome

info

somaticgermline somaticgermline gene

"scattergl" UNLOGGED

somaticgermline somaticgermline genesign. & rating

human\_entrez\_idMgiMapping

notesstatus

active indexc/h index

hgvs\_p index

notesstatusCase status CaseComments

MgiHomMouseHumanSequenceMgiMappingentrez\_idMGI ID annotation active rebuild\_project\_case\_stats

indexc/h index

import\_sv\_dbsimport\_tables

None

model\_support.py

None

test\_submit\_filter.py

Case.index

Annotation --force

--forceimport\_tables

total

--forceimport\_tables

Annotation

sodar\_corev0.6.1

siteinfo

releaseKnownGeneAA

Annotation

bgjobs containing\_bins svs\_fixtures.py  $\small \texttt{startendpositionposition} \label{eq:startendposition}$ totaltotalafhet

import\_tables

ImportInfo

rebuild\_variant\_summary

import\_case import\_case

rebuild\_variant\_summary

GnomadConstraintExacConstraint

SmallVariant

SmallVariant SmallVariantSummary

SmallVariantAnnotation

NcbiGeneInfoNcbiGeneInfogeneinfo

django\_redis

pedigree\_relatedness

var\_qc\_stats

ExportVcfFileFilterQuery

SmallVariant``s are now also identified by the ``ensembl\_gene\_id flag\_summarySmallVariantFlags

hgmdHGMD\_PUBLIC make blackMakefile

SmallVariantQuery
+/-1

file\_export

VariantSmallCommentVariantFlags

"has\_gt\_fields" "has\_gt\_fields" "has\_gt\_fields"

variants

search\_tokensCase

 $min(AD/DP, 1 - AD / DP)$ 

ACGS ACMG AD CADD CaseListApiView CaseRetrieveApiView

DP

ClinVar

AAB

ENSEMBL Entrez Exomiser

HiPhive **HTS** 

IGV

MEDLINE MutationDistiller MutationTaster

NCBI

OMIM

Phenix Phive PubMed

QC

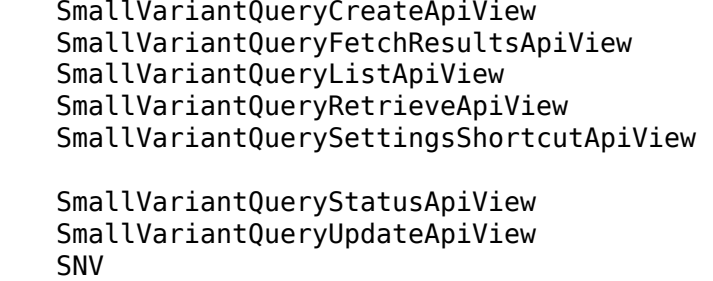

UCSC UMD Predictor

Varsome

SOP

WES WGS